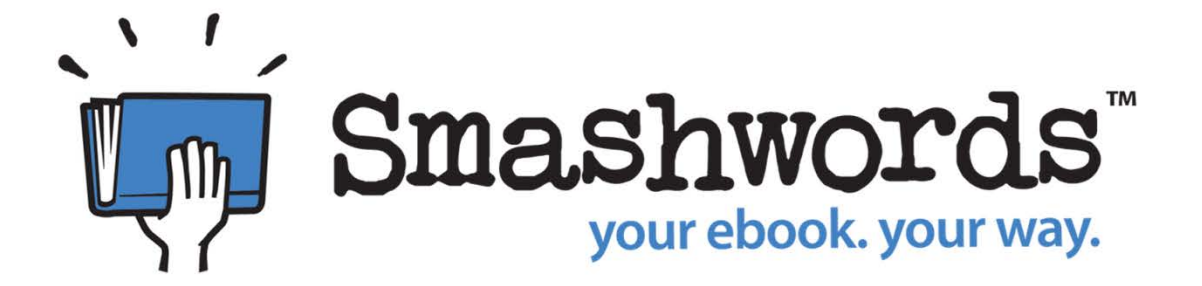

# **Publish Your Own eBook @ PPLD**

### Workshop 2: *Format and promote your eBook*

## *2:00-2:45 p.m.*

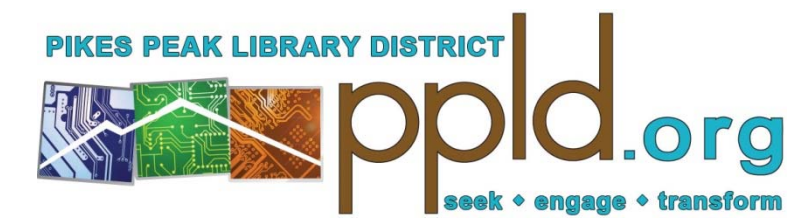

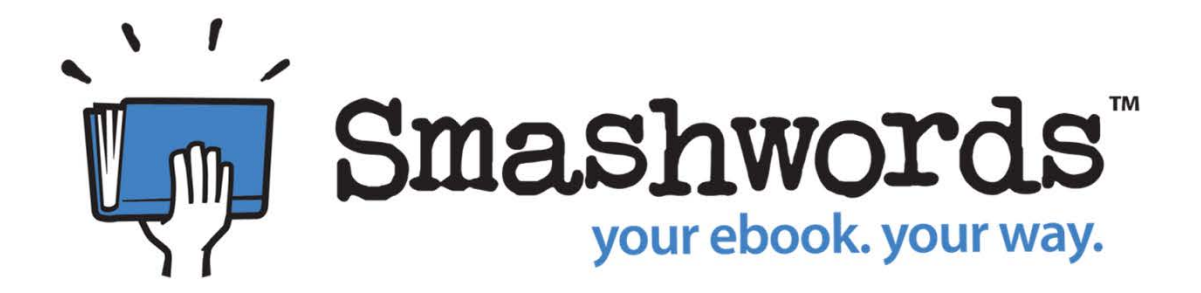

# Smashwords is for eBooks as YouTube is for videos

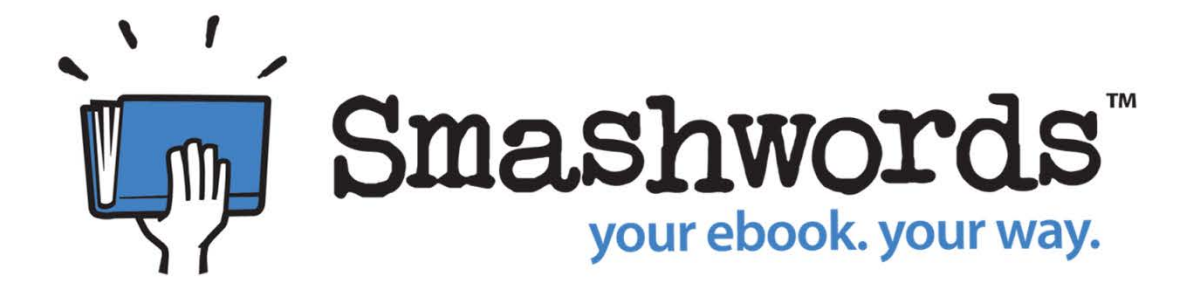

Smashwords is a "publishing and distribution platform for indie publishers and authors."

OverDrive®

"With OverDrive, you can borrow and enjoy free eBooks, audiobooks, and more from your library's digital collection."

OverDrive®

#### Smashwords distribution channels:

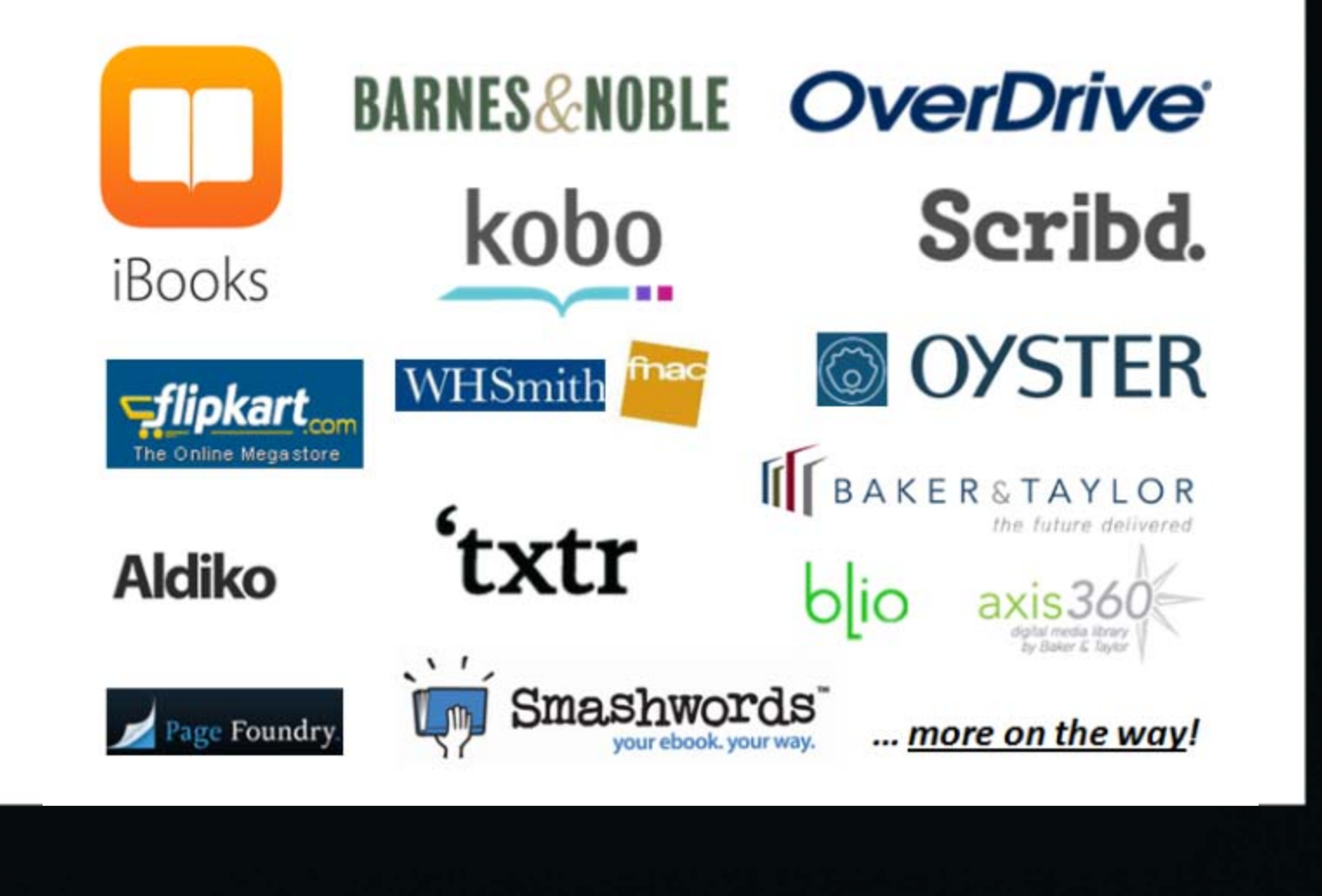

 $\Box$ 

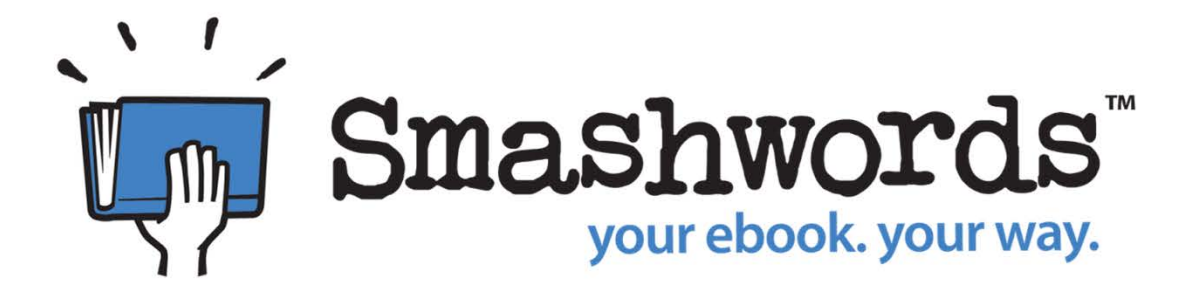

Only eBooks in the Premium Catalog can be distributed through Smashwords' sales distribution channels and to libraries

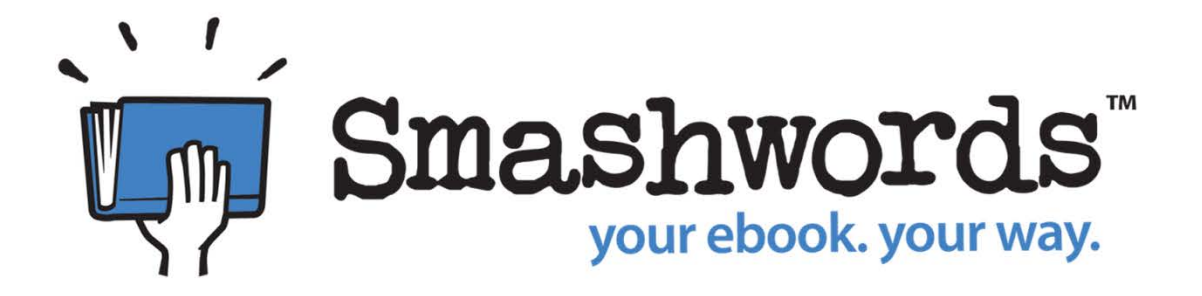

Only eBooks that satisfy high technical and formatting standards are included in the Premium Catalog

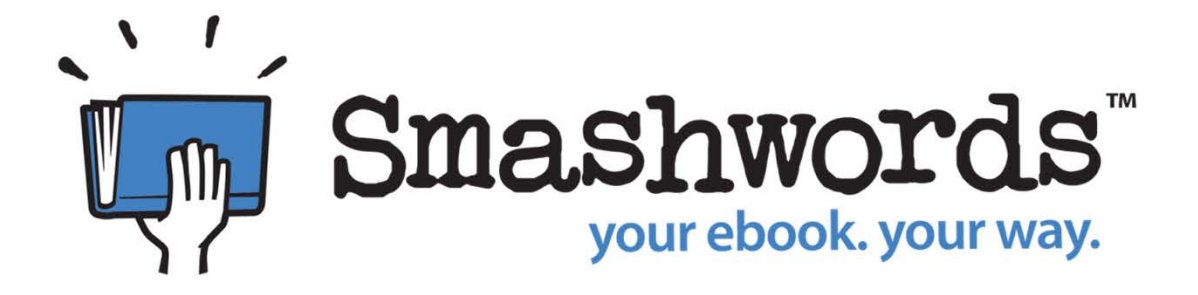

# **Goal:**

To learn how to submit an eBook file to Smashwords that is approved for the Smashwords Premium Catalog

• Sign up with Smashwords

### http://www.smashwords.com

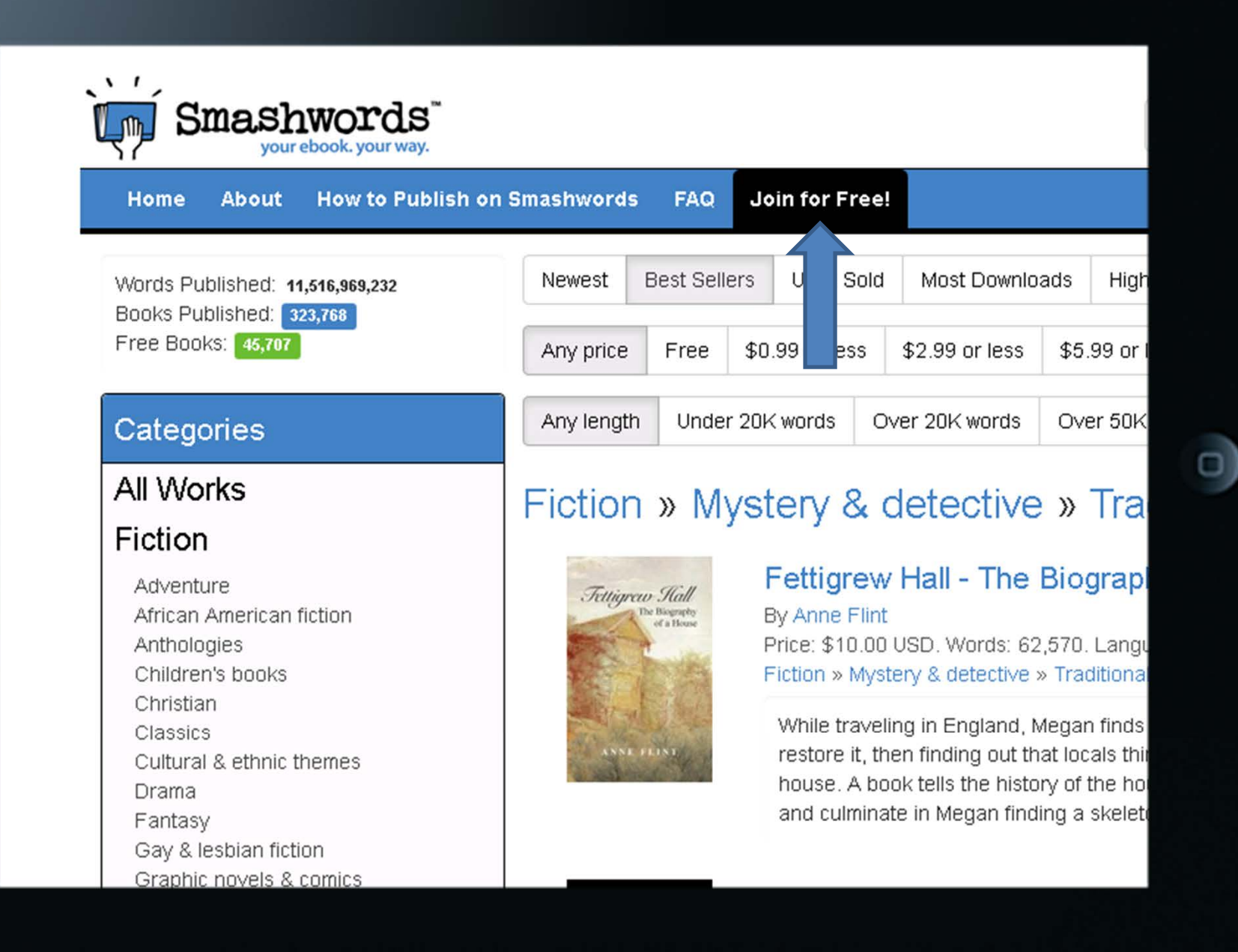

- Sign up with Smashwords
- Study the Smashwords website and download eBooks
- Evaluate eBooks to get ideas about limitations and formatting

#### Create your own Style Sheet

All fonts Times New Roman

Indent first line 0.03

Block quotes indent all 0.03 both sides. Hard return before and after.

Book title 16 boldBook text 12Headings 12 bold Image captions 11 Chapter titles 14 bold Chapter authors 12 bold Endnotes 11 Bibliography 12

Superscript note numbers in chapter text.

- Sign up with Smashwords
- Study the Smashwords website and download eBooks
- Evaluate eBooks to get ideas about limitations and formatting
- Download and read *The Smashwords Style Guide* by Mark Coker (free)

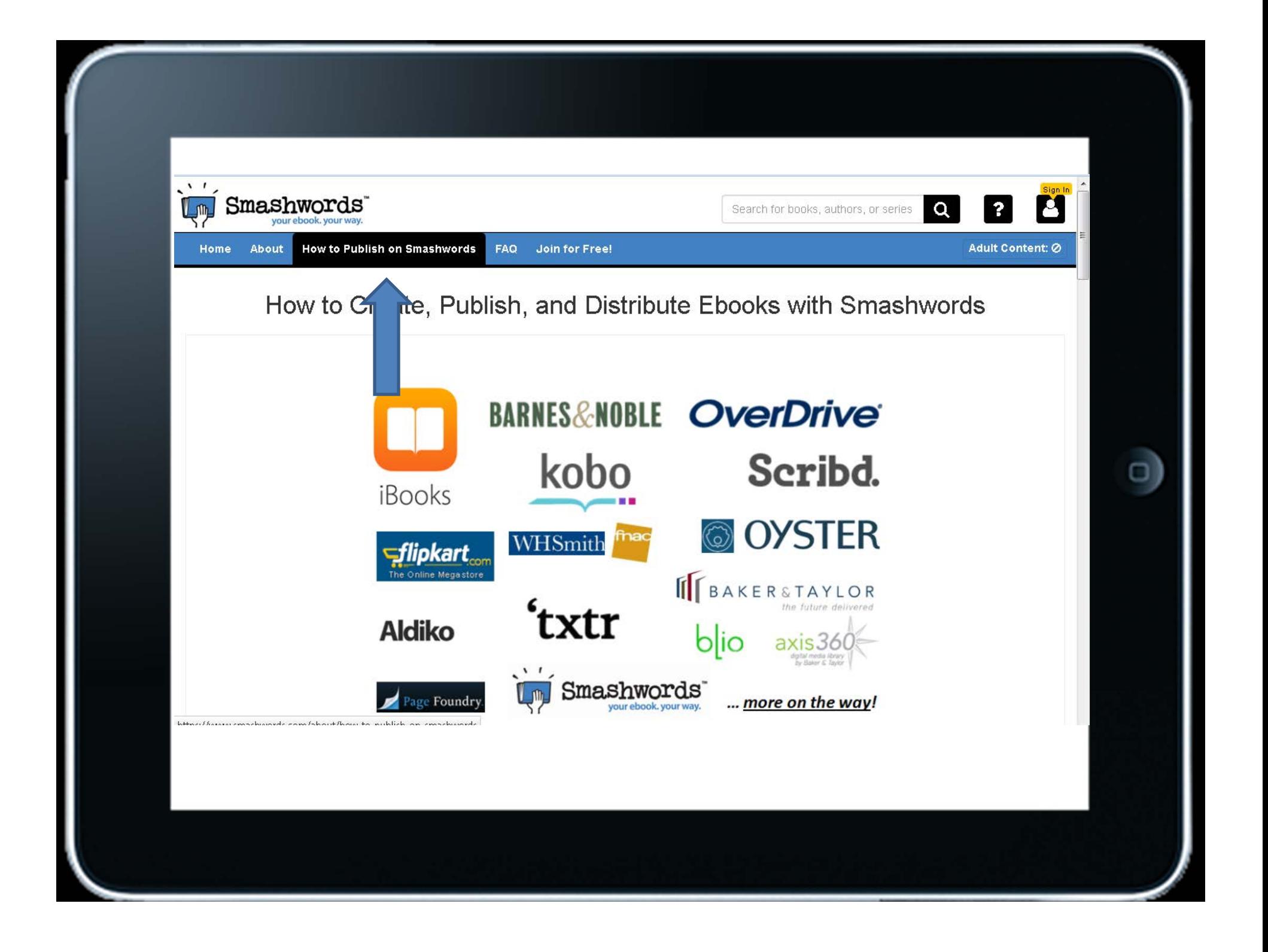

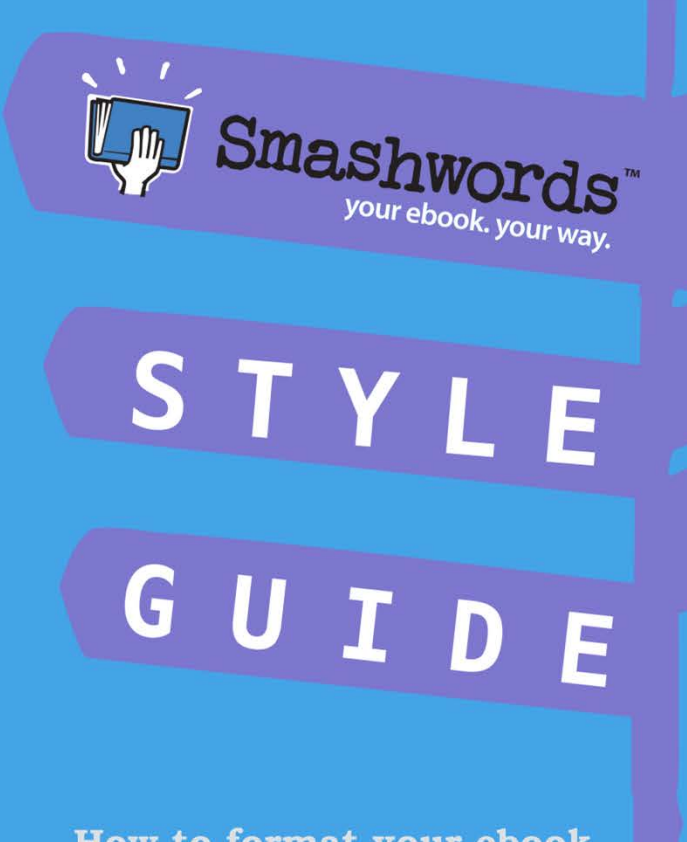

O

How to format your ebook

**MARK COKER** 

- Sign up with Smashwords
- Study the Smashwords website and download eBooks
- Evaluate eBooks to get ideas about limitations and formatting
- Download and read *The Smashwords Style Guide* by Mark Coker (free)
- Complete a publish-ready book file in Microsoft Word .doc format

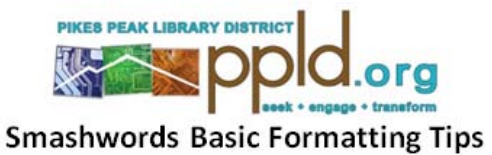

Goal: To prepare a book manuscript that meets the Smashwords Premium Catalog requirements Required: A Microsoft Word file of your manuscript, Word 2010 software, and a Smashwords account

- First, read the Smashwords Style Guide by Mark Coker available as a free download: http://www.smashwords.com/books/view/52
- Next, follow the steps below to eliminate document formatting that is not compatible with  $\bullet$ **Smashwords**

Using Microsoft Word 2010:

- Open your manuscript and save it as a Word 97-2003 Document (.doc format). Do not revise  $\bullet$ your original file-make a copy. Save often.
- From the "Home" tab, turn on hidden characters by clicking the paragraph mark (¶) in  $\bullet$ Paragraph options. This reveals many of the formatting symbols. Smashwords' conversion process requires removal/revision of most of the document formatting.

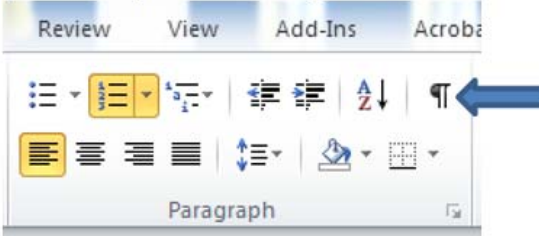

Use the "Replace" function under the Editing options to complete the following steps.

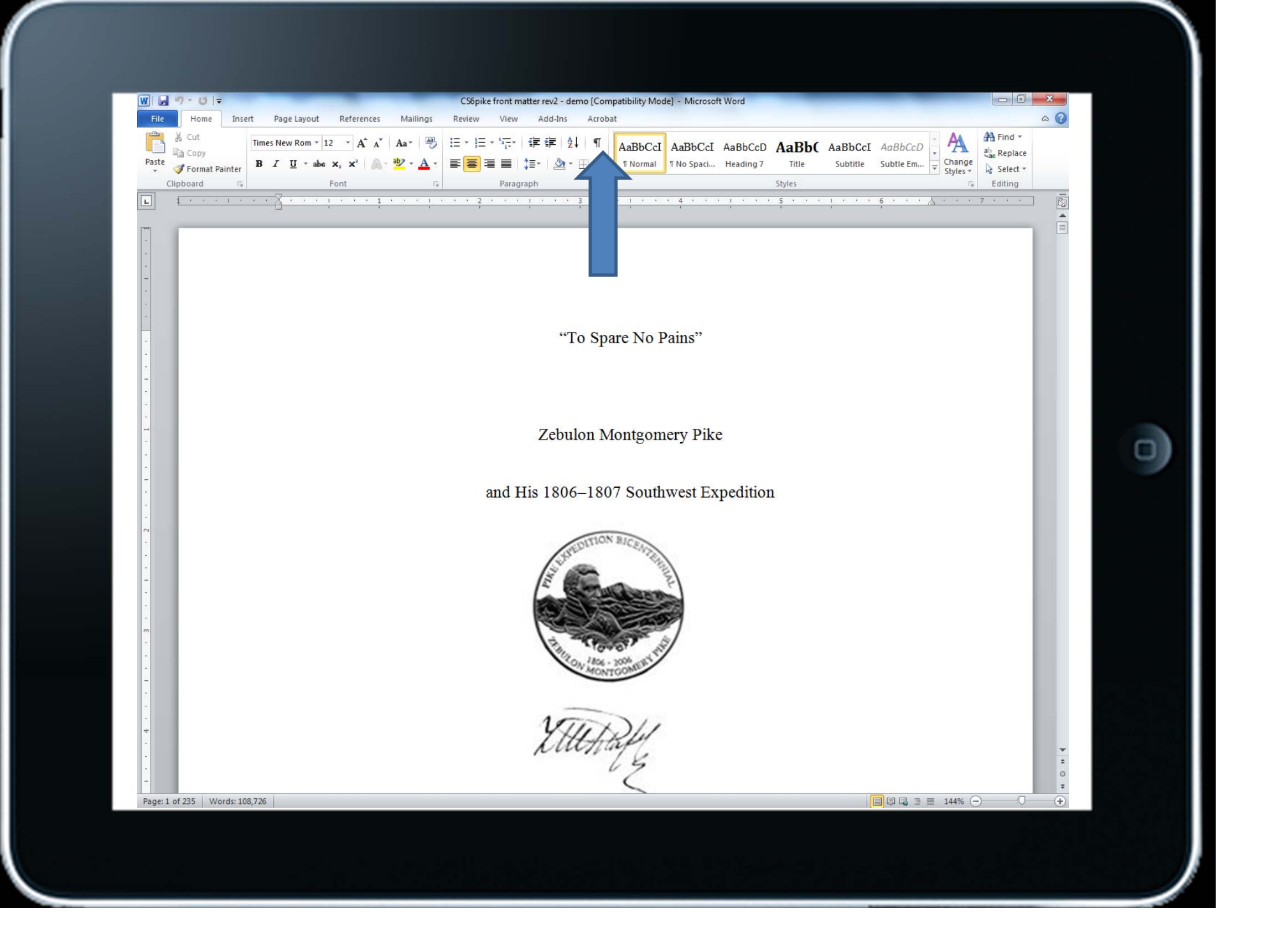

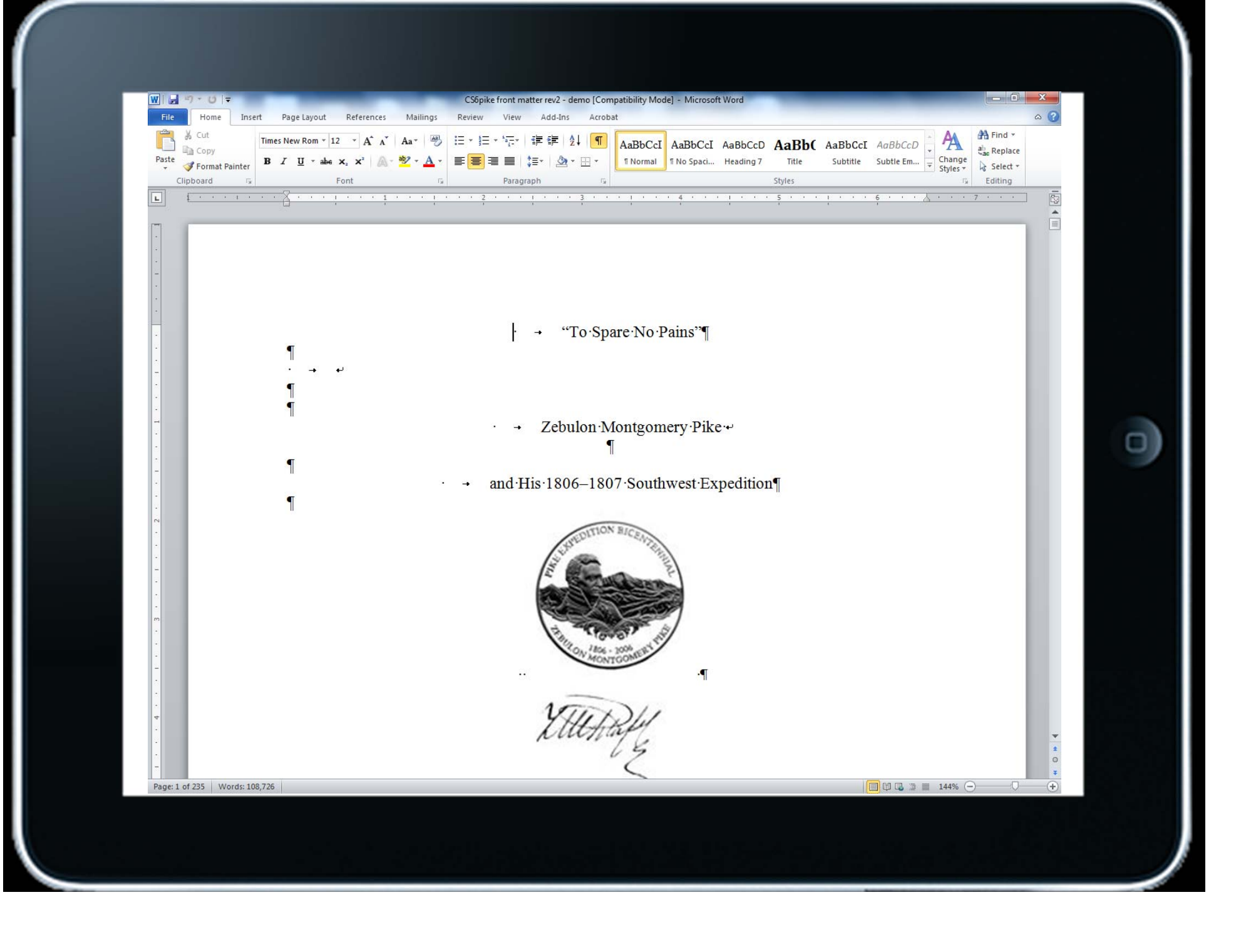

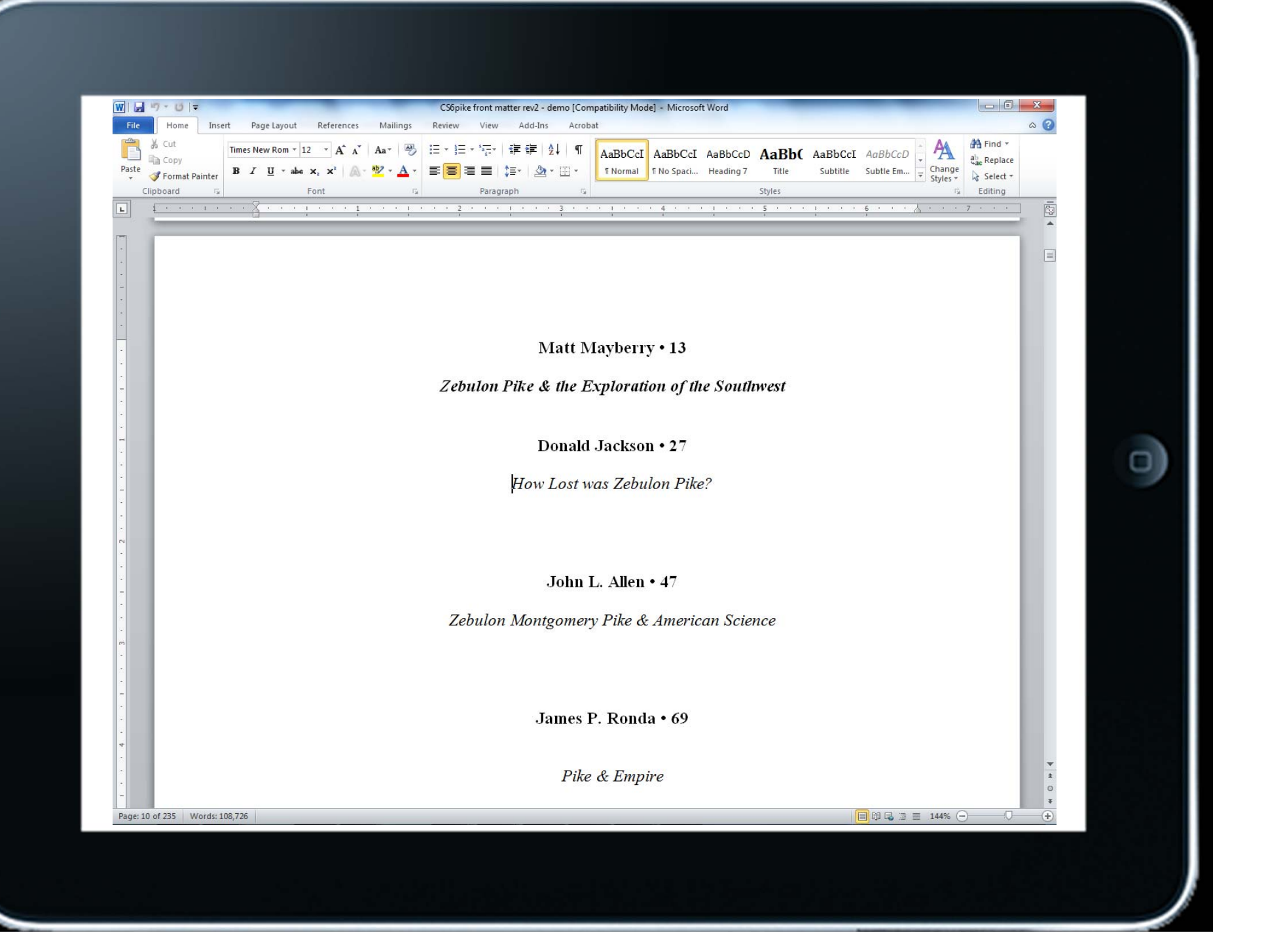

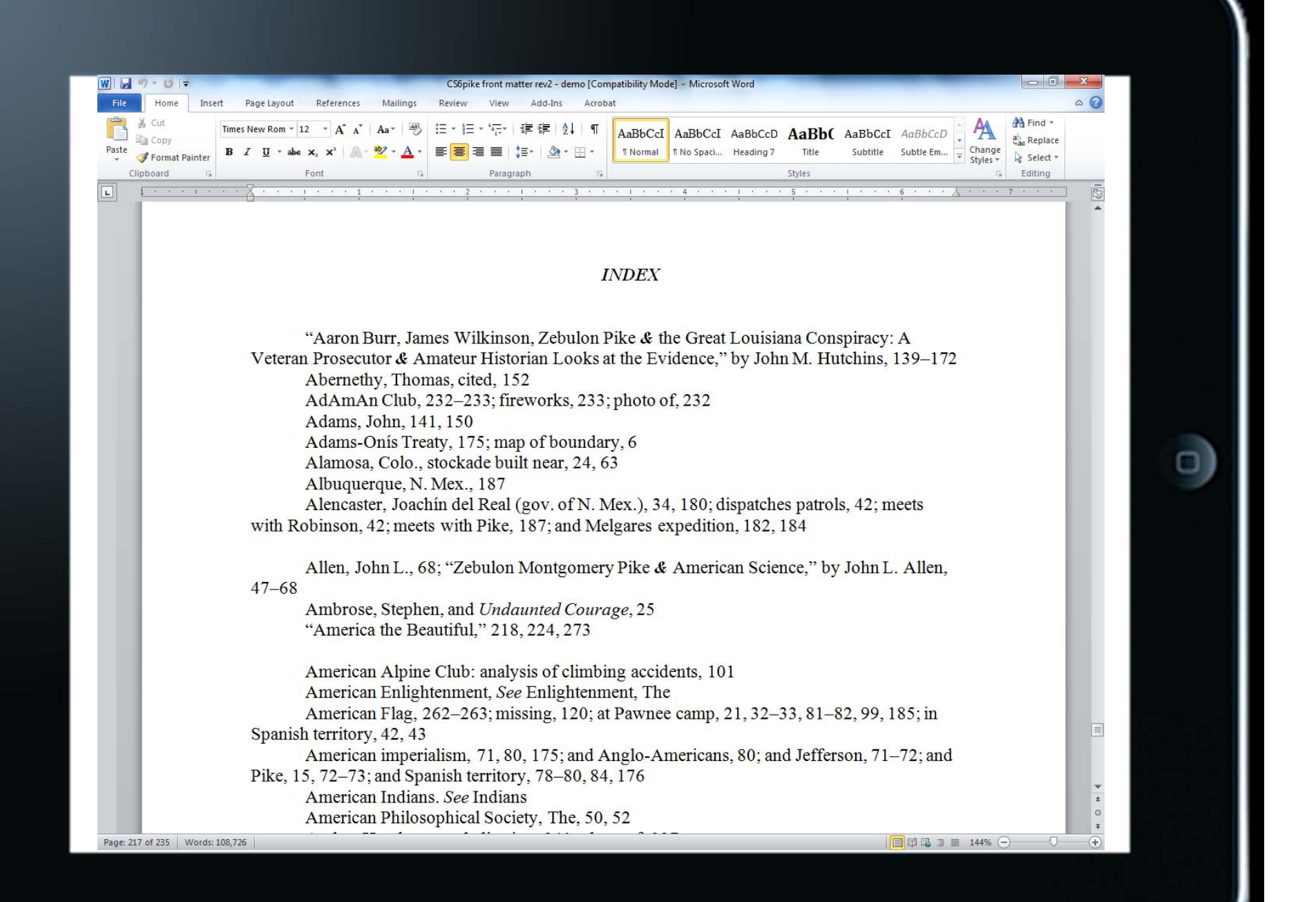

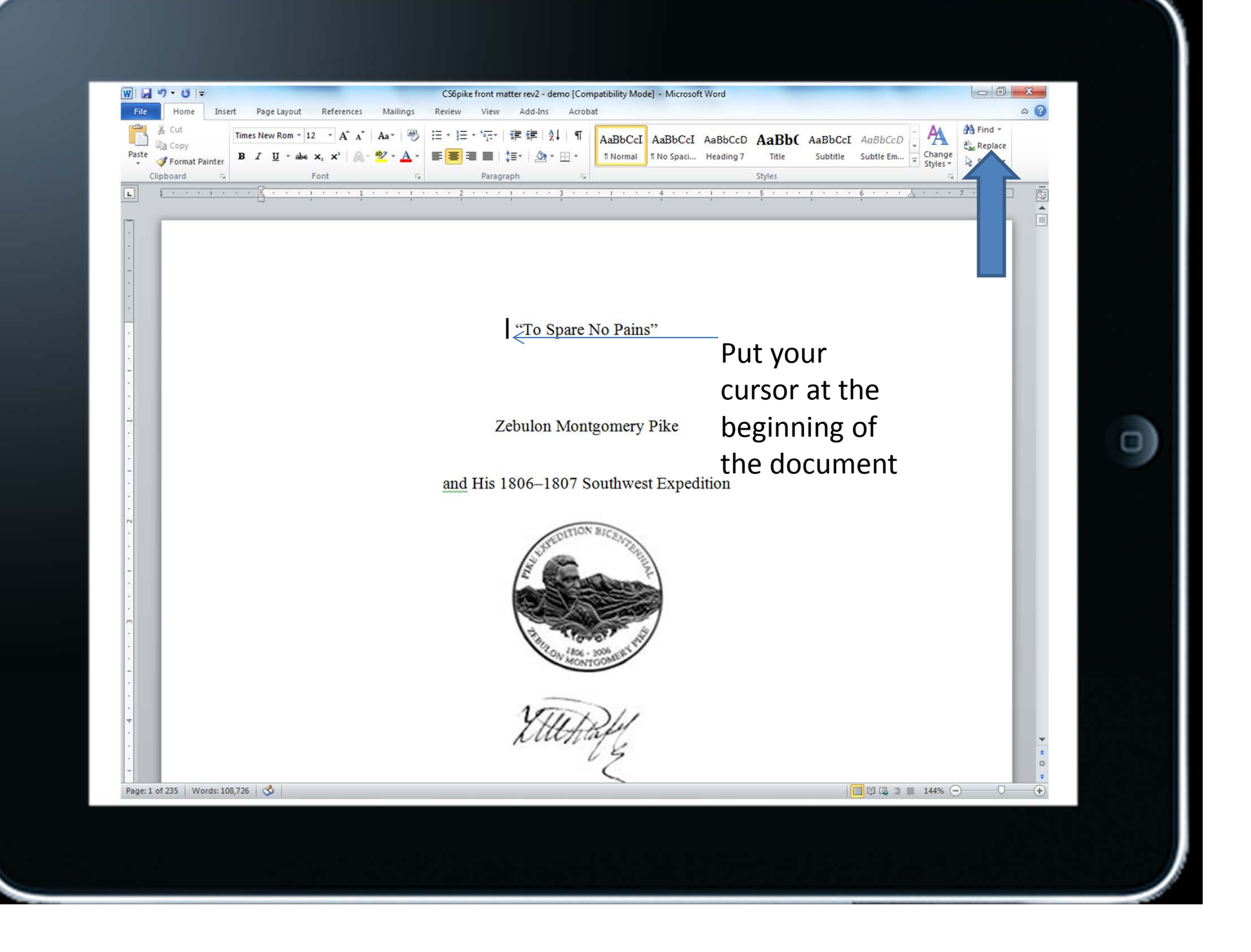

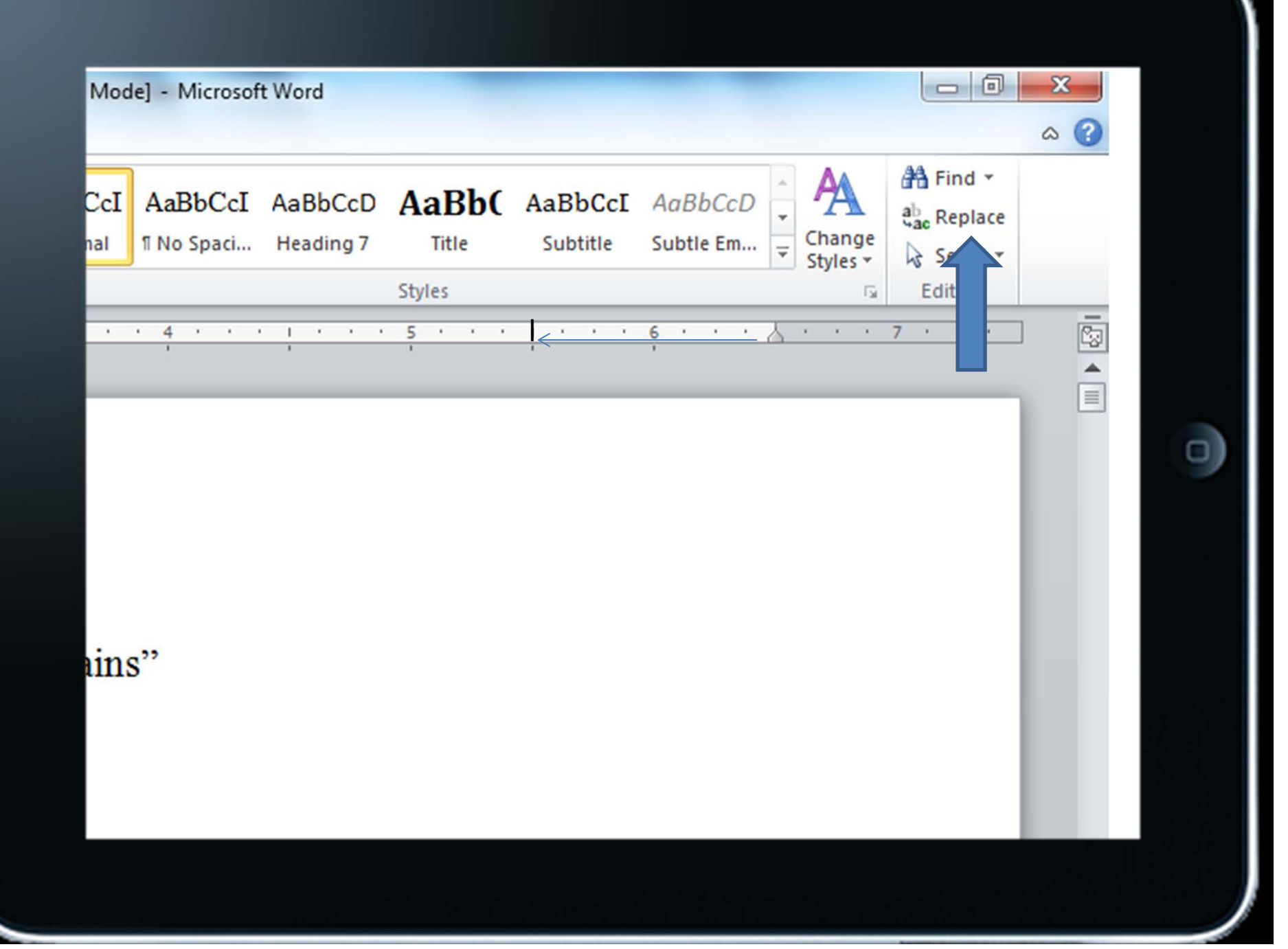

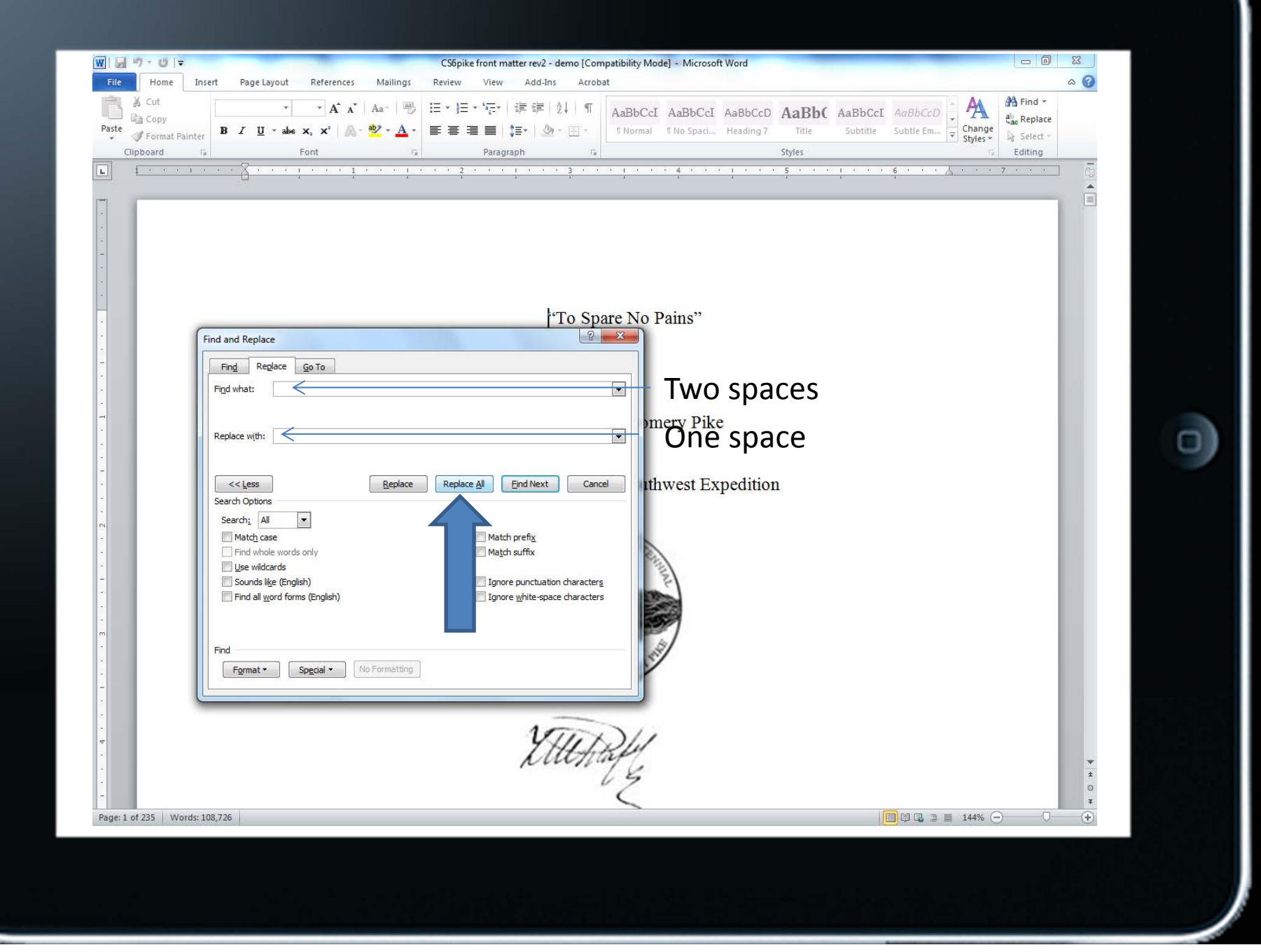

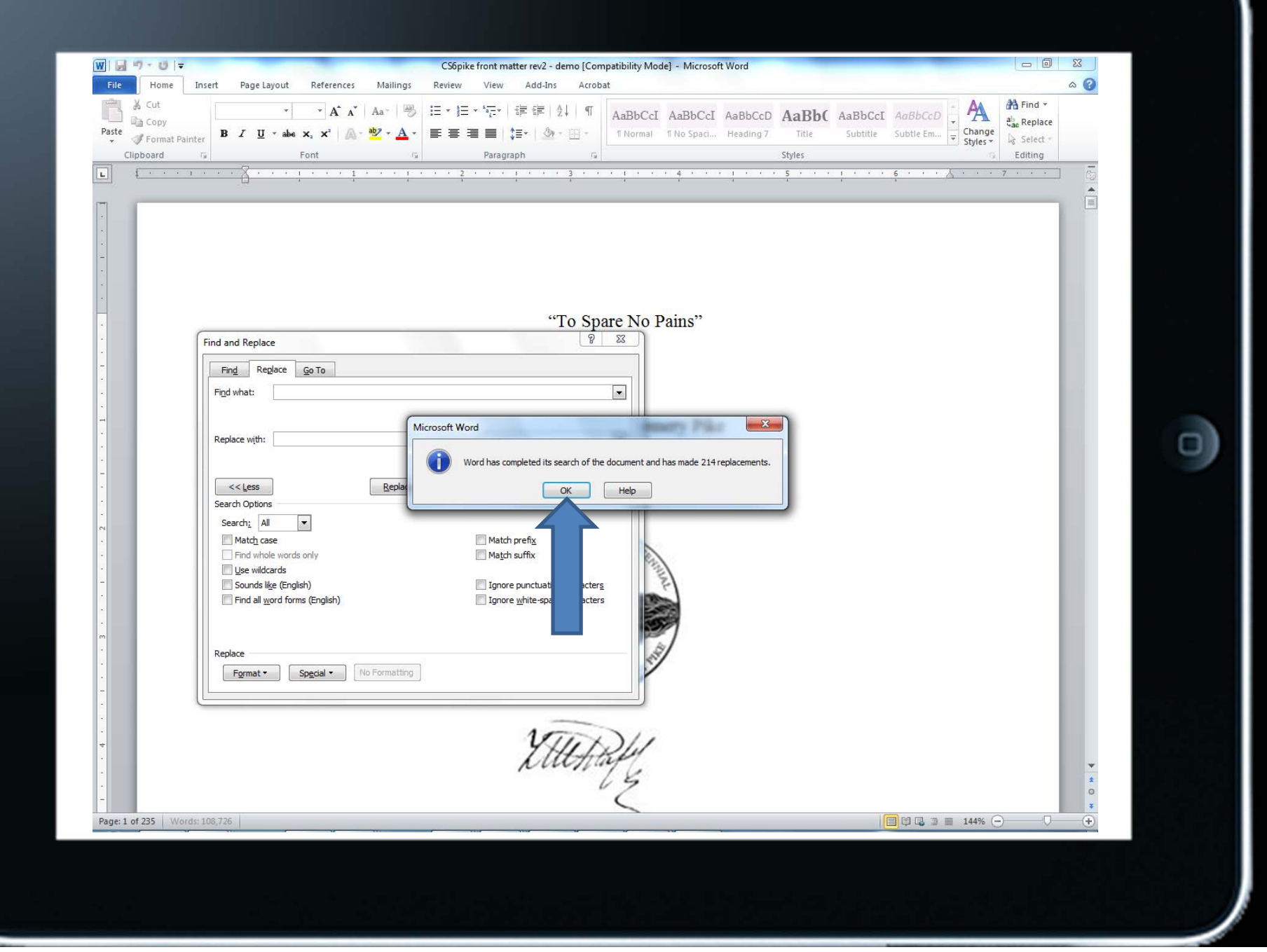

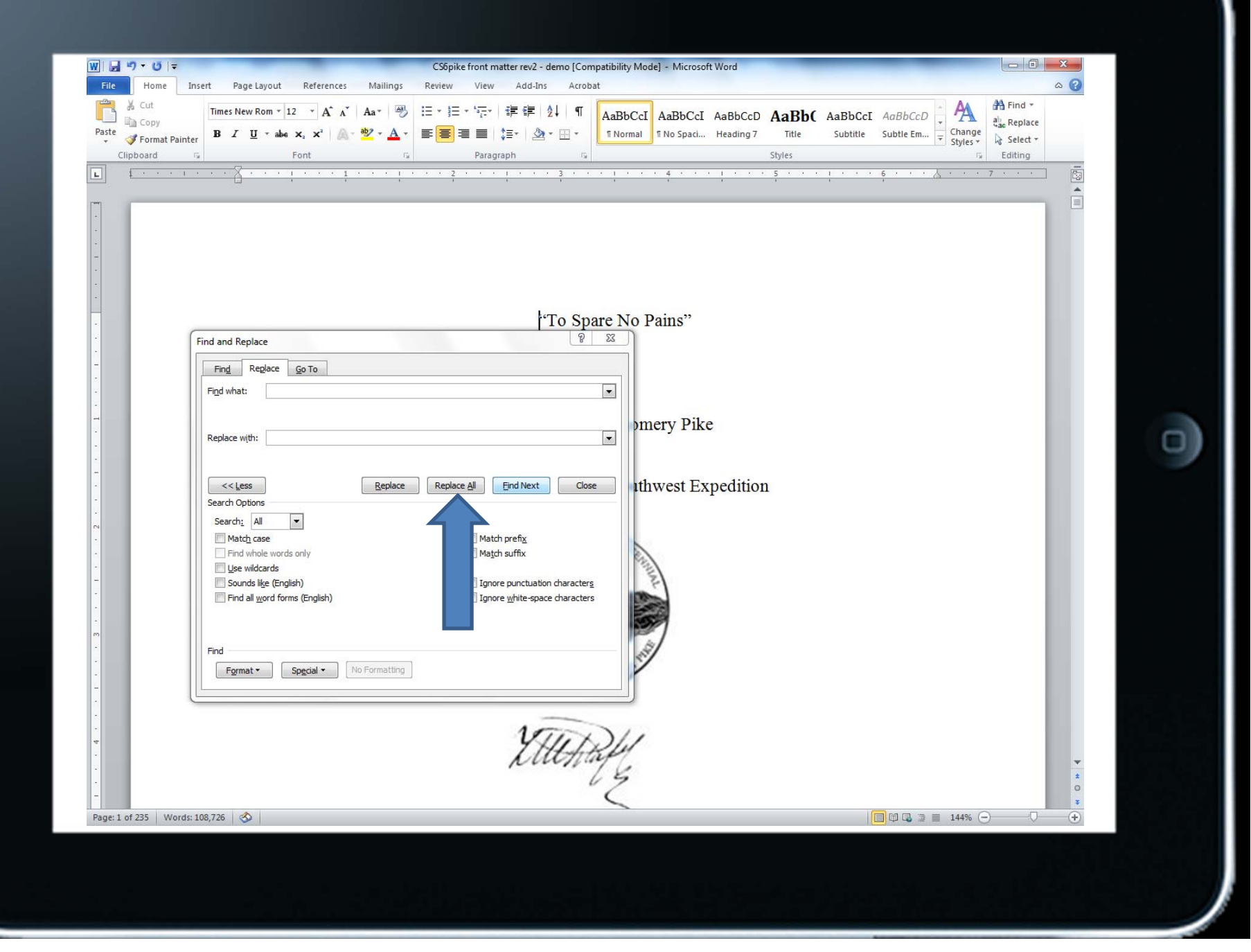

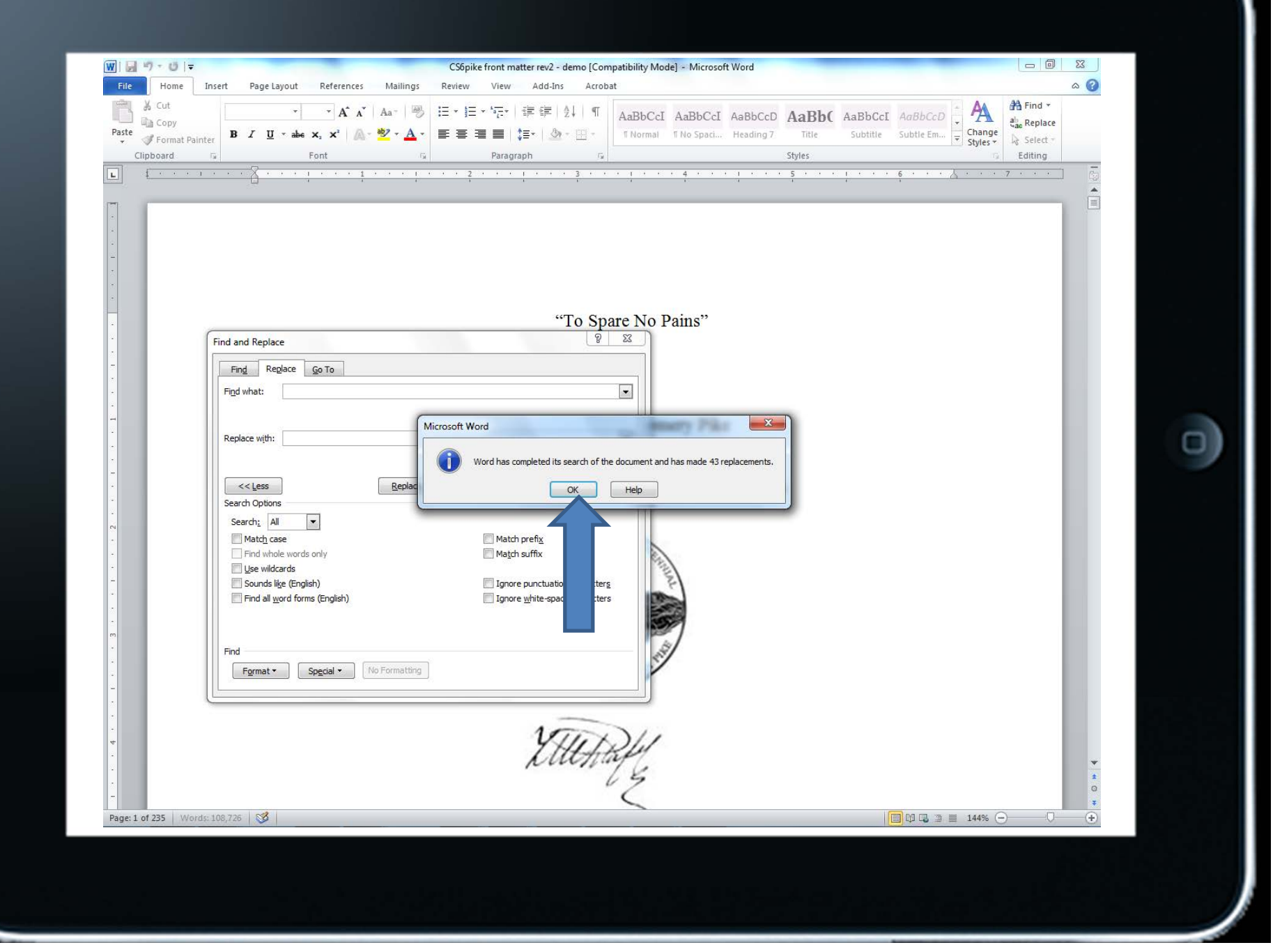

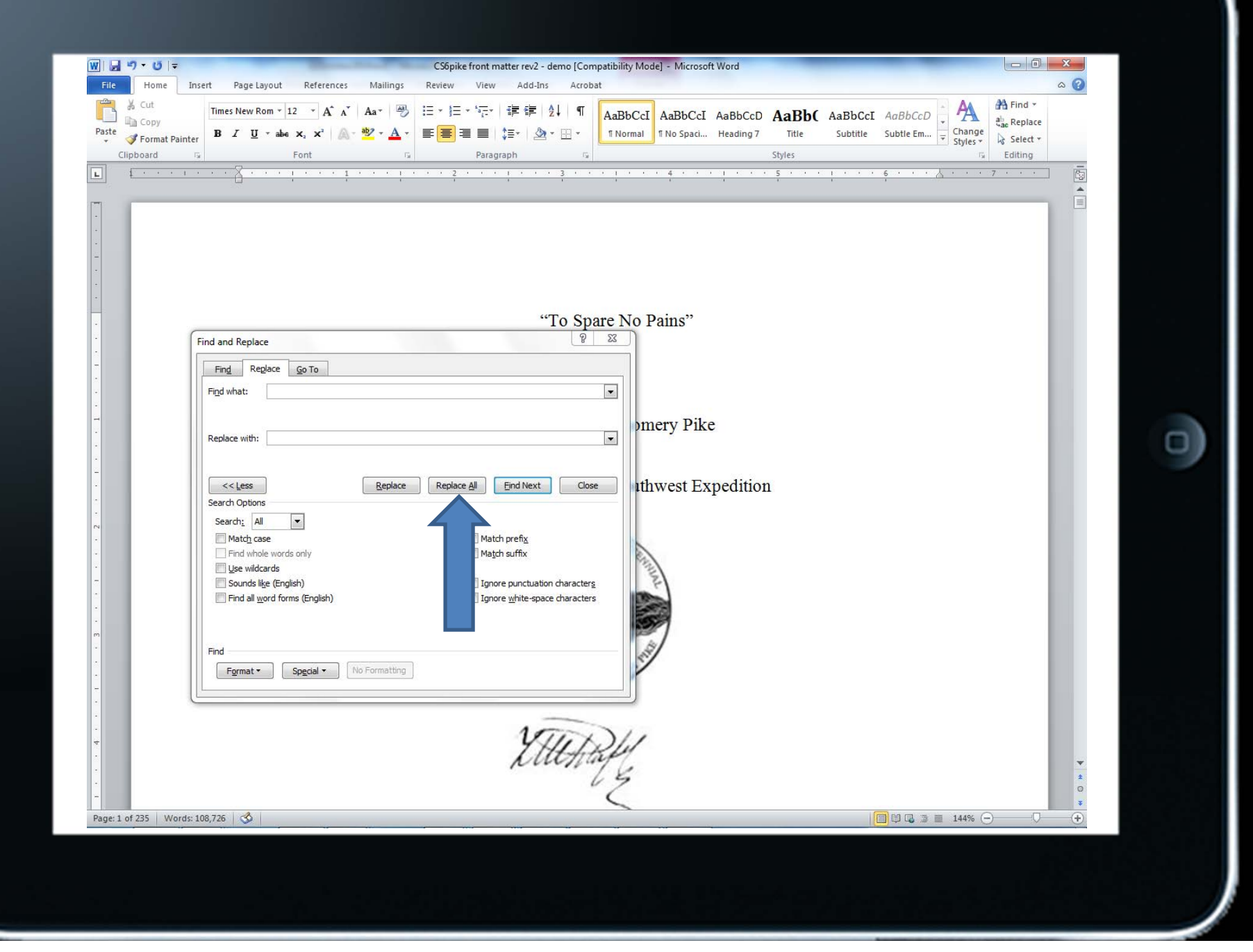

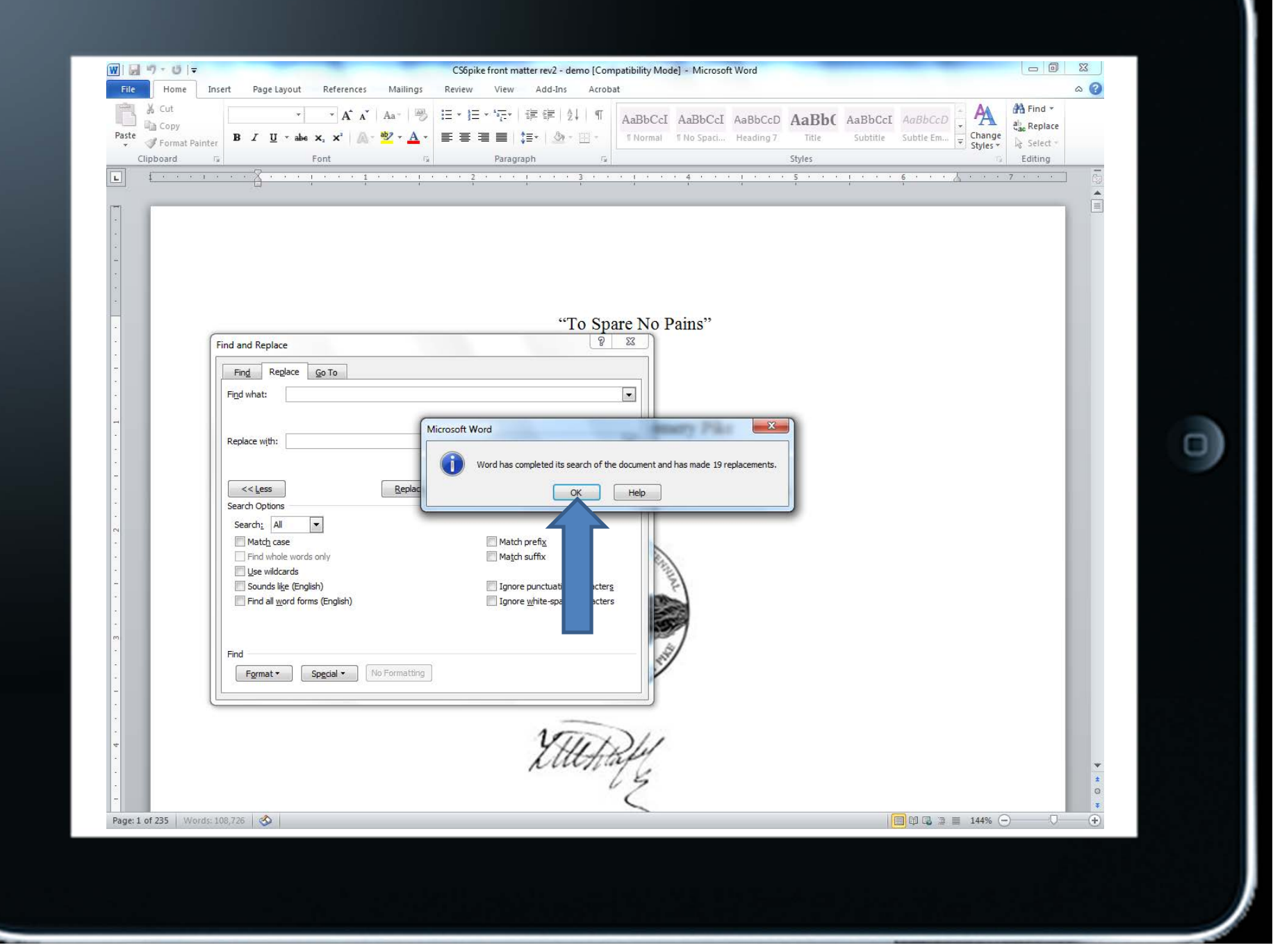

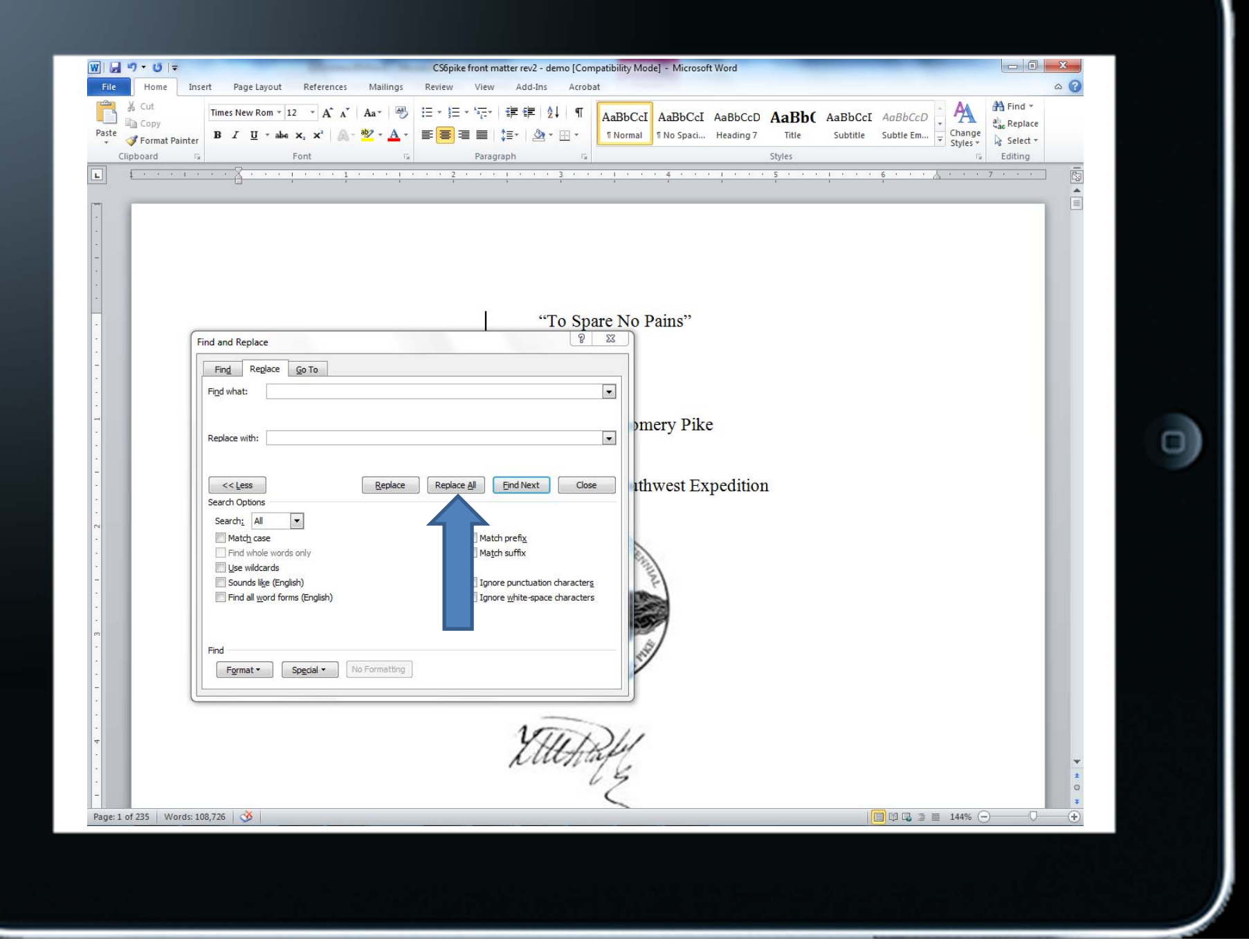

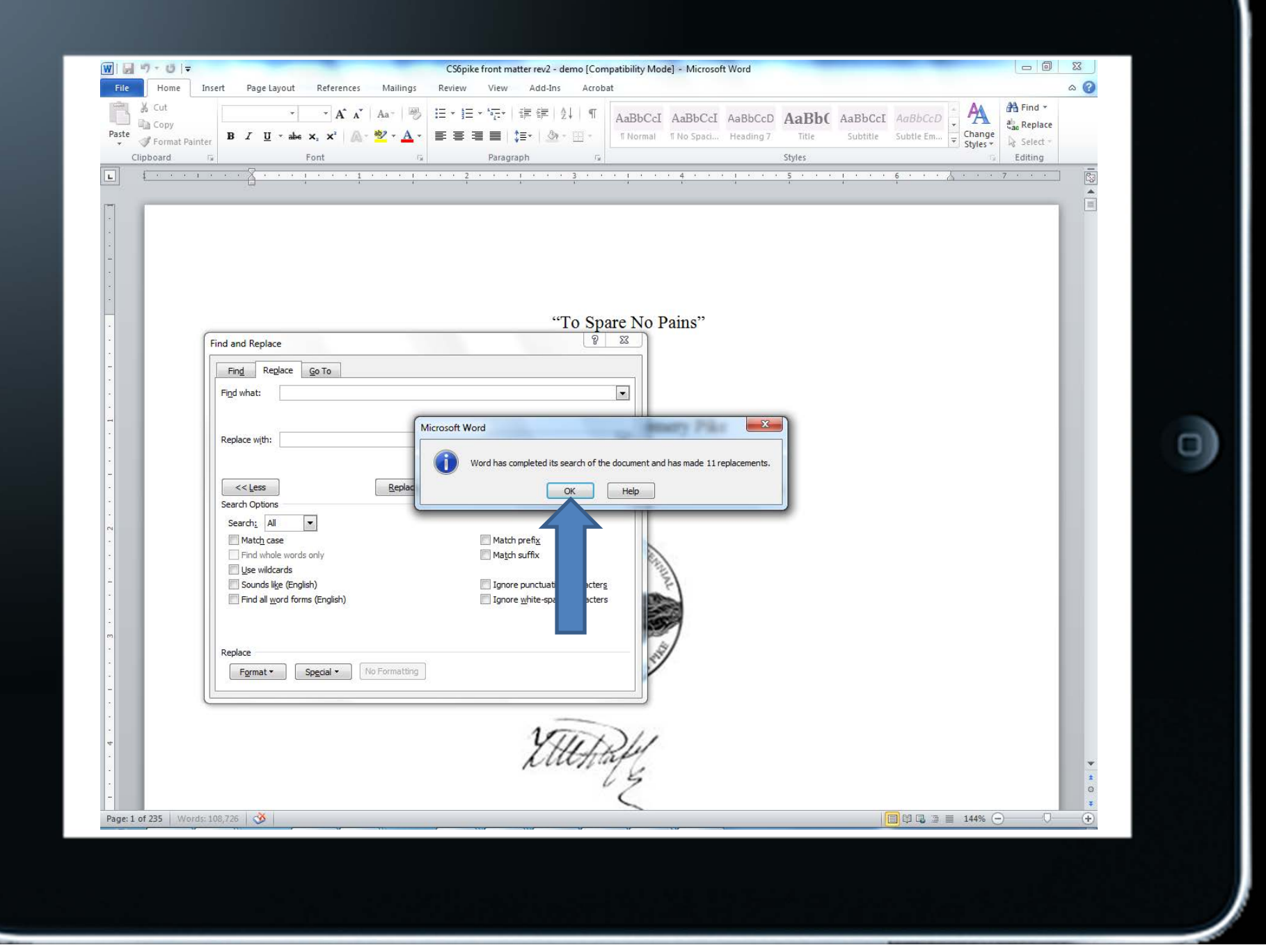

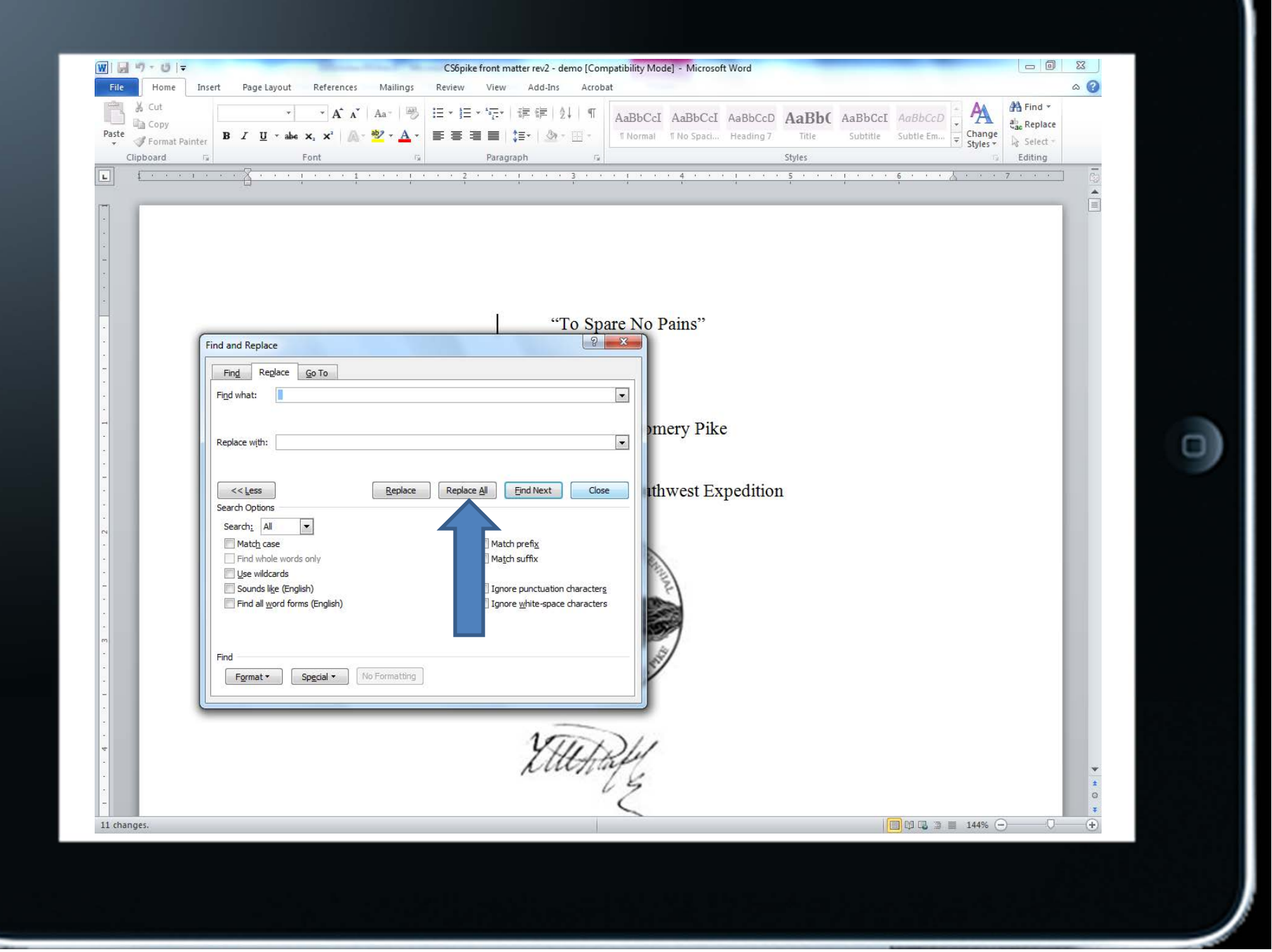

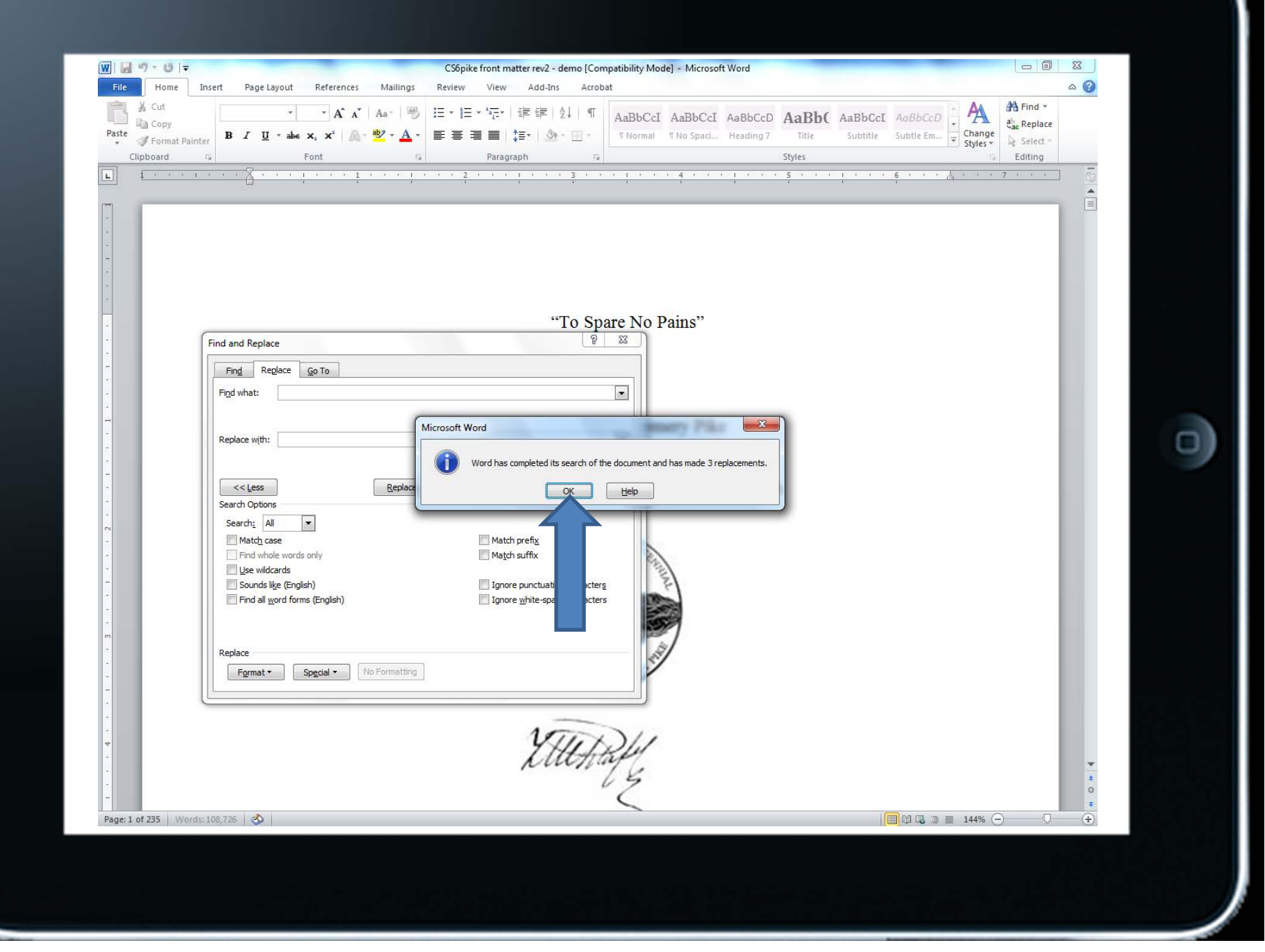

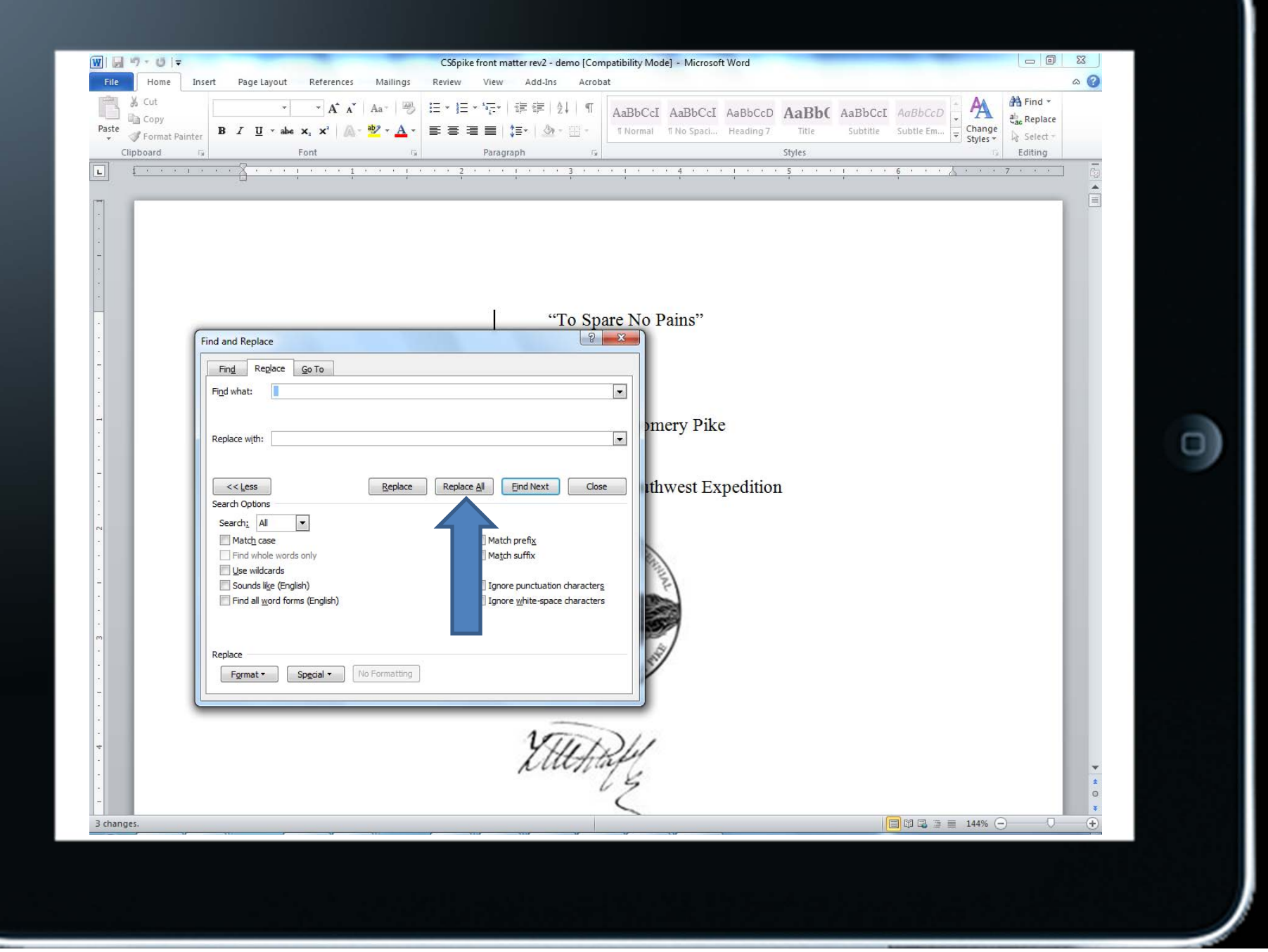

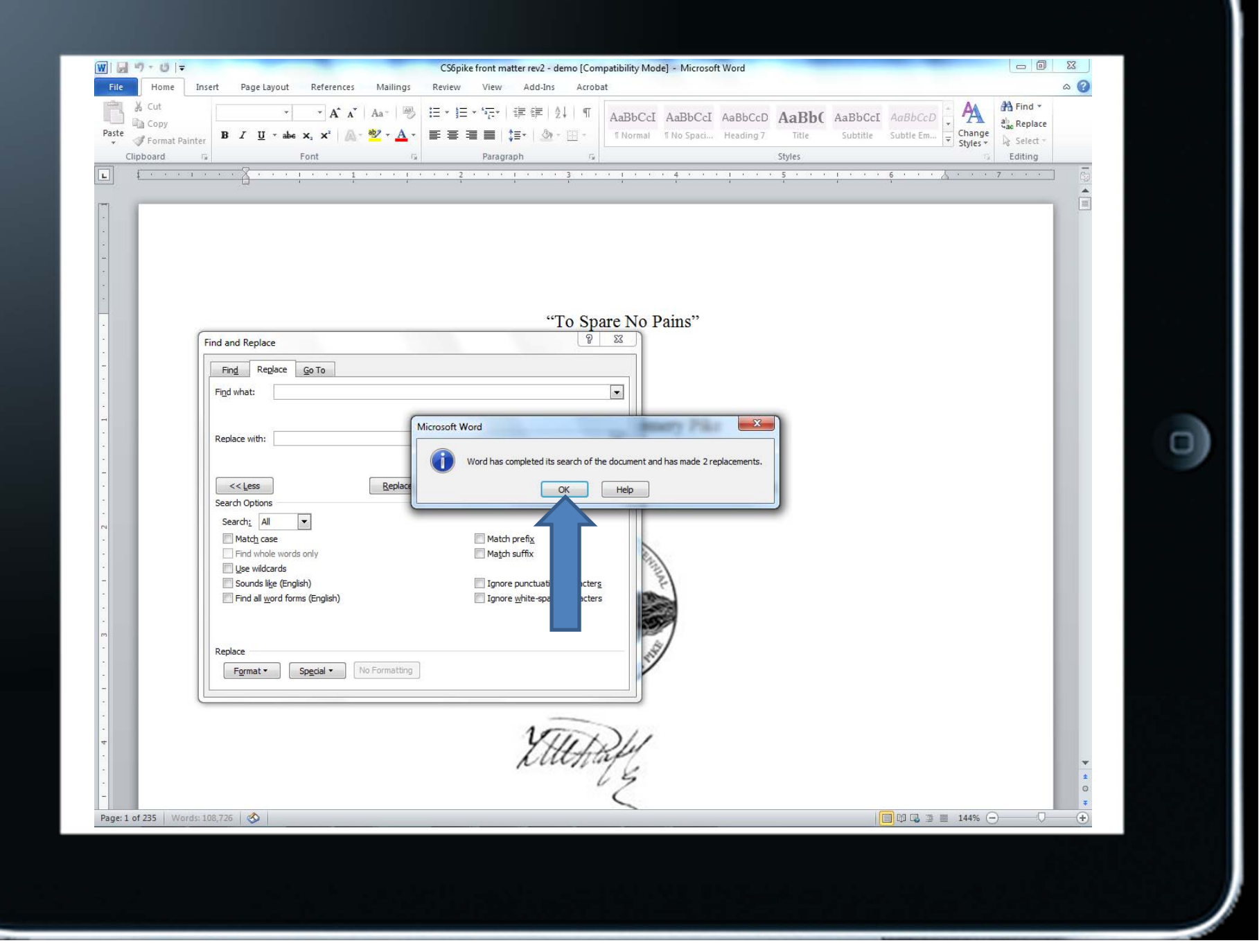

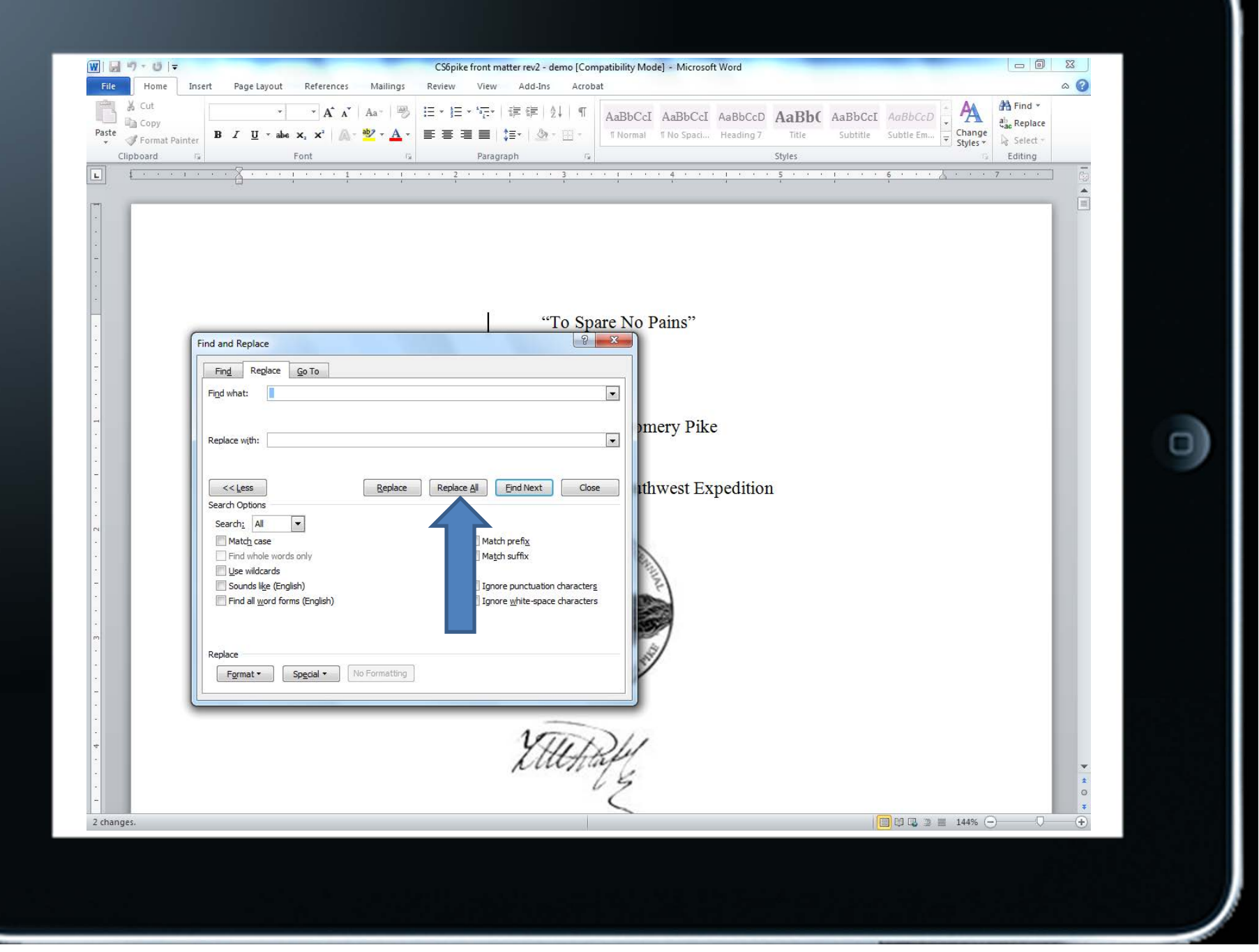
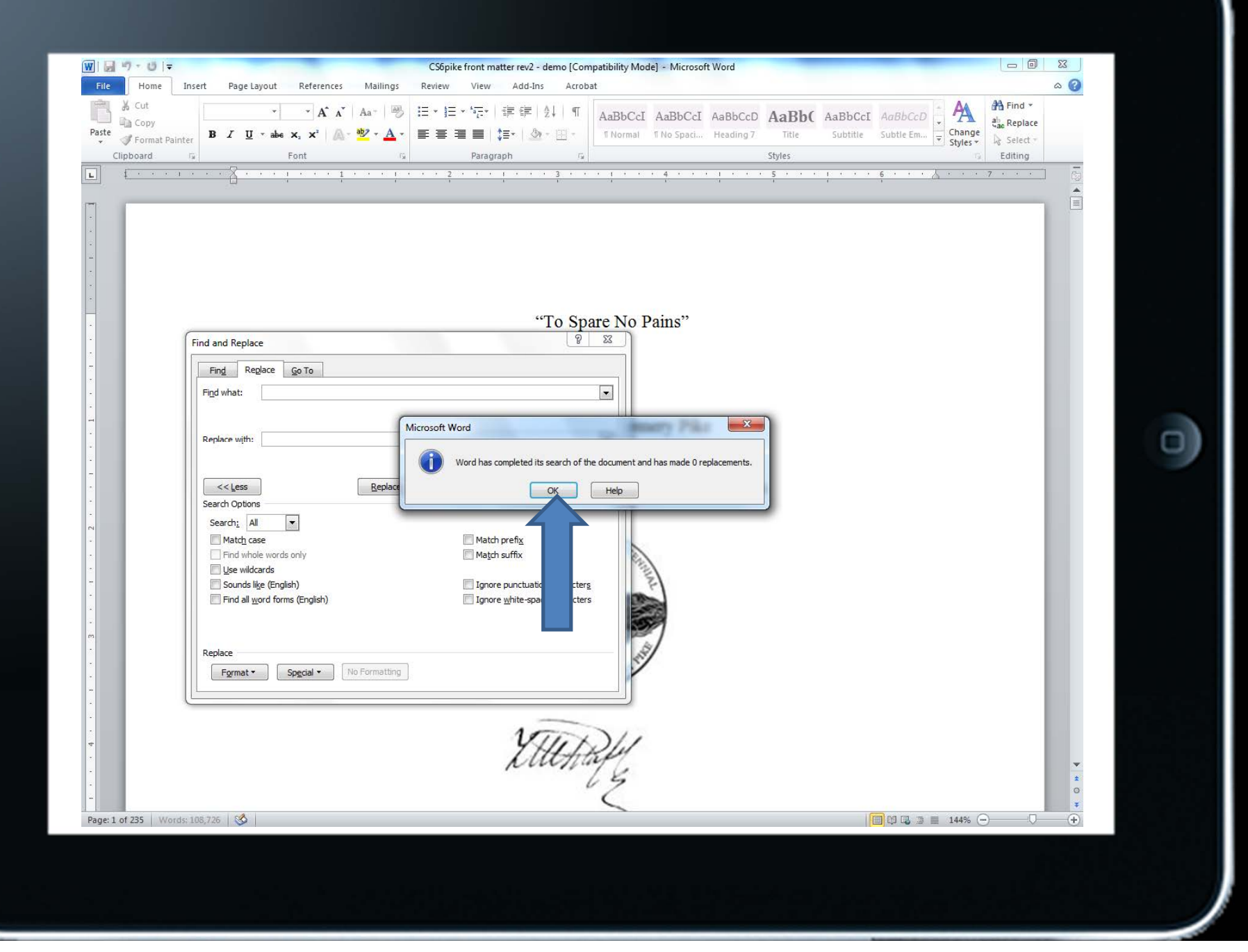

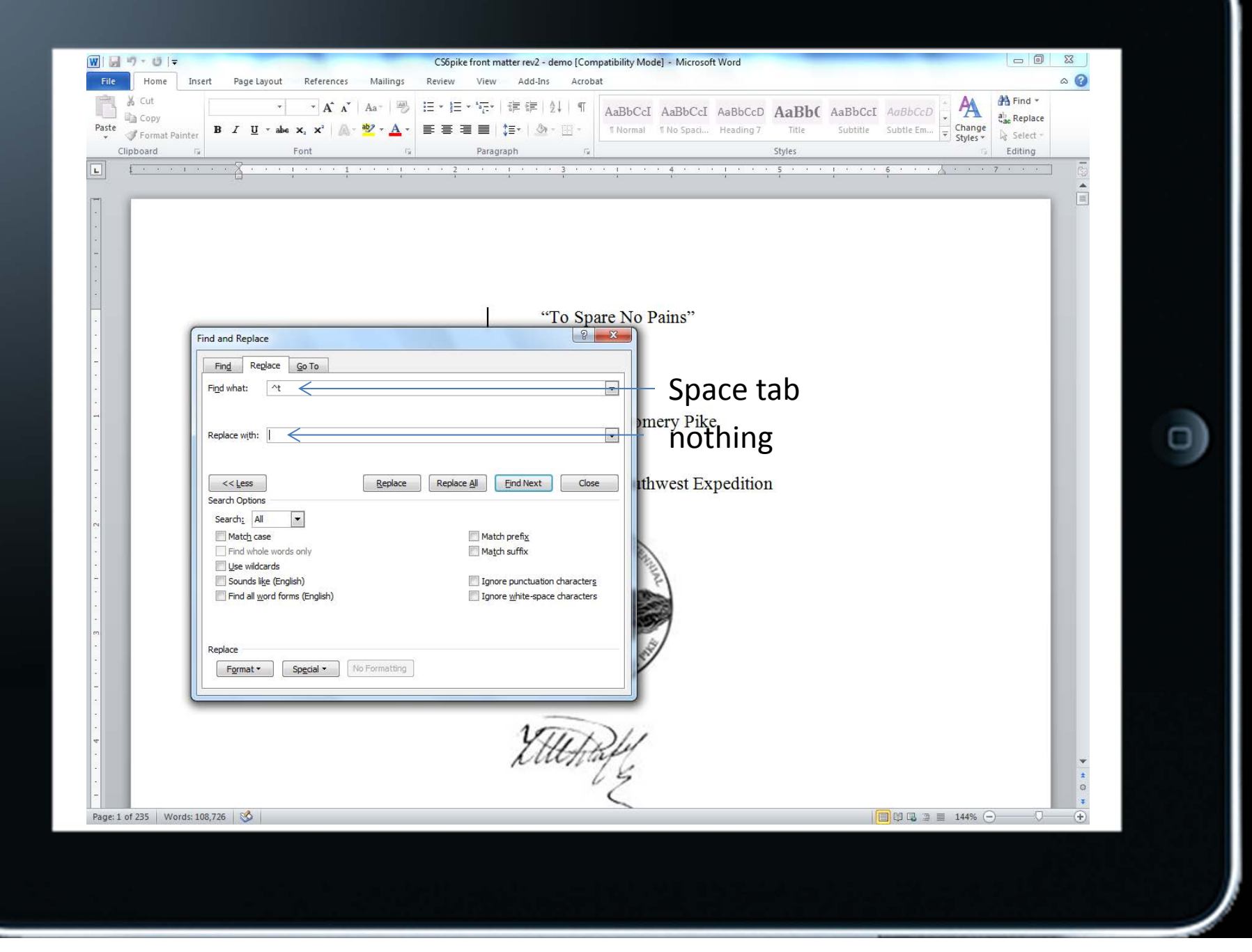

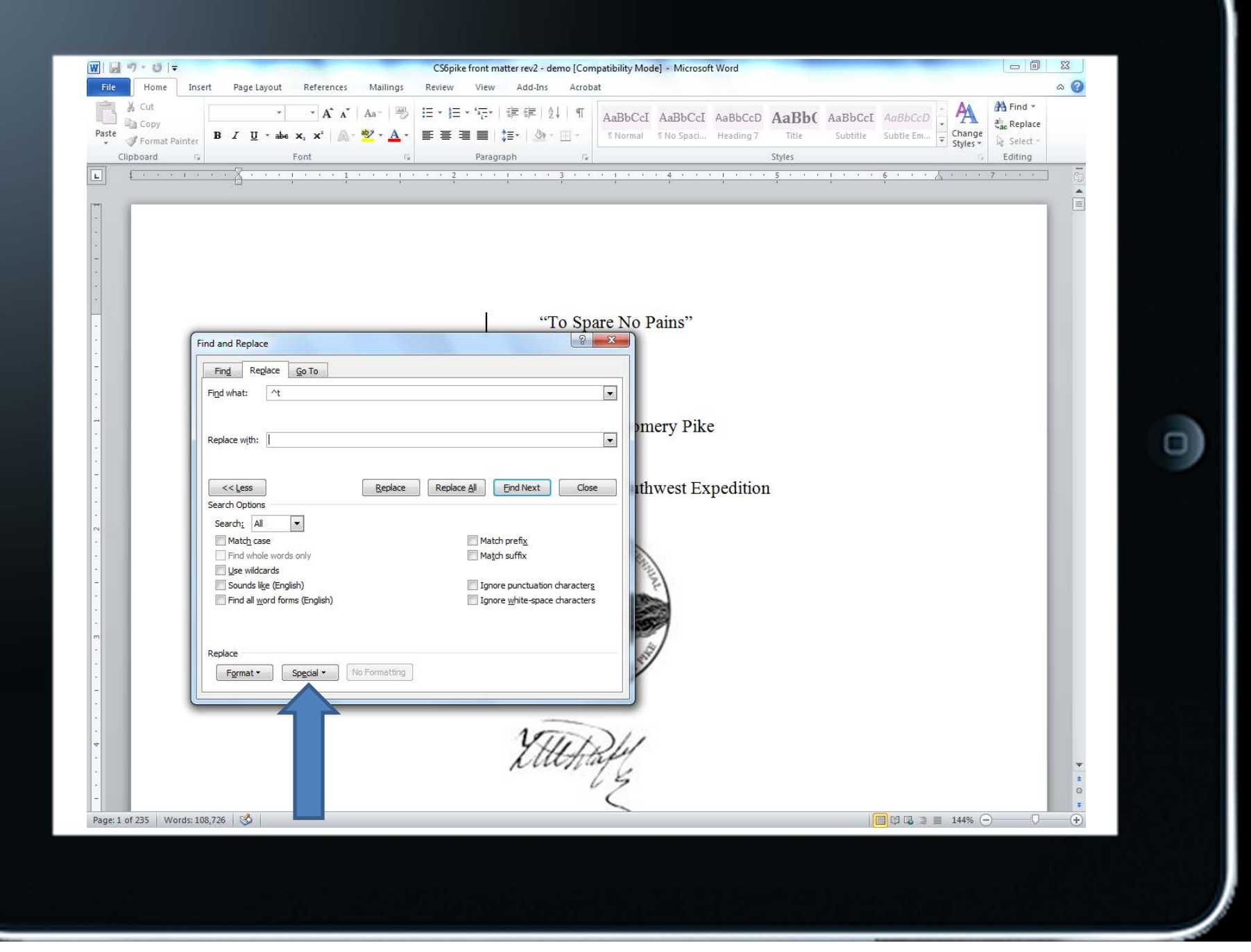

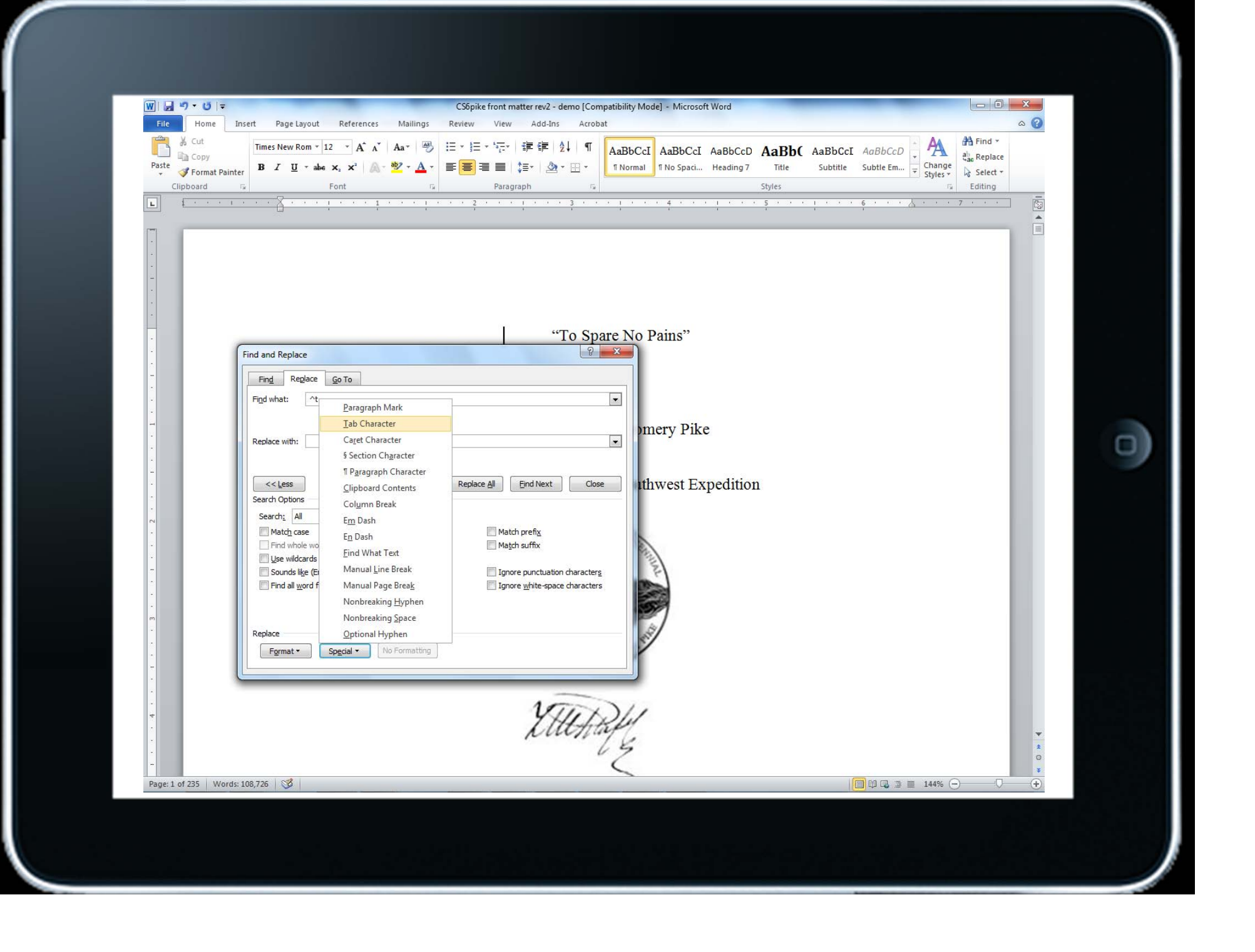

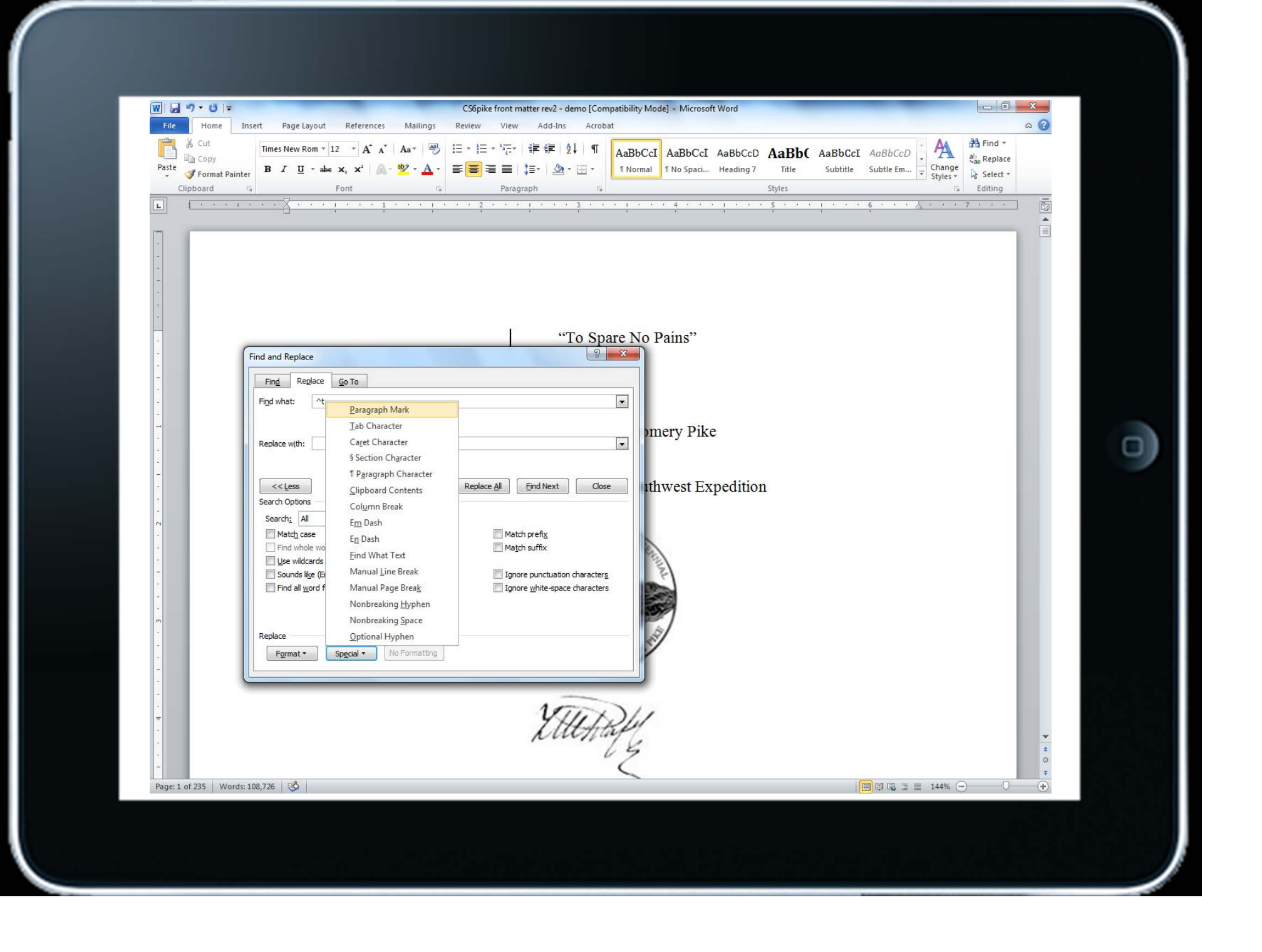

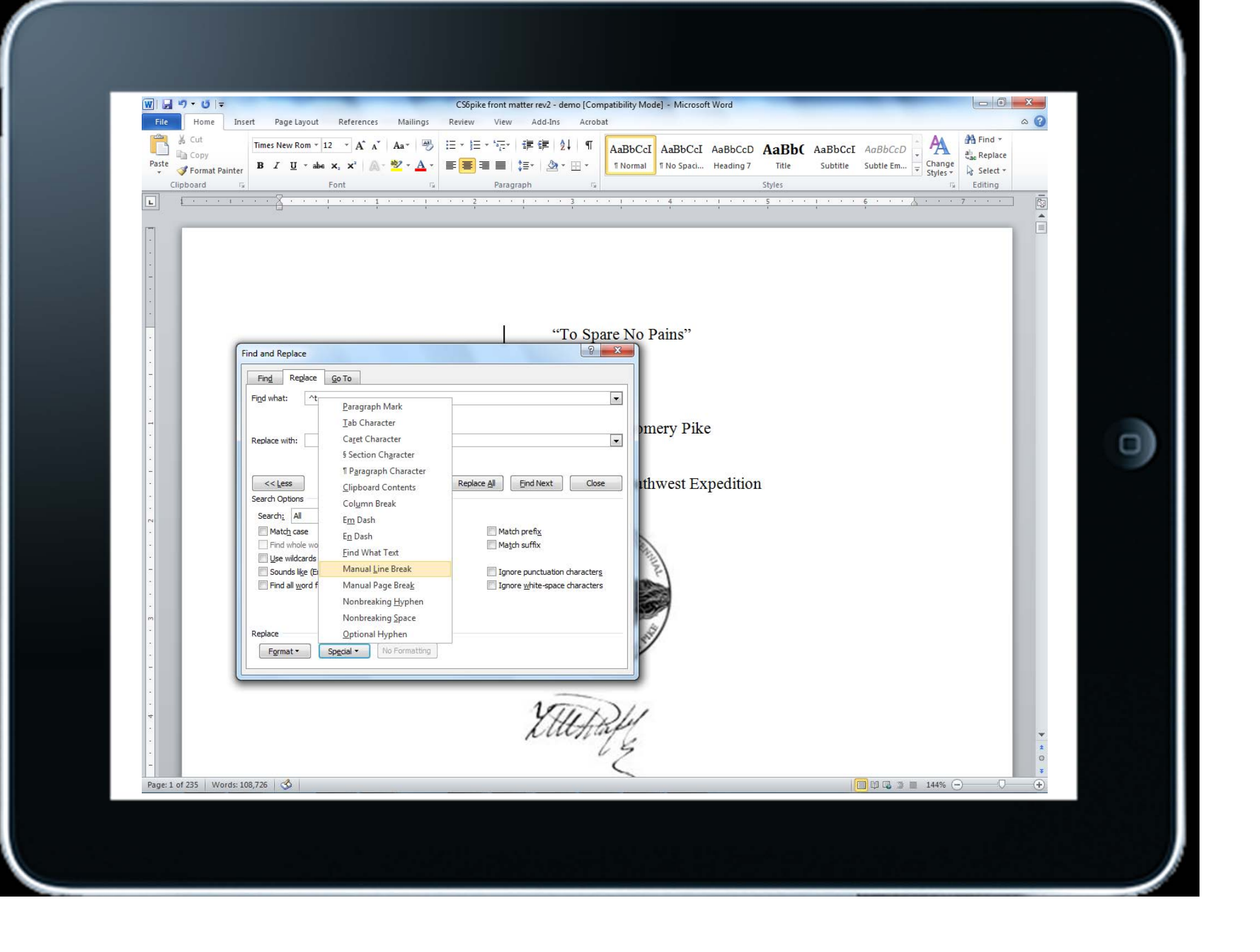

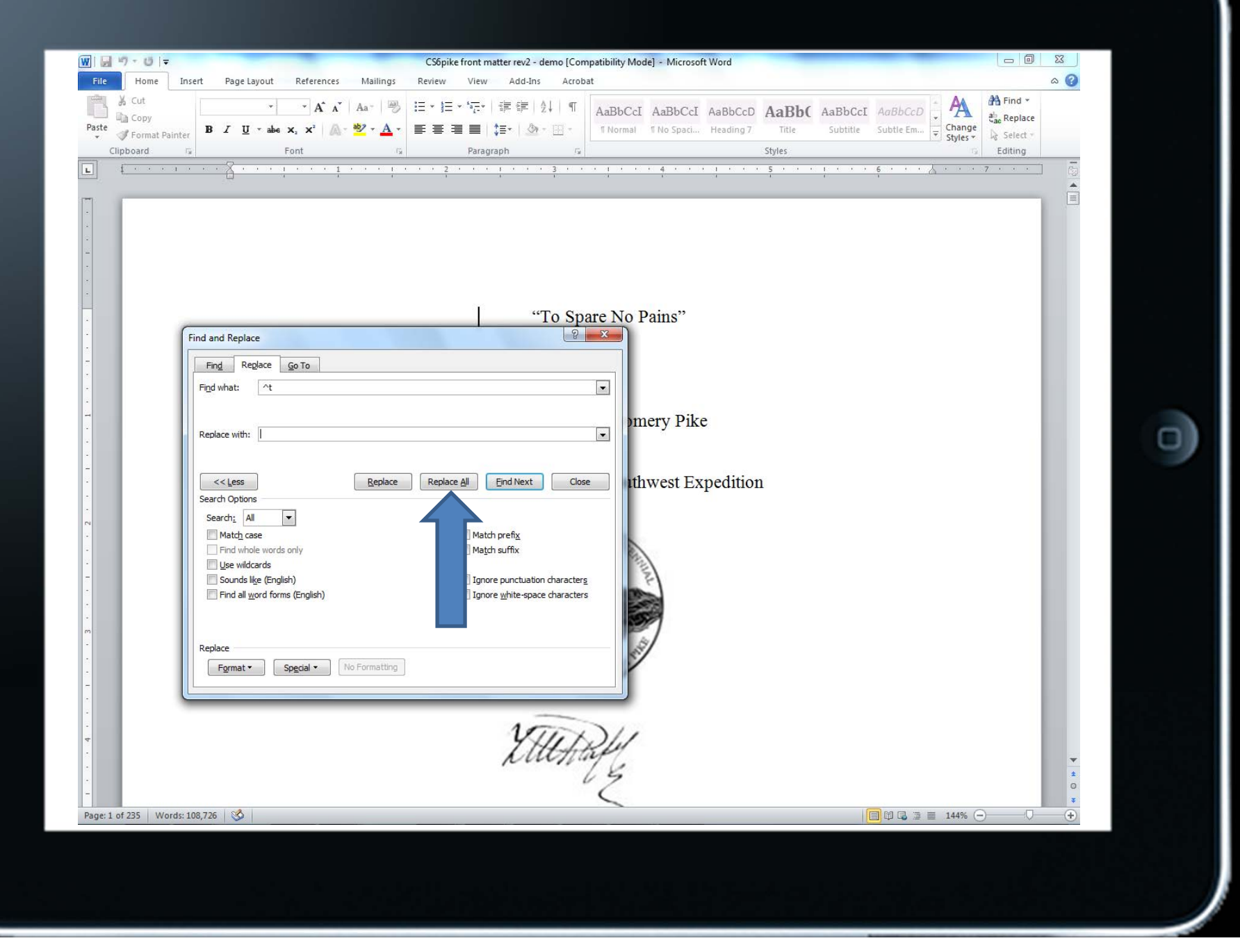

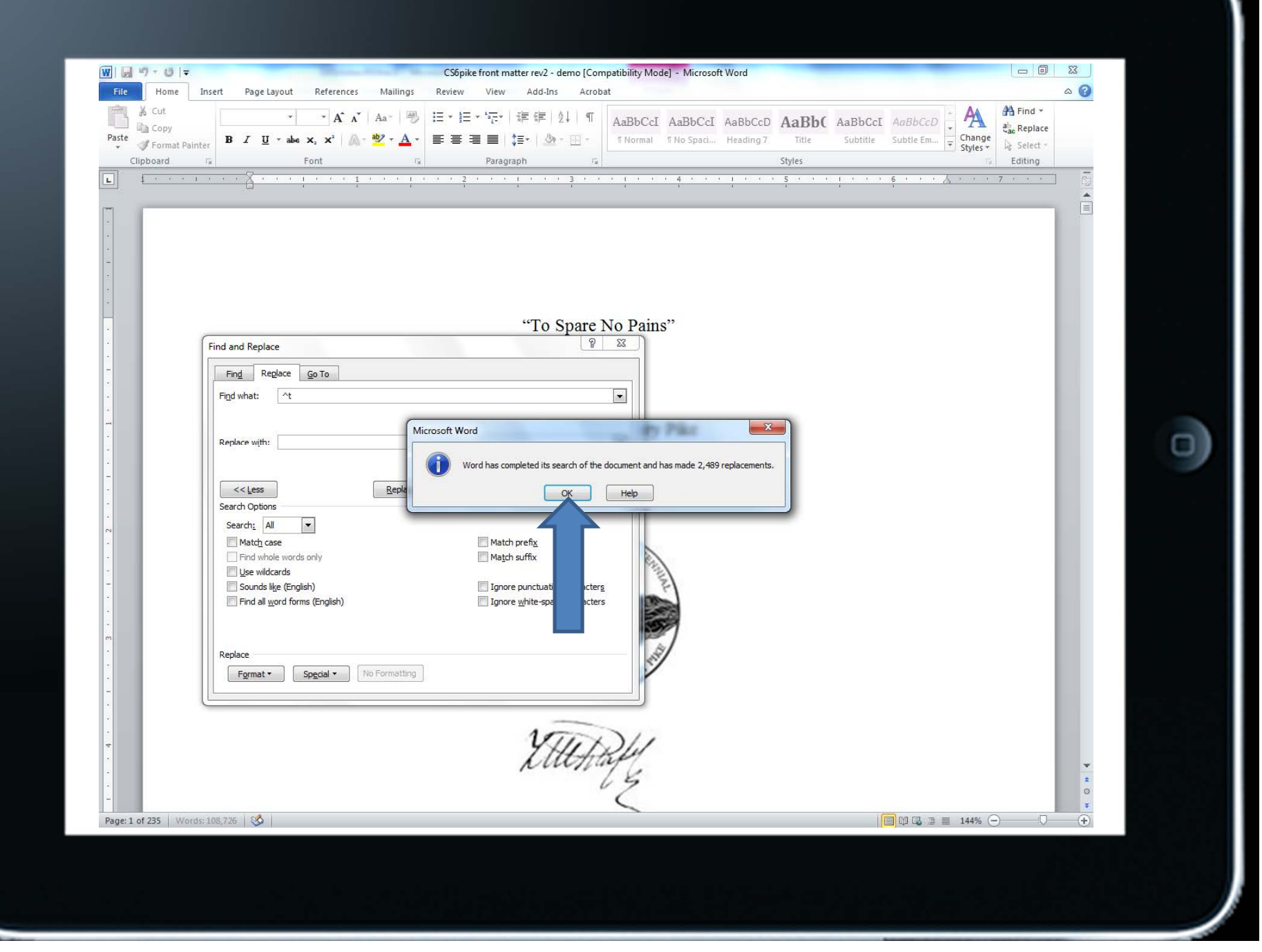

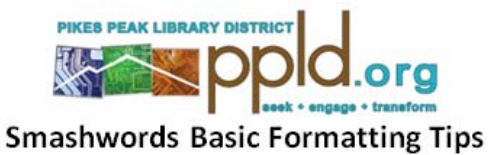

Goal: To prepare a book manuscript that meets the Smashwords Premium Catalog requirements Required: A Microsoft Word file of your manuscript, Word 2010 software, and a Smashwords account

- First, read the Smashwords Style Guide by Mark Coker available as a free download: http://www.smashwords.com/books/view/52
- Next, follow the steps below to eliminate document formatting that is not compatible with  $\bullet$ **Smashwords**

**Using Microsoft Word 2010:** 

- Open your manuscript and save it as a Word 97-2003 Document (.doc format). Do not revise  $\bullet$ your original file-make a copy. Save often.
- From the "Home" tab, turn on hidden characters by clicking the paragraph mark (¶) in  $\bullet$ Paragraph options. This reveals many of the formatting symbols. Smashwords' conversion process requires removal/revision of most of the document formatting.

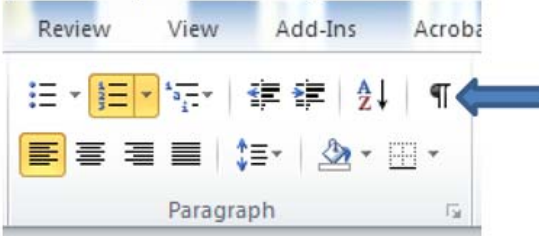

Use the "Replace" function under the Editing options to complete the following steps.

What do I need to get started?

- Sign up with Smashwords
- Study the Smashwords website and download eBooks
- Evaluate eBooks to get ideas about limitations and formatting
- Download and read *The Smashwords Style Guide* by Mark Coker (free)
- Complete a publish-ready book file in Microsoft Word .doc format
- Write a descriptive and powerful title

## Classics That Almost Weren't

*First Impressions All's Well that Ends WellWar and PeaceTrimalchio in West Egg The Last Man in Europe Strangers from Within Tomorrow Is Another Day Catch-11Atticus*

*Pride and Prejudice The Great Gatsby 1984Lord of the Flies Gone With the Wind Catch-22To Kill a Mockingbird*

Source: "A Collection of Rejected Titles for Classic Books." *Flavorwire*. http://flavorwire.com/230294/25‐ original‐and‐rejected‐titles‐of‐classic‐books (accessed September 23, 2014).

## What else do I need to get started?

• Create an inviting, easy to read 1,400+ pixels-wide cover image in .jpg or .png format

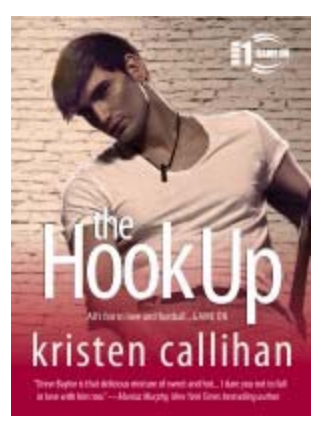

## Best seller in Fiction>> Romance>> Contemporary

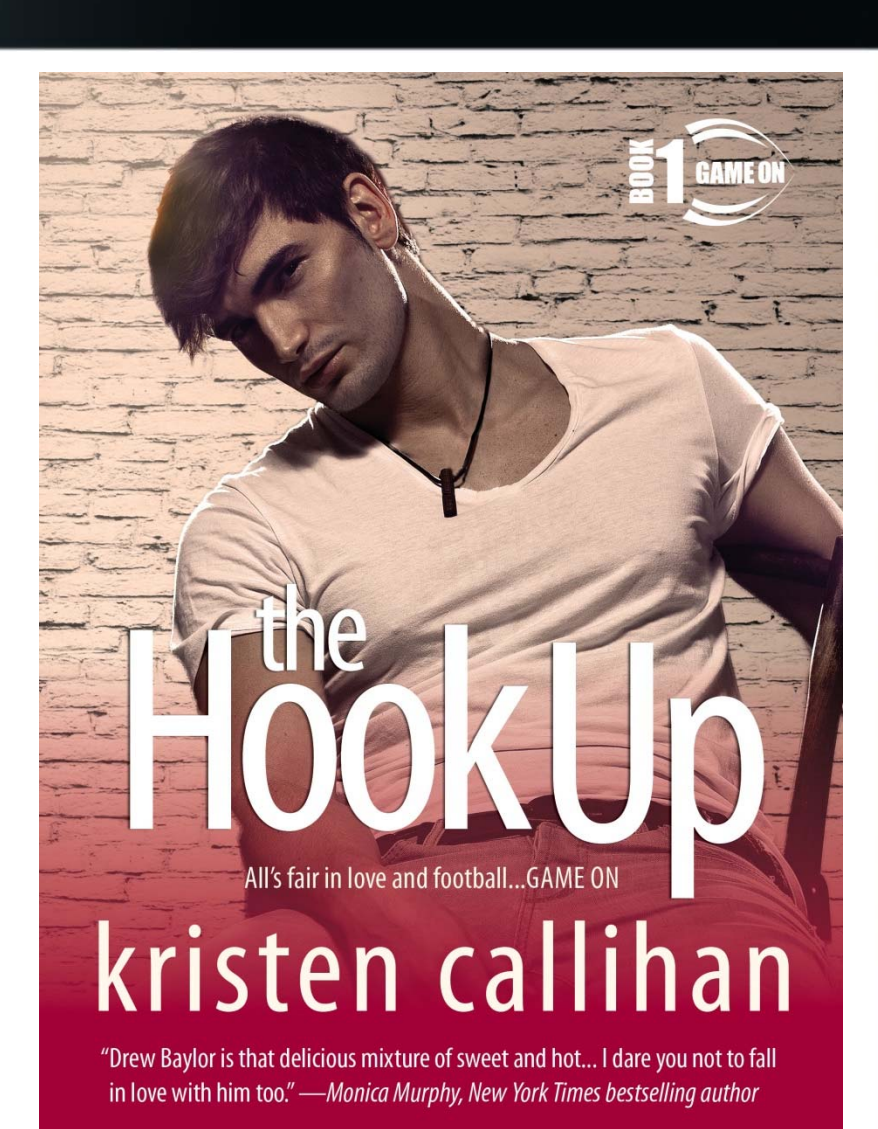

Ο

## John Deakin

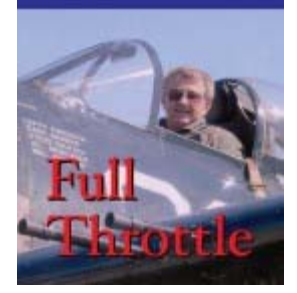

Best seller in Nonfiction>> Entertainment>>Biography

# John Deakin

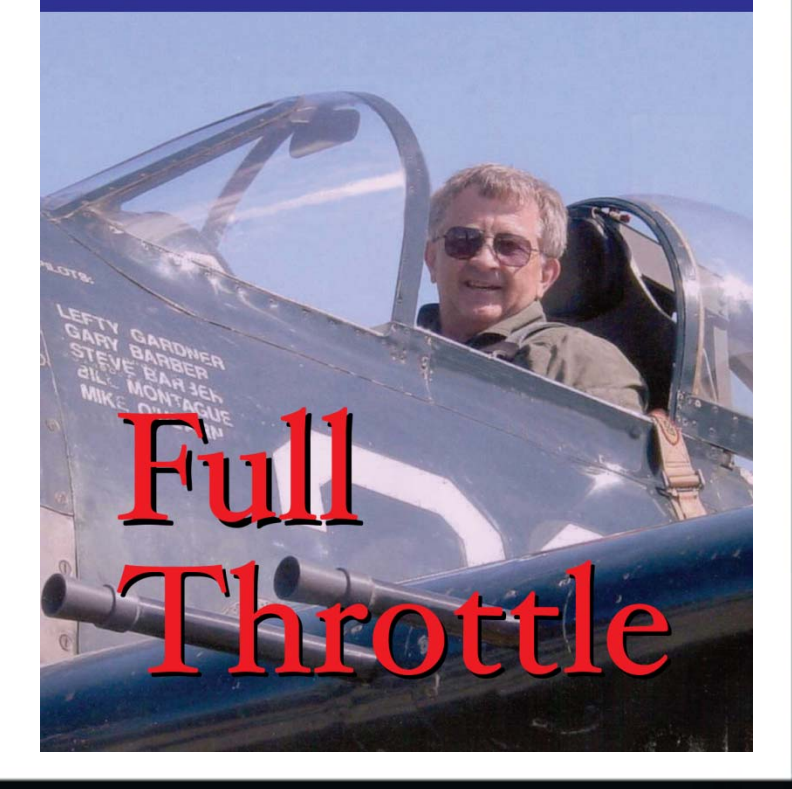

O

## What else do I need to get started?

- Create an inviting, easy to read 1,400+ pixels-wide cover image in .jpg or .png format
- Write a brief and engaging bio (sell yourself!)
- Write a short description of the eBook (no more than 400 *characters*)
- Write a long description of the eBook (optional, but no more than 4,000 *characters*)
- Tags and categories that concisely describe your eBook
- Price if you want to sell the eBook (need to provide a tax number)

Minding Your Business class by Terry Zarsky

Tue., Oct. 14, from 8:30-10 a.m. Penrose Library

Learn how to research starting or growing a business

Registration is required for this free class (online: ppld.org or call: 531-6333)

## Uploading Your eBook to Smashwords

- Format a Microsoft Word .doc file per Coker's instructions $\implies$
- Upload the Word .doc file and cover file Meat Grinder
- Meat Grinder converts .doc file to eBook formats AutoVetter
- AutoVetter identifies issues  $\implies$  Download an ePub file to evaluate
- Make corrections to the .doc fileupload .doc file
- •Rinse and repeat

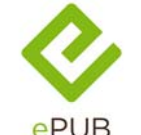

ePub (universal, most readers/phones/ computers, except early Kindle versions)

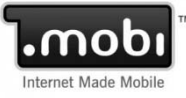

mobi (Kindle compatible)

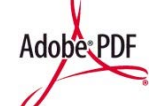

AdoberPDF pdf (computers, most readers)

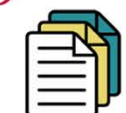

rtf (most readers)

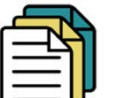

lrf (early Sony readers)

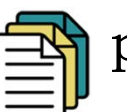

pdb (Palm)

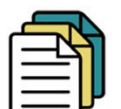

txt (universal plain text w/out formatting)

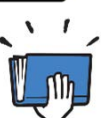

Smashwords' Online Reader

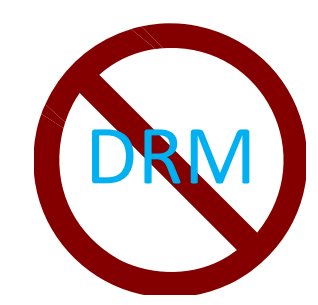

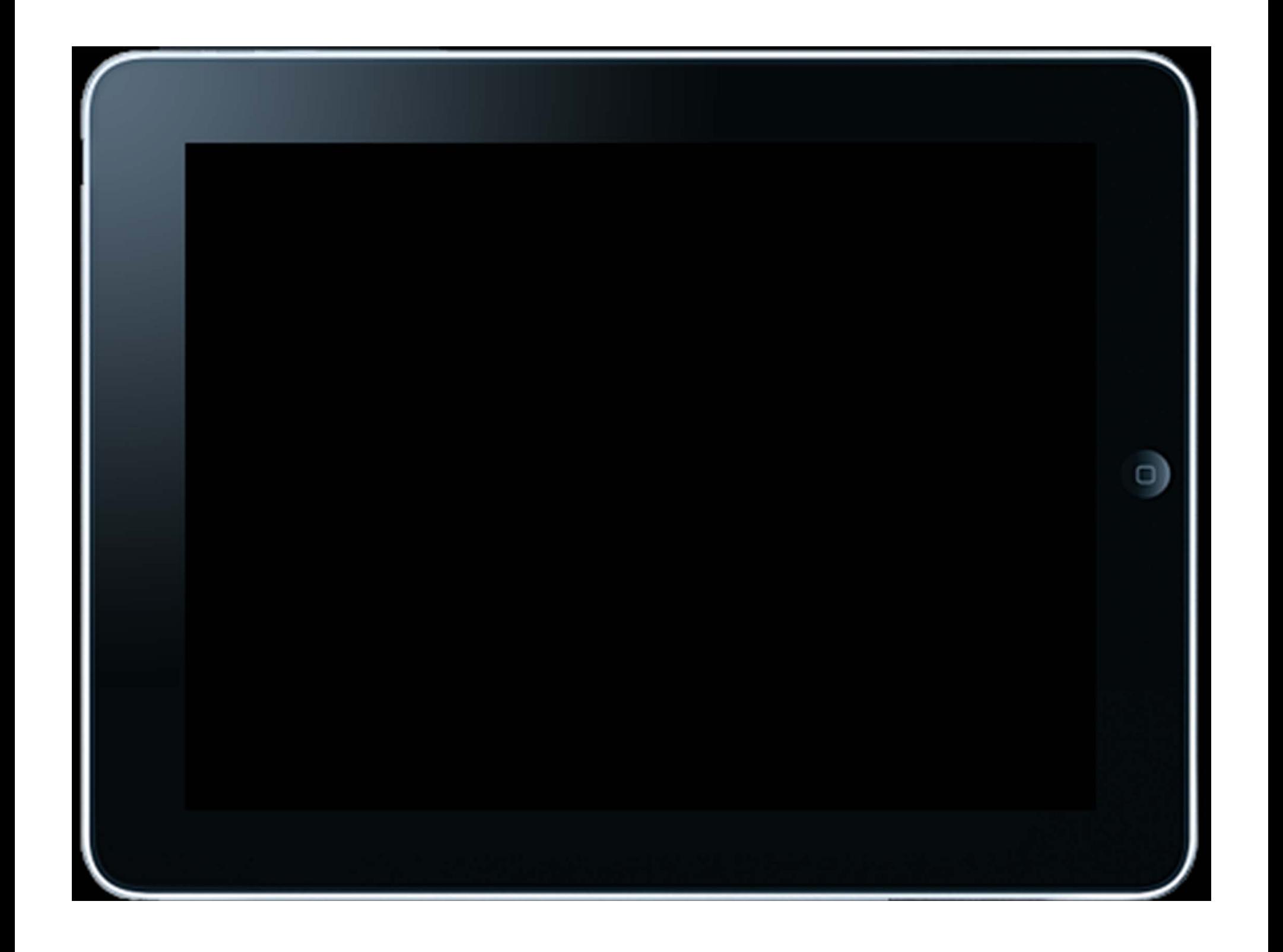

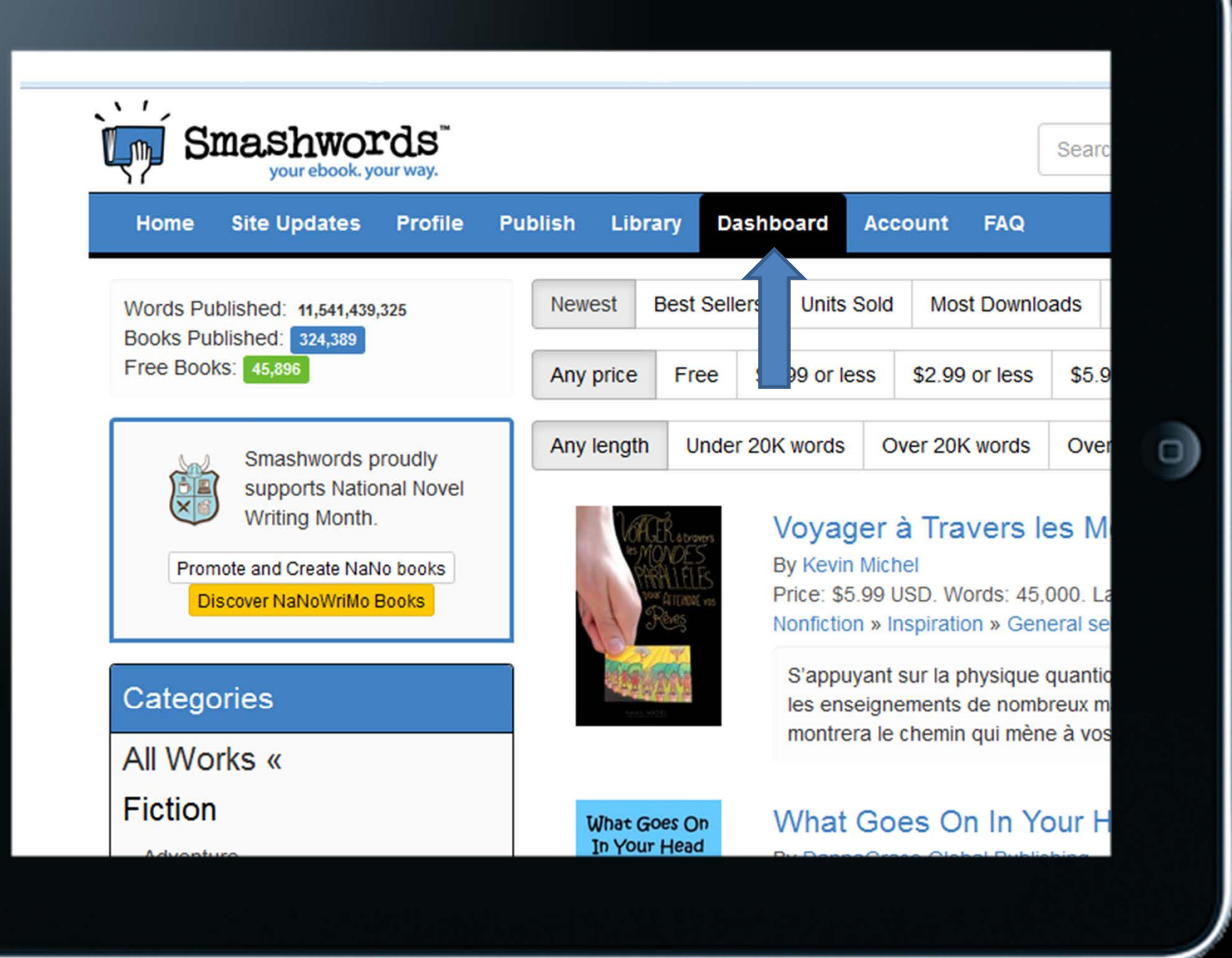

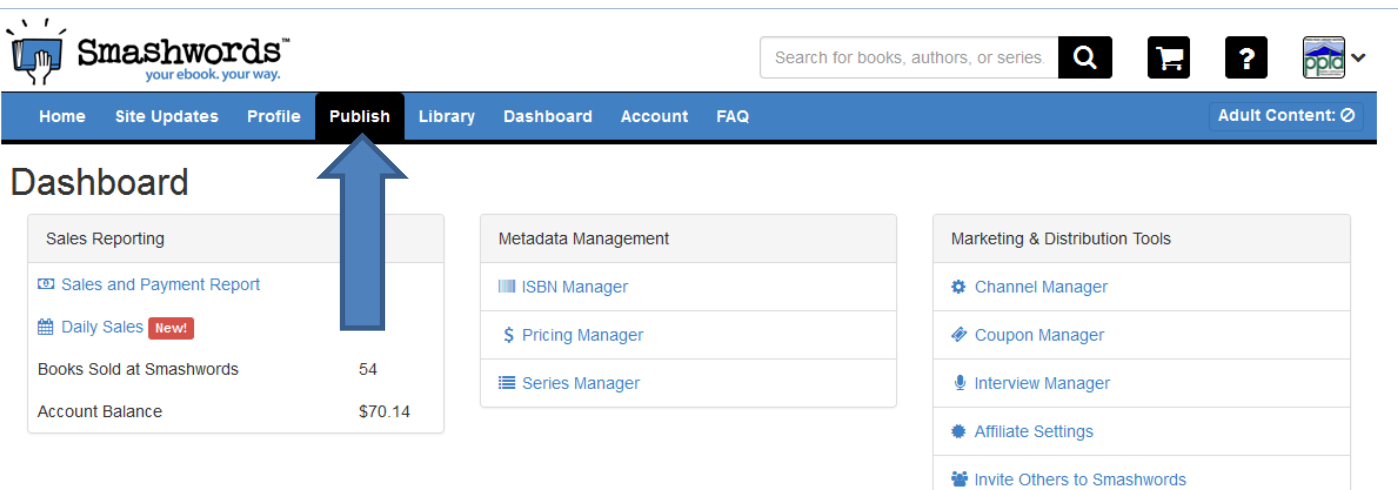

□

### **Book Summaries**

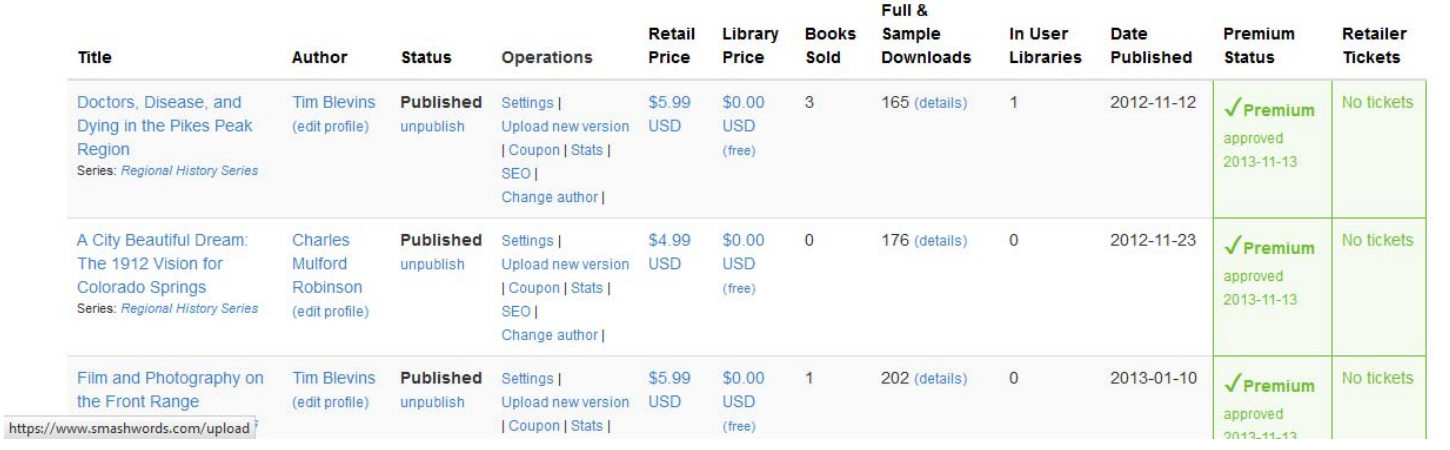

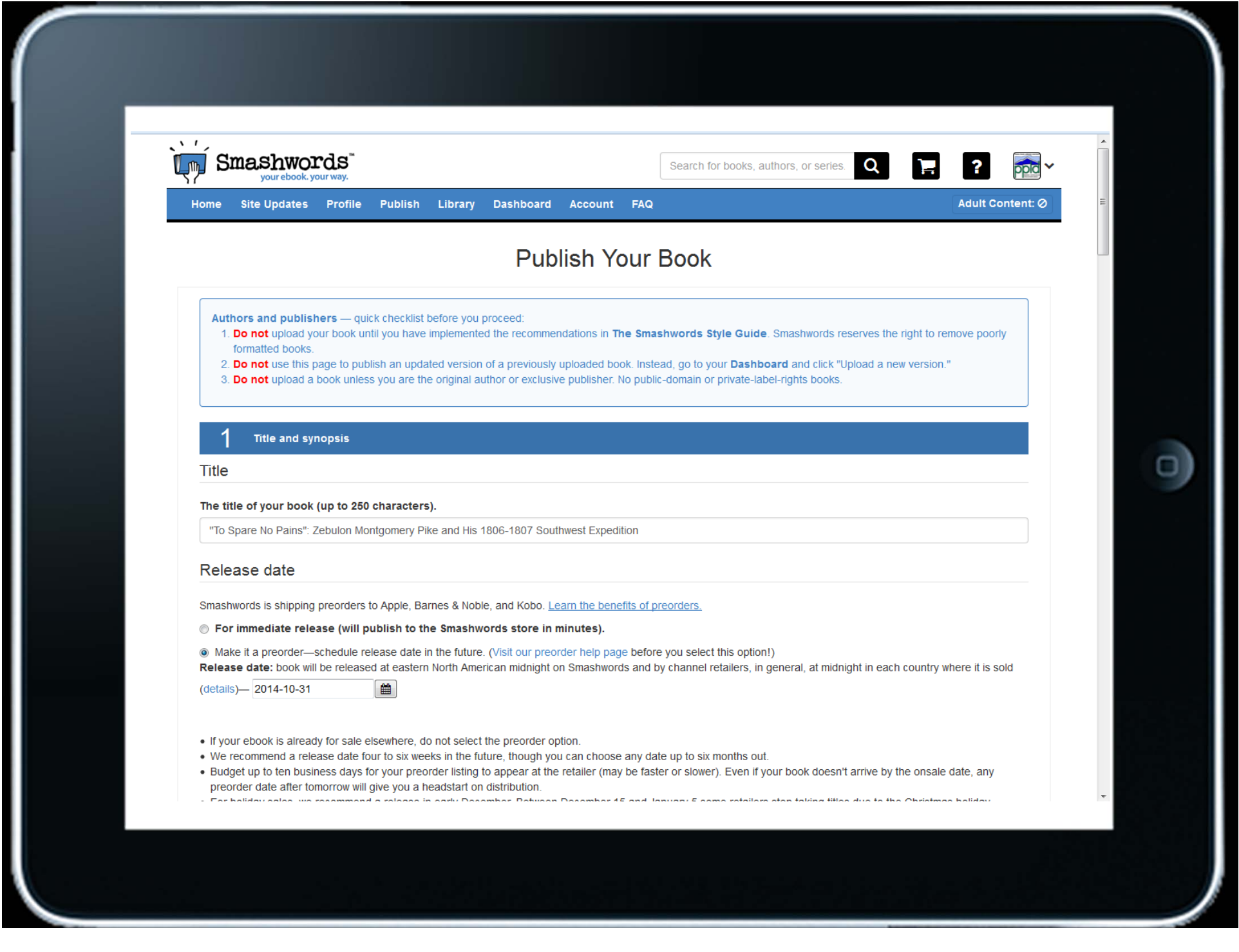

## **Publish Your Book**

Authors and publishers - quick checklist before you proceed:

- 1. Do not upload your book until you have implemented the recommendations in The Smashwords Style Guide formatted books.
- 2. Do not use this page to publish an updated version of a previously uploaded book. Instead, go to your Dashbo
- 3. Do not upload a book unless you are the original author or exclusive publisher. No public-domain or private-lab

#### **Title and synopsis**

**Title** 

#### The title of your book (up to 250 characters).

"To Spare No Pains": Zebulon Montgomery Pike and His 1806-1807 Southwest Expedition

#### **Relet** e date

is is shipping preorders to Apple, Barnes & Noble, and Kobo. Learn the benefits of preorders. Smashy

#### **Example 2** For immediate release (will publish to the Smashwords store in minutes).

• Make it a preorder—schedule release date in the future. (Visit our preorder help page before you select this option Release date: book will be released at eastern North American midnight on Smashwords and by channel retailers, in

(details)-2014-10-31

₩

2. Do not use this page to publish an updated version of a previously uploaded book. Instead, go to you 3. Do not upload a book unless you are the original author or exclusive publisher. No public-domain or p

#### **Title and synopsis**

**Title** 

#### The title of your book (up to 250 characters).

"To Spare No Pains": Zebulon Montgomery Pike and His 1806-1807 Southwest Expedition

### Release date

Smashwords is shipping preorders to Apple, Barnes & Noble, and Kobo. Learn the benefits of preorders.

- Significant Torn immediate release (will publish to the Smashwords store in minutes).
- lacktriangleright Make it a preorder-schedule release date in the future. (Visit our preorder help page before you select the elease date: book will be released at eastern North American midnight on Smashwords and by channel ret

tails)-2014-10-31

• If your ebook is already for sale elsewhere, do not select the preorder option.

雦

- We recommend a release date four to six weeks in the future, though you can choose any date up to six mo
- . Budget up to ten business days for your preorder listing to appear at the retailer (may be faster or slower). preorder date after tomorrow will give you a headstart on distribution.

2. Do not use this page to publish an updated version of a previously uploaded book. Instead, go to you 3. Do not upload a book unless you are the original author or exclusive publisher. No public-domain or p

#### **Title and synopsis**

**Title** 

#### The title of your book (up to 250 characters).

"To Spare No Pains": Zebulon Montgomery Pike and His 1806-1807 Southwest Expedition

### Release date

Smashwords is shipping preorders to Apple, Barnes & Noble, and Kobo. Learn the benefits of preorders.

Significant Torn immediate release (will publish to the Smashwords store in minutes).

• Make it a preorder-schedule release date in the future. (Visit our preorder help page before you select the Release date: book will be released at eastern North American midnight on Smashwords and by channel ret

(details)-2014-10-31

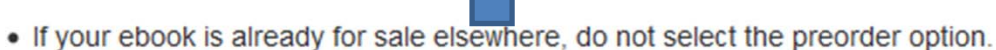

雦

- We recommend a release date four to six weeks in the future, though you can choose any date up to six mo
- . Budget up to ten business days for your preorder listing to appear at the retailer (may be faster or slower). preorder date after tomorrow will give you a headstart on distribution.

#### results.

• Visit our preorder help page to learn more about this option.

### Synopsis

#### Long description:

The long description of your book appears on your Smashwords book page, and is distributed to most retailers.

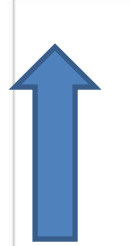

Instructions: Your long description will be used to market your book on your Smashwords book page and shared with most r e-mail addresses, hyperlinks, book prices, or promotions. Limited to 4,000 characters or fewer.

#### Short description of your book (required):

The short description of your book appears throughout the Smashwords site and is distributed to retailers.

The ramifications of Zebulon Montgomery Pike's 1806-1807 Southwestern expedition were immense. Discover unique views and the popular use of Pike and his legacy in cultural and commercial endeavors. Includes an entertaining interpretive scrip introduction by historian, writer, and musician Mark L. Gardner.

393 characters so far, 7 remain.

Instructions: Your description should be a single paragraph in complete sentences, limited to 400 characters or fewer. Avoi

results.

• Visit our preorder help page to learn more about this option.

### Synopsis

#### Long description:

The long description of your book appears on your Smashwords book page, and is distributed to most retailers.

Instructions: Your long description will be used to market your book on your Smashwords book page and shared with most r e-mail addresses, hyperlinks, book prices, or promotions. Limited to 4,000 characters or fewer.

#### Short description of your book (required):

The short description of your book appears throughout the Smashwords site and is distributed to retailers.

The ramifications of Zebulon Montgomery Pike's 1806-1807 Southwestern expedition were immense. Discover unique views t the popular use of Pike and his legacy in cultural and commercial endeavors. Includes an entertaining interpretive script pouction by historian, writer, and musician Mark L. Gardner.

haracters so far, 7 remain.

39

Instructions: Your description should be a single paragraph in complete sentences, limited to 400 characters or fewer. Avoi

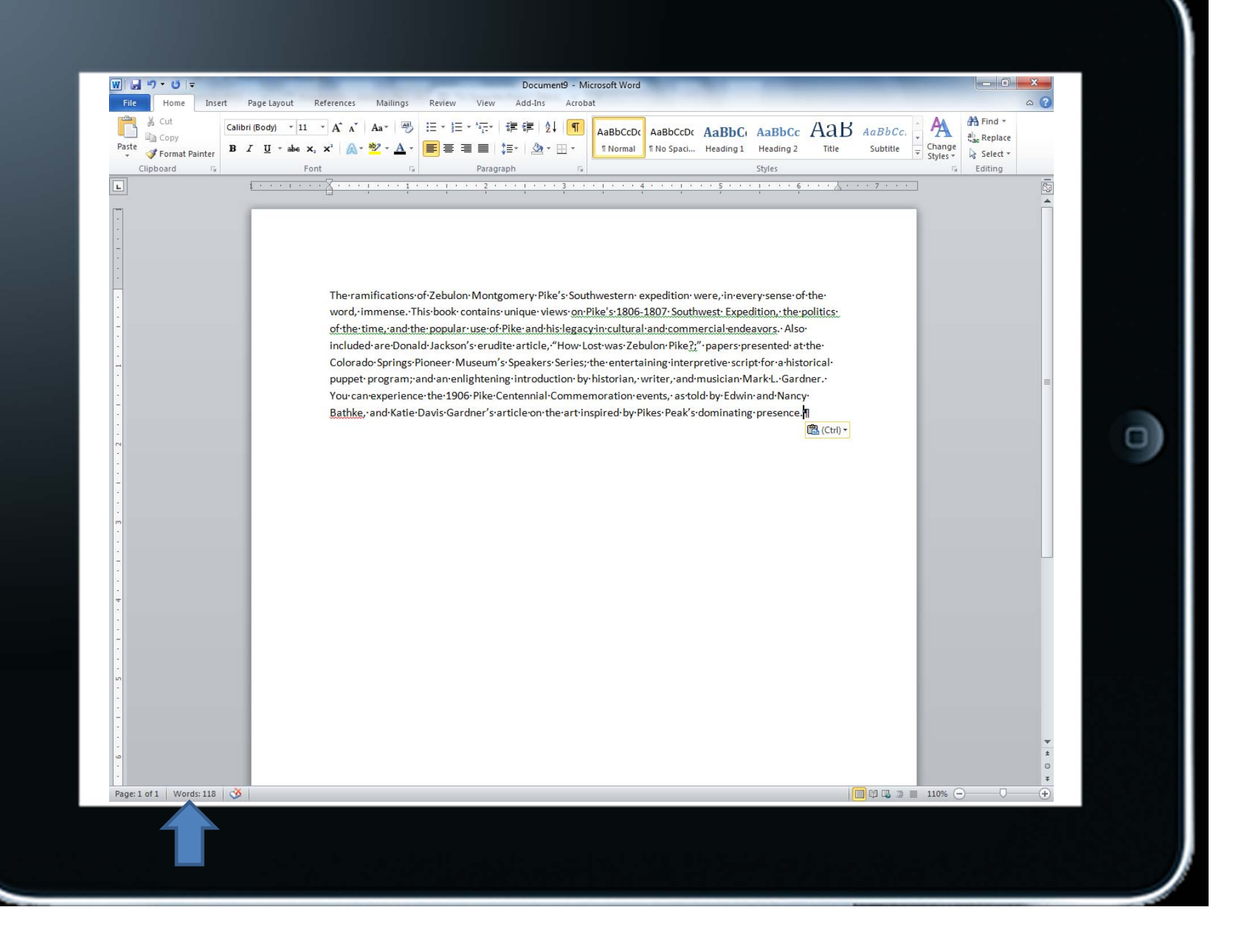

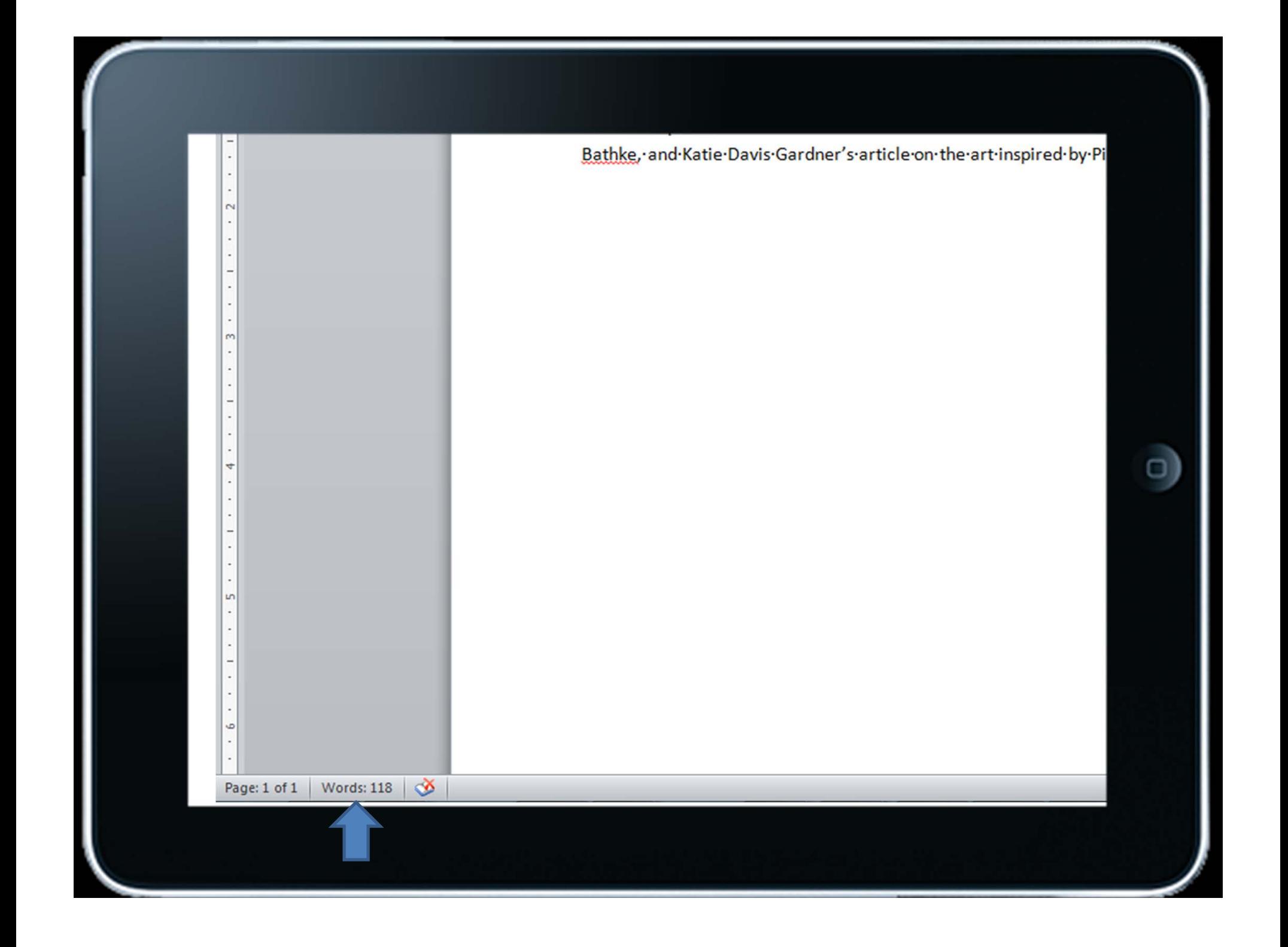

The ramifications of Zebulon Montgomery Pike's Southwestern expedition were, in every sense of the word, immense. This book contains unique views on Pike's 1806-1807 Southwest Expedition, the politics of the time, and the popular use of Pike and his legacy in cultural and commercial endeavors. Also included·are·Donald·Jackson's·erudite-article."How·Lost-was-Zebulon-Pike?;"·papers·presented·at·the·

Colorado Springs Pioneer Museu puppet·program;·and·an·enlight You can experience the 1906 Pik Bathke, and Katie Davis Gardner

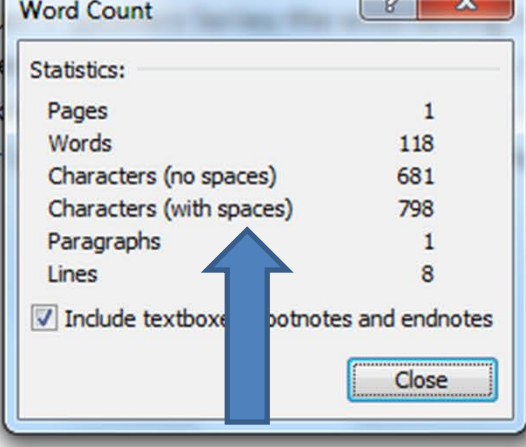

terpretive·script·for·a·historical· and musician Mark L. Gardner. as told by Edwin and Nancy ak's-dominating-presence.¶

□

The ramifications of Zebulon Montgomery Pike's 1806-1807 Southwestern expedition were immense. Discover unique views on the expedition, the politics of the time, and the popular use of Pike and his legacy-in-cultural-and-commercial-endeavors.-Includes-an-entertaining-interpretive-script-for-a-puppetprogram and an enlightening introduction by historian, writer, and musician Mark L. Gardner.

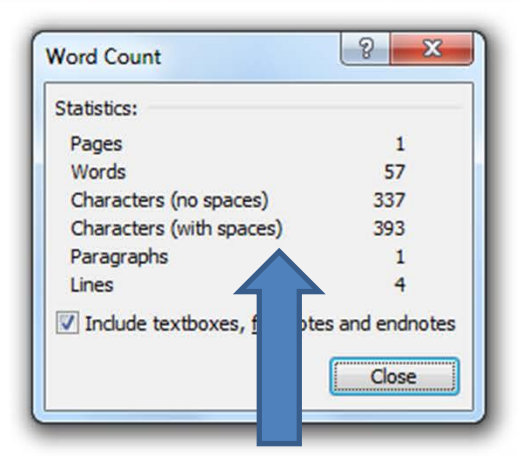

□

results.

• Visit our preorder help page to learn more about this option.

### Synopsis

#### Long description:

The long description of your book appears on your Smashwords book page, and is distributed to most retailers.

Instructions: Your long description will be used to market your book on your Smashwords book page and shared with most r e-mail addresses, hyperlinks, book prices, or promotions. Limited to 4,000 characters or fewer.

#### Short description of your book (required):

The short description of your book appears throughout the Smashwords site and is distributed to retailers.

The ramifications of Zebulon Montgomery Pike's 1806-1807 Southwestern expedition were immense. Discover unique views t the popular use of Pike and his legacy in cultural and commercial endeavors. Includes an entertaining interpretive script pouction by historian, writer, and musician Mark L. Gardner.

haracters so far, 7 remain.

39

Instructions: Your description should be a single paragraph in complete sentences, limited to 400 characters or fewer. Avoi

Instructions: Your long description will be used to market your book on your Smashwords book page and sh e-mail addresses, hyperlinks, book prices, or promotions. Limited to 4,000 characters or fewer.

#### Short description of your book (required):

The short description of your book appears throughout the Smashwords site and is distributed to retailers.

The ramifications of Zebulon Montgomery Pike's 1806-1807 Southwestern expedition were immense. Disco and the popular use of Pike and his legacy in cultural and commercial endeavors. Includes an entertaining introduction by historian, writer, and musician Mark L. Gardner.

#### 393 characters so far, 7 remain.

Instructions: Your description should be a single paragraph in complete sentences, limited to 400 character hyperlinks, book prices, or promotions. Line breaks and paragraph breaks are not allowed. To be eligible for of at least 50 characters excluding spaces (typically about ten or more words).

## Language of book

My book is written primarily in English (dialect unspecified)

#### **Pricing and sampling**

## Price

2

- Make my book free
- Let my readers determine the price

Note: Barnes & Noble does not accept books that are listed as "reader-sets-price".

• Charge a specific amount for my book:

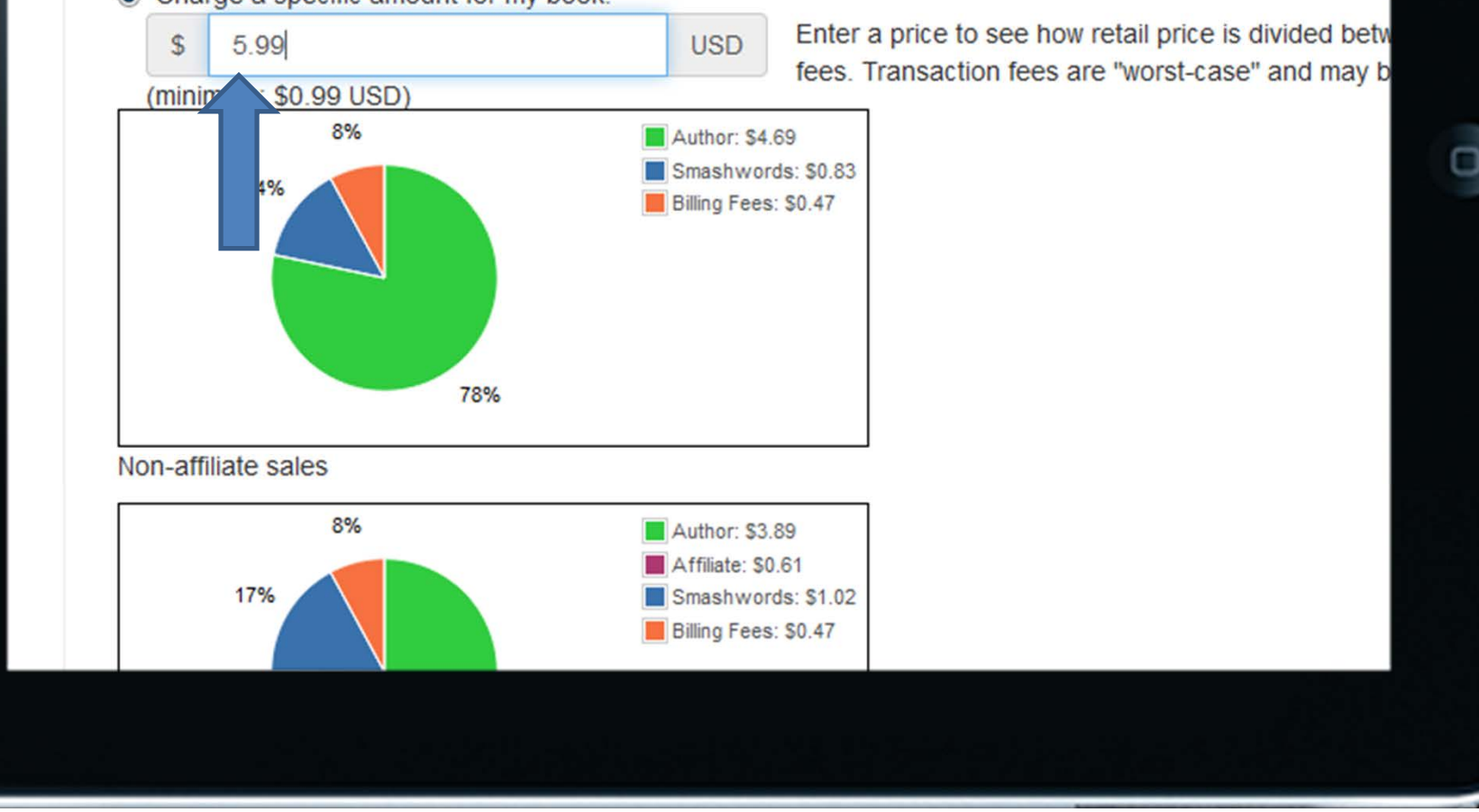

## Sampling:

Sampling allows readers to read part of your book for free. Choose what percent of the purchase it. Smashwords recommends at least 15% for full-length books and 30% for s mobile app catalogs such as Aldiko, which collectively have over 5 million users.

**7** Enable Sampling

Make the first 20 % of my book free.

> Categor ation

Choose a category for your book. Select the most appropriate sub-categorization from secondary category is optional.

 $\Box$ 

## **Primary category**

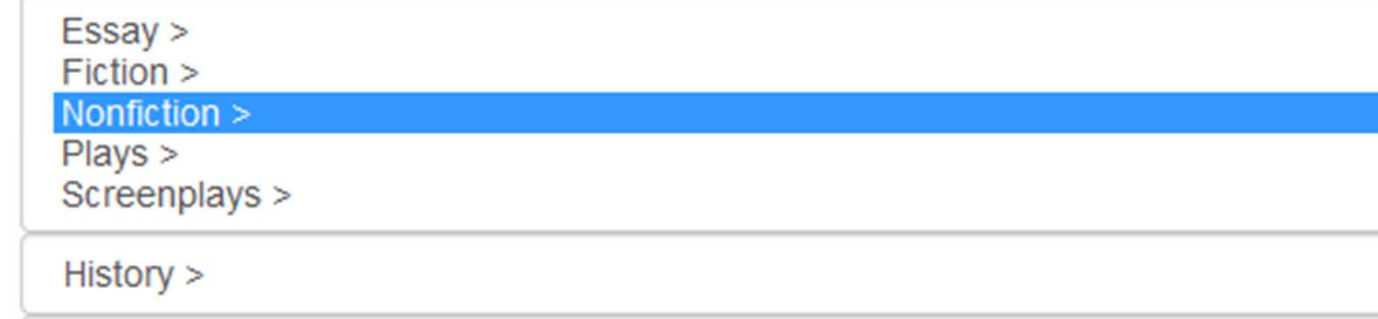

#### 3 Categorization

Choose a category for your book. Select the most appropriate sub-categorization from the lists as they appear belov secondary category is optional.

## **Primary category**

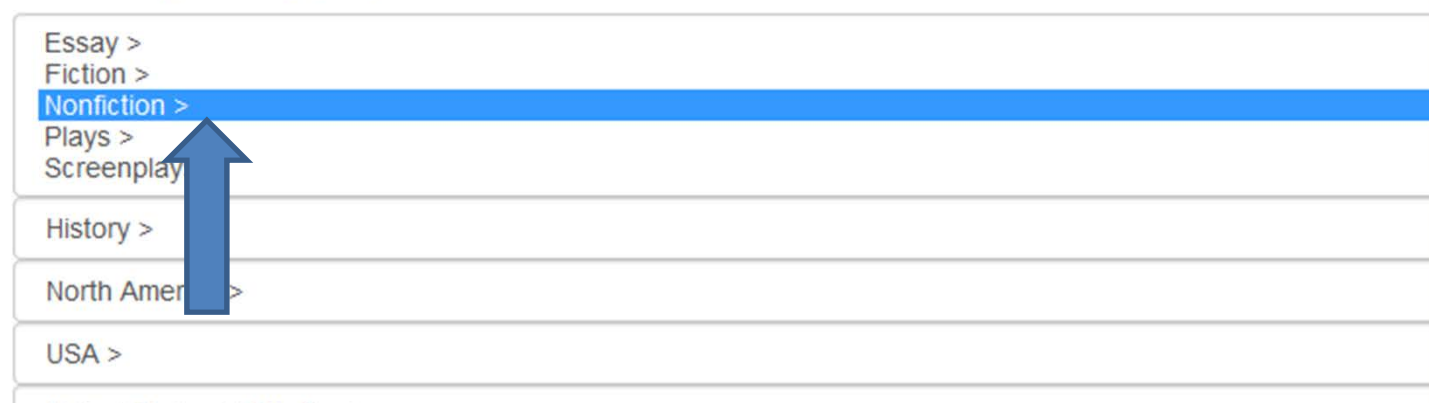

□

United States / 19th Century

## Secondary category (optional)

Remove secondary categorization from your book. >

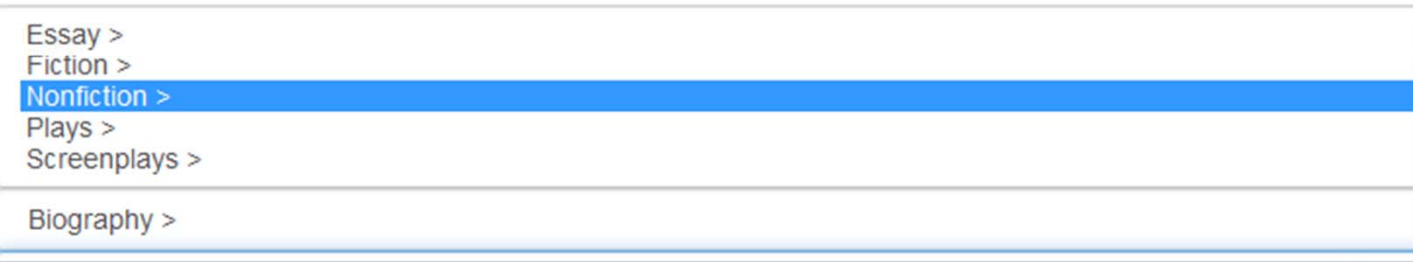
#### 3 Categorization

Choose a category for your book. Select the most appropriate sub-categorization from the lists as they appear belov secondary category is optional.

## **Primary category**

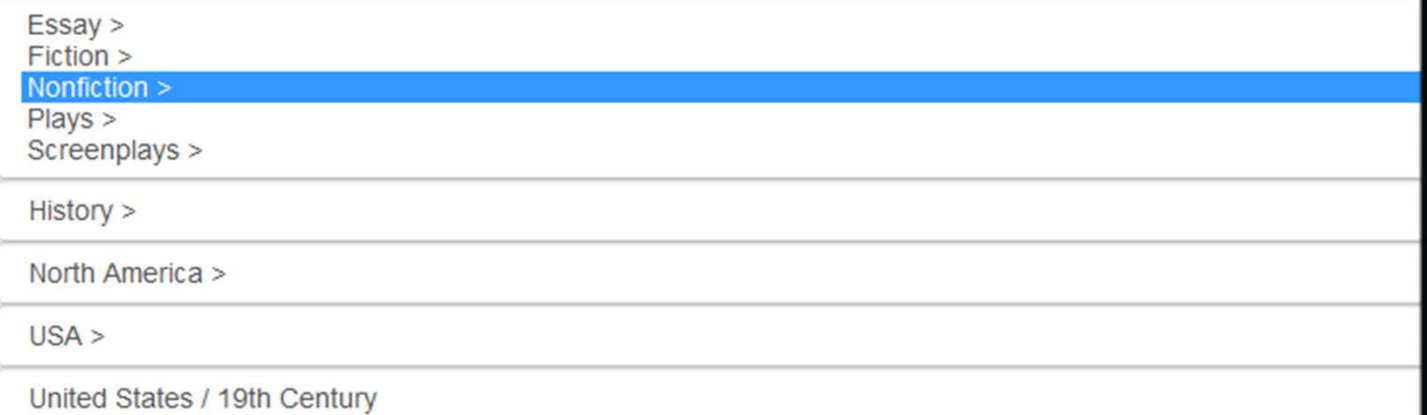

## Secondary category (optional)

#### Remove secondary categorization from your book. >

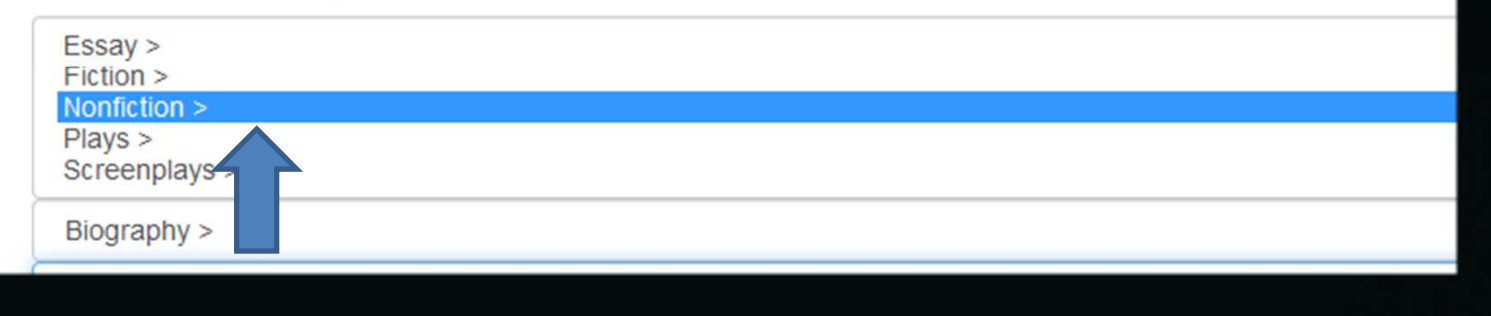

#### **Adult content**

In order to protect minors from viewing inappropriate material, please let us know whether this book contains langua 18 years of age.

- My book does not contain adult content.
	- sook contains adult content.

Tags

Enter .... e or more keywords with which to tag your book. A maximum of ten tags per book are permitted. Enter each "Add Tag" button to add it. (You may also remove tags by clicking the "Remove" link that appears next to them.)

О

As you type each keyword, suggestions for common tags used by other Smashwords authors may pop up below the Tagging this way creates 'folksonomy' that will make it easier for readers to find books about subjects they're interes

american indians (Remove), burr conspiracy (Remove), colorado adventure (Remove), discovery (Remov mexico (Remove), pikes peak (Remove), soldiers (Remove)

Add Tag

#### **Adult content**

In order to protect minors from viewing inappropriate material, please let us know whether this book contains langua 18 years of age.

- My book does not contain adult content.
- My book contains adult content.

**Tags** 

Enter one or more keywords with which to tag your book. A maximum of ten tags per book are permitted. Enter each "Add Tag" button to add it. (You may also remove tags by clicking the "Remove" link that appears next to them.)

О

As you type each keyword, suggestions for common tags used by other Smashwords authors may pop up below the Tagging this way creates 'folksonomy' that will make it easier for readers to find books about subjects they're interes

american indians (Remove), burr conspiracy (Remove), colorado adventure (Remove), discovery (Remov mexico (Remove), pikes peak (Remove), soldiers (Remove)

Add Tag

## http://ppld.worldcat.org

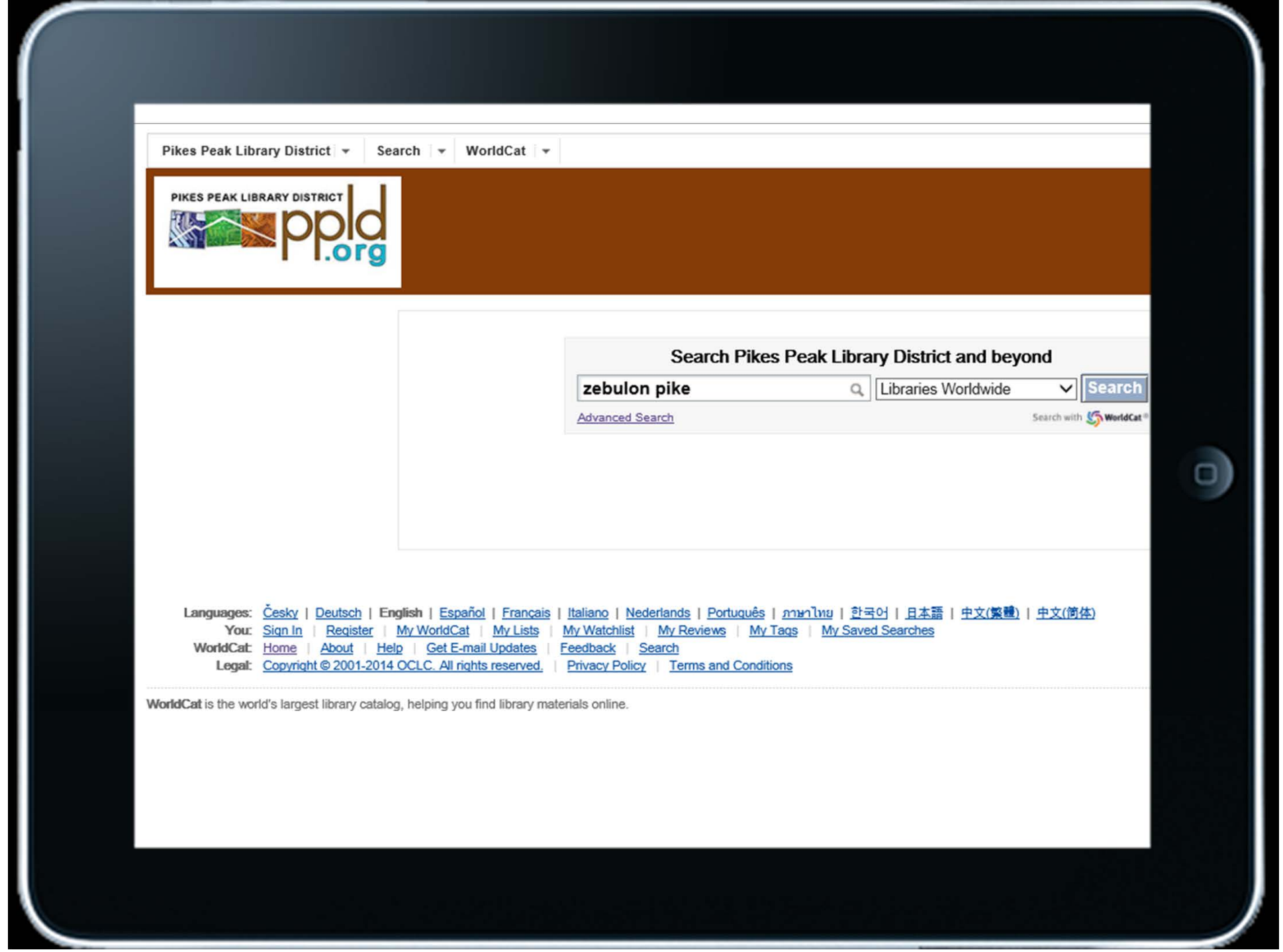

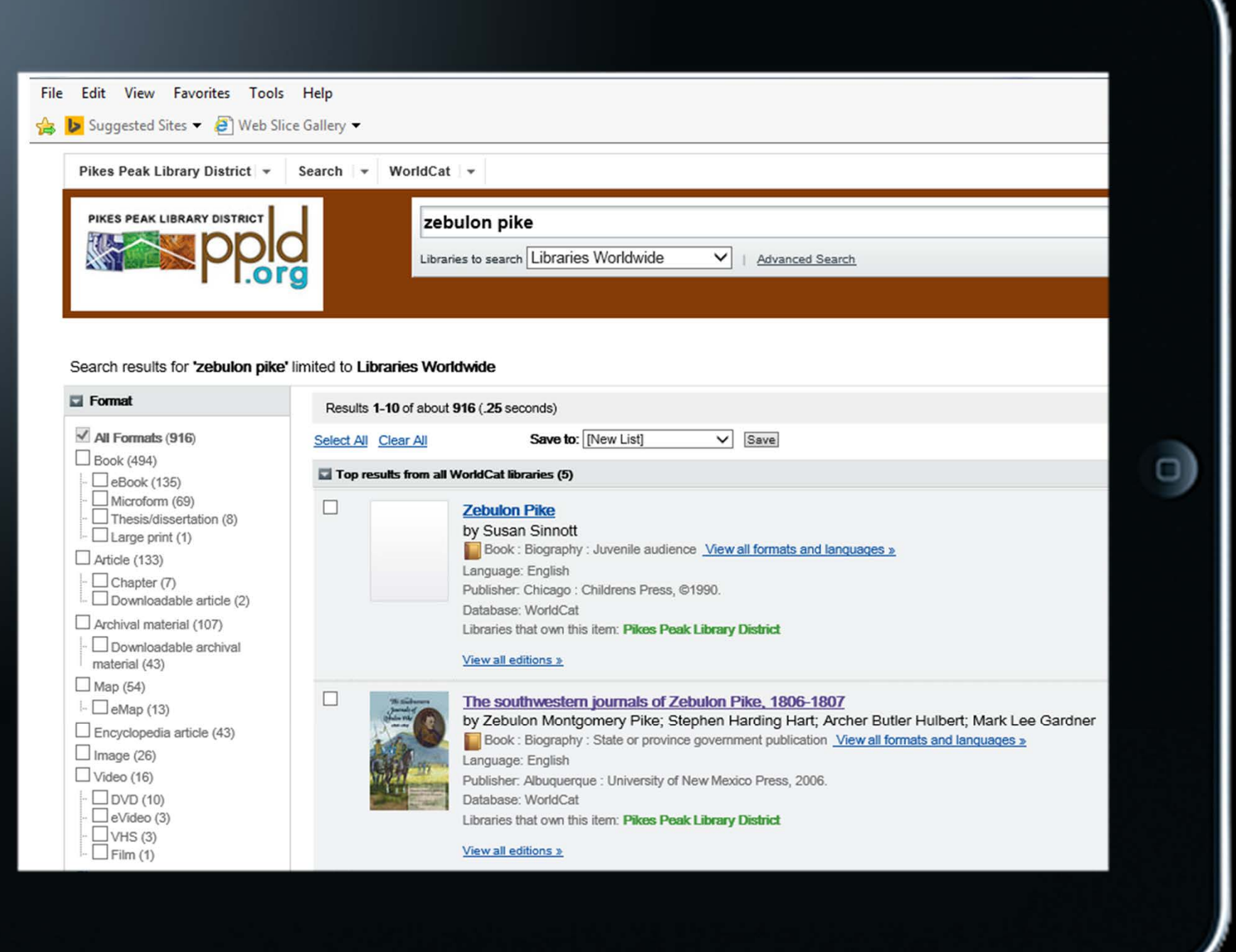

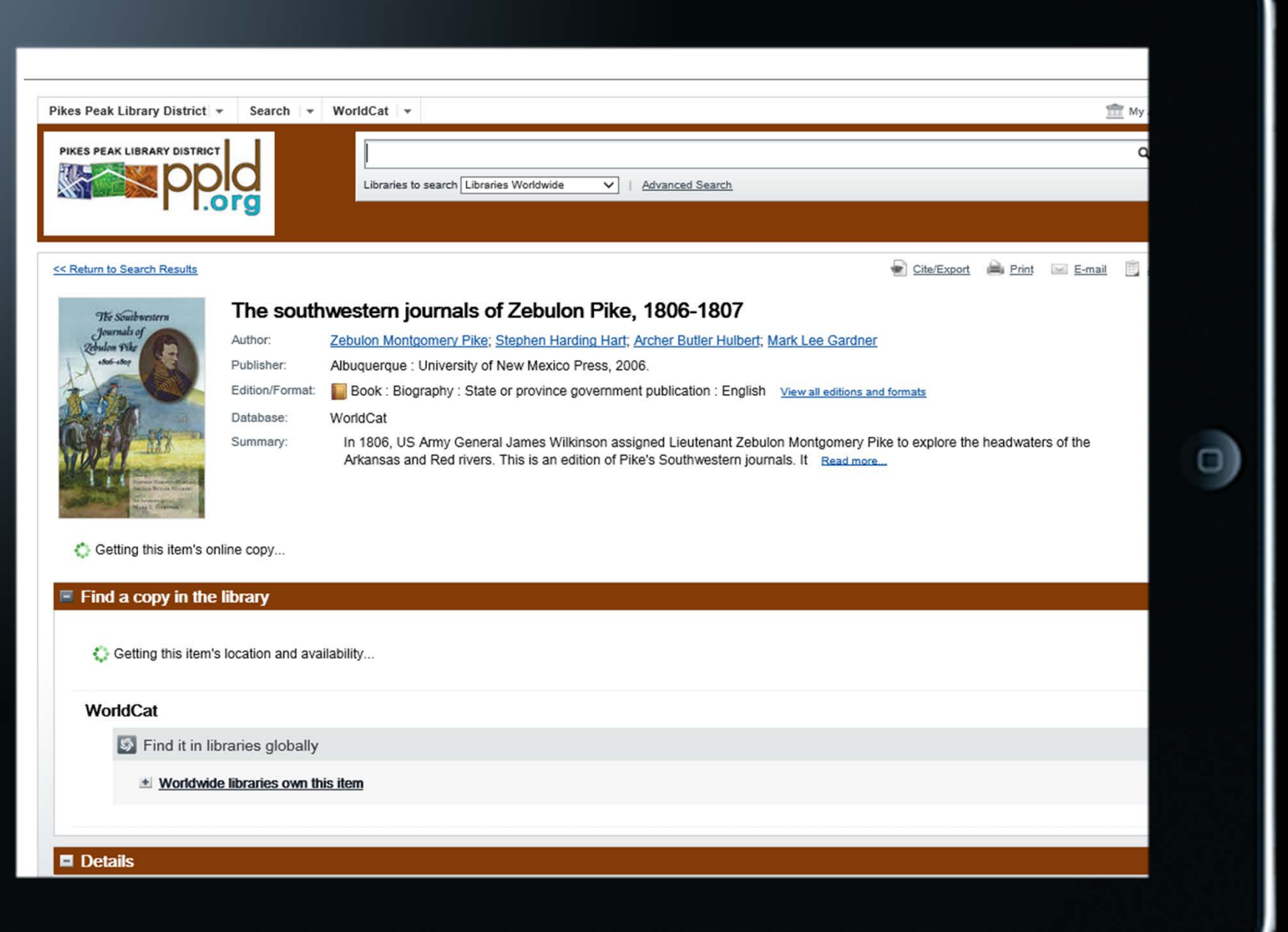

Add tags for "The southwestern journals of Zebulon Pike, 1806-1807". Clearly first.

#### **El Similar Items**

Related Subjects: (11)

Pike, Zebulon Montgomery, - 1779-1813 - Diaries.

Explorers - Southwest, New - Diaries.

Soldiers - Southwest, New - Diaries.

Southwest, New - Discovery and exploration.

Southwest, New - Description and travel.

Pike, Zebulon Montgomery, - 1779-1813.

Discoveries in geography.

**Explorers.** 

Soldiers.

**Travel.** 

Southwest, New.

Languages: Česky | Deutsch | English | Español | Français | Italiano | Nederlands | Portuquês | ภาษาไทย | 한국어 | 日本語 | 中文(繁體) | 中文(简体 You: Sign In | Register | My WorldCat | My Lists | My Watchlist | My Reviews | My Tags | My Saved Searches WorldCat: Home | About | Help | Get E-mail Updates | Feedback | Search

#### Adult content

In order to protect minors from viewing inappropriate material, please let us know whether this book contains langua 18 years of age.

- My book does not contain adult content.
- My book contains adult content.

**Tags** 

Enter one or more keywords with which to tag your book. A maximum of ten tags per book are permitted. Enter each "Add Tag" button to add it. (You may also remove tags by clicking the "Remove" link that appears next to them.)

О

As you type each keyword, suggestions for common tags used by other Smashwords authors may pop up below the Tagging this way creates 'folksonomy' that will make it easier for readers to find books about subjects they're interes

american indians (Remove), burr conspiracy (Remove), colorado adventure (Remove), discovery (Remov mexico (Remove), pikes peak (Remove), soldiers (Remove)

Add Tag

#### 5 **Ebook formats**

If you're uploading a Word .doc, you can select the formats below in which you'd like to make your book available. The more formats you allow, the more choice you allow your readers.

If you're uploading a professionally designed .epub file, then the selections below will be ignored. With direct ebook upload, your book will only be made available in that format (then, at a later time, you may upload a Microsoft Word .doc file and let us generate your ebook in any of the other formats listed below!)

#### $\sqrt{2}$  epub

Your most important format. This is the format Smashwords distributes to the Apple iBookstore, Sony, Kobo, B&N, Aldiko, and others. Also very popular with Smashwords.com customers. EPUB is an open industry format.

#### Kindle (.mobi)

This is one of the most popular formats for Smashwords.com customers. Mobipocket is an eBook format supported on the Kindle, as well as Windows PCs and many handheld devices. Do not disable this format.

#### $\nabla$  PDF

Portable Document Format, or PDF, is a file format readable by most devices, including handheld e-readers, PDAs, and computers. A good format if your work contains fancy formatting, charts or images.

#### **V** RTF

Rich Text Format, or RTF, is a cross-platform document format supported by many word processors and devices. Usually pretty good at preserving original formatting from Word documents.

#### Sony Reader (LRF)

LRF is the format used on older Sony Reader ebook devices. The newer Sony Readers use EPUB.

#### Palm Doc (PDB)

PalmDoc is a format primarily used on Palm Pilot devices, but readers are available for PalmOS, Symbian OS, Windows Mobile Pocket PC/Smartphone, desktop Windows, and Macintosh

#### **V** Plain Text

Plain text is the most widely supported file format, working on nearly all readers and devices. It lacks formatting, but will work anywhere. For best results with plain text, your source document should not contain fancy formatting or images.

Online Reader

The HTML document

#### **Cover image**

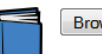

6

Browse... No file selected.

Optional but recommended: Do not upload your book without a professional cover image. Books without covers will not receive homepage exposure upon publication and will not be eligible for Premium Catalog distribution to our retail partners. Upload a JPEG or PNG file. Image should be at least 1,400 pixels wide with a height greater than width. See our cover FAQ or special blog announcement which explains recommended dimensions (maximum file size: 20MB).

#### Select file of book to publish

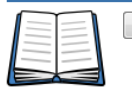

Browse... No file selected.

You have two upload options.

- 1. Recommended: Upload a Microsoft Word .doc file, formatted per the instructions in the Smashwords Style Guide. This will allow us to generate multiple file formats, plus enable browser-based sampling which will make your book more accessible to more e-reading devices.
- 2. Optional: Upload an .epub file. This feature is in beta. The file should be DRM-free, and adhere to the best-practices in the Smashwords Style Guide. The file must also be 100% EPUBCHECK compliant. If you upload an .epub, note that, at present, there will be no online sampling, and no additional formats for customers. However, after uploading your epub, you may upload a Microsoft Word .doc file and let us generate the additional ebook formats listed below.

(Maximum file size: 10MB.)

Do not upload anything until you have carefully formatted your manuscript per the requirements in the Smashwords Style Guide. Note: If you upload a new revision of your book, the older version(s) will remain available to users who bought them, so that they can still read them, if they desire. (As the author or publisher, you will see all revisions.)

And remember: Don't use this form to change an existing book! Go to your Dashboard and use the "Settings" and/or "Upload New Version" links next to your book!

#### 8 **Publishing agreement**

By clicking "Publish" below:

- 1. You have read and hereby agree to abide by the Smashwords Terms of Service (last updated 2014-08-29).
- 2. You represent this written work does not violate Smashwords' Terms of Service (last updated 2014-08-29).
- 3. You are the original author and copyright holder of this work, or the exclusive authorized publisher of this work.
- 4. You authorize Smashwords, Inc. to publish and distribute your work on Smashwords.com and Smashwords partner sites, per the pricing terms you set forth above.

#### Yes, I agree.

You must agree before publishing your book.

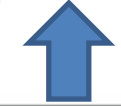

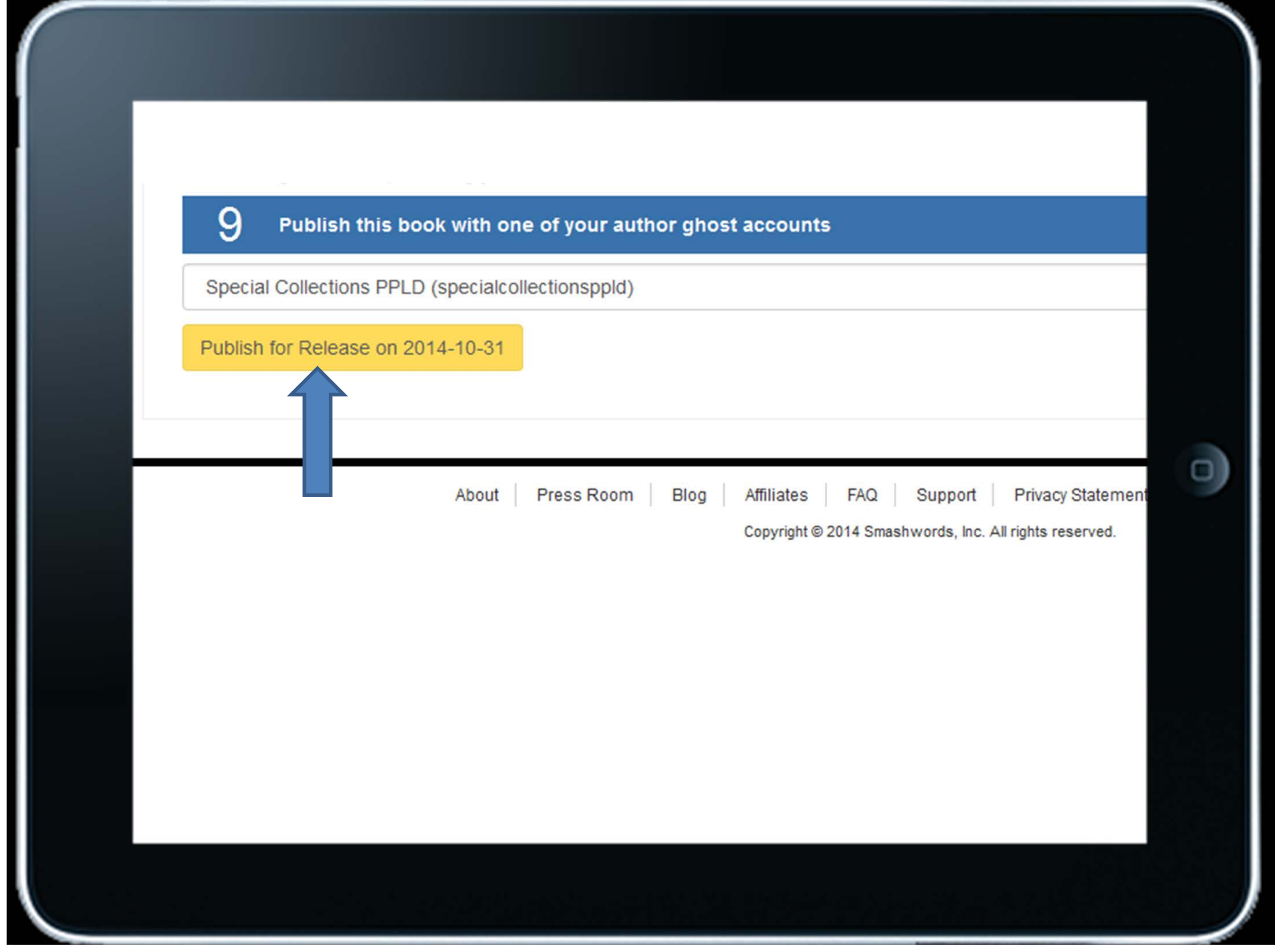

## Dashboard

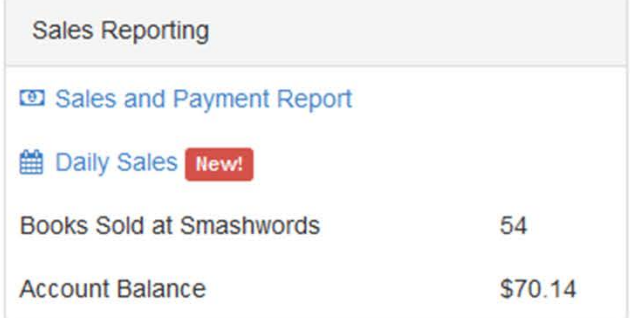

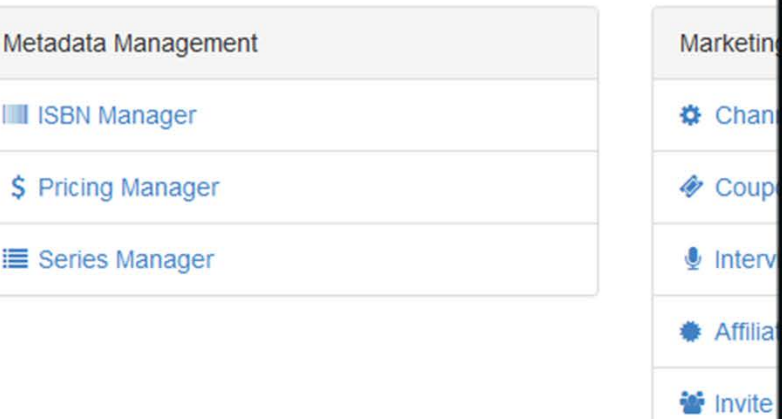

- . .

o)

## **Book Summaries**

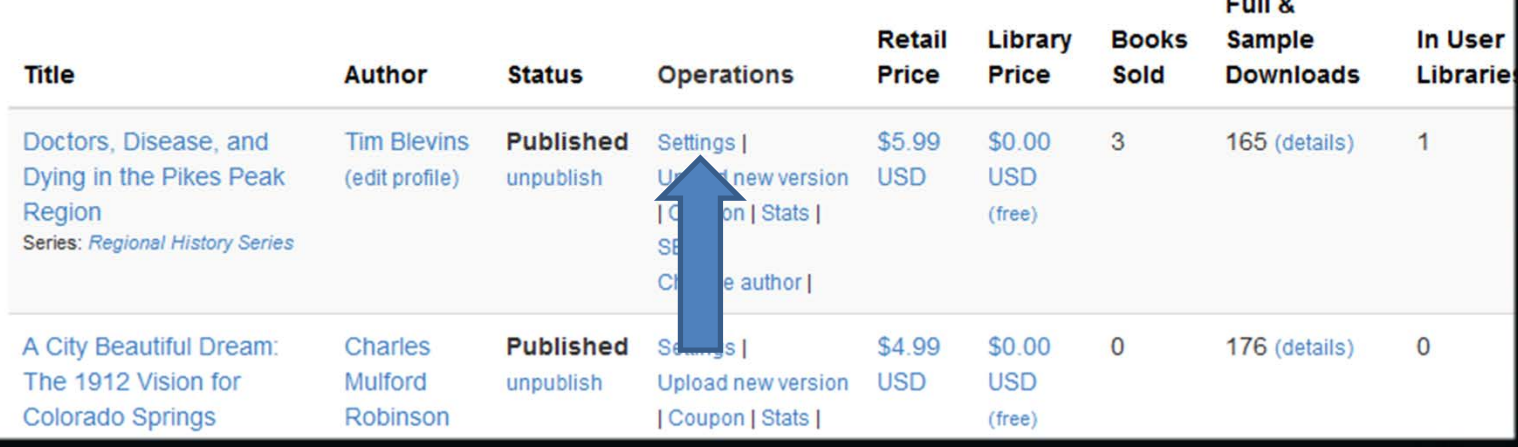

## Dashboard

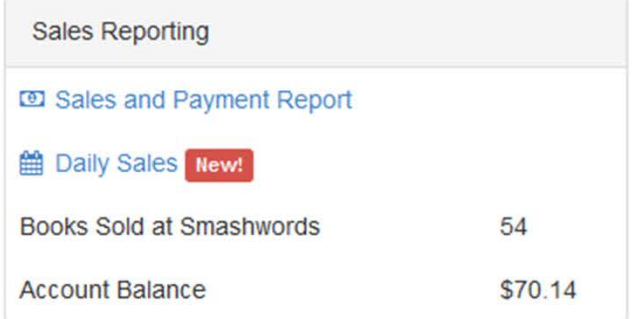

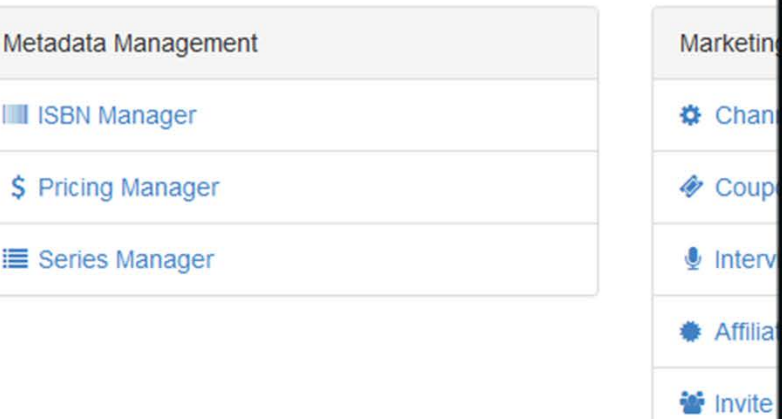

o)

## **Book Summaries**

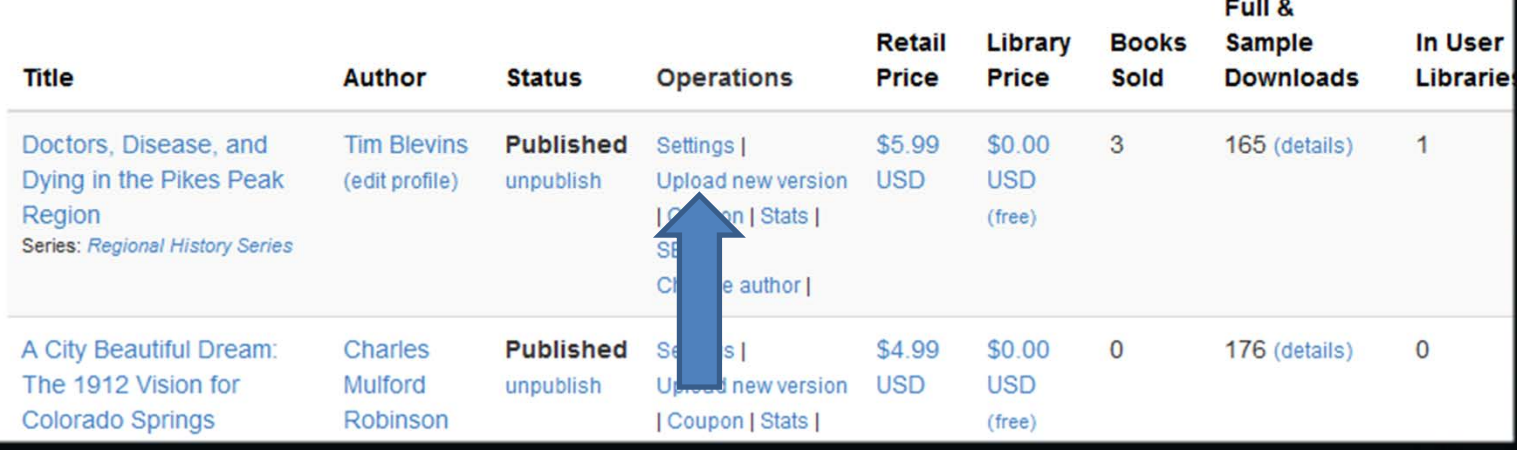

## Smashwords Formatting Tips

- Read *The Smashwords Style Guide*
- Use "Make it a Preorder" on the Publish Page (future release date)
- Perfection is not possible
- Follow Smashwords Formatting Tips
- Don't get frustrated!
- Pay someone else to get frustrated
- Be a superior communicator
- Use coupons for feedback and marketing

## Marketing your eBook

- Website
- Social Media
	- o Blog
	- o Twitter
	- o Facebook
	- o Linkedin
	- o YouTube
- Email
- Direct mail (snail mail)
- Multiple contacts
- Reviews and WOM

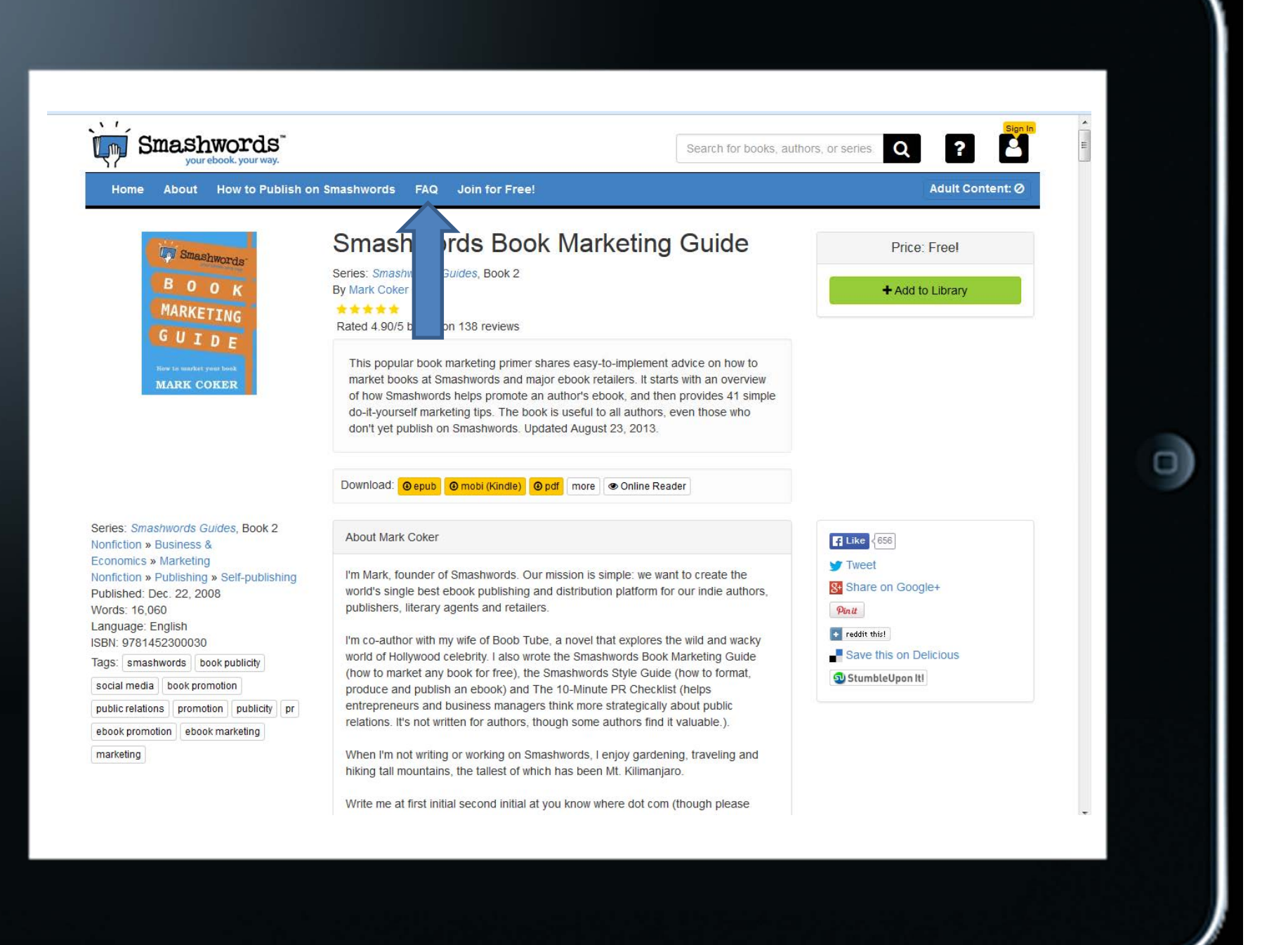

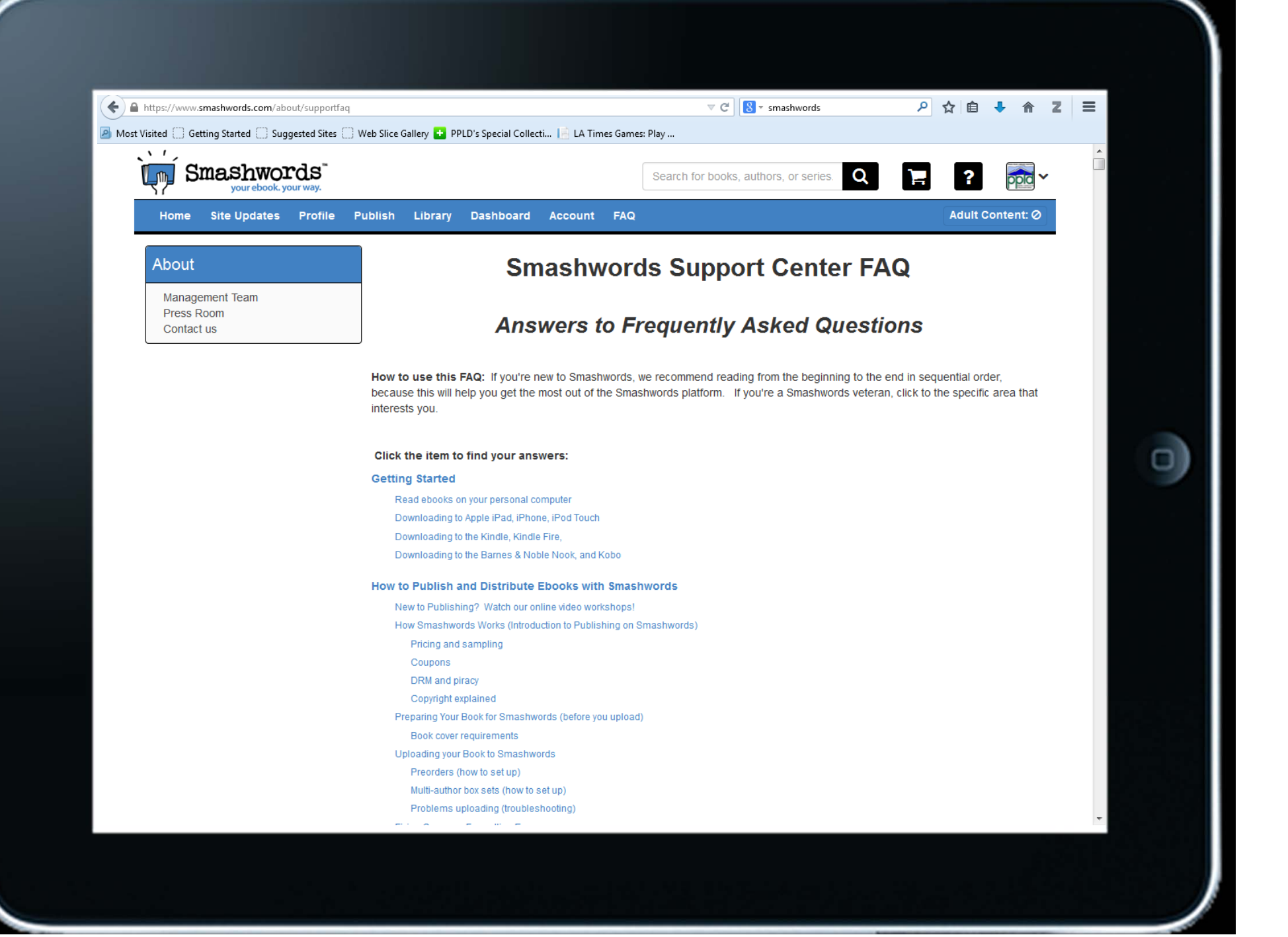

mize your use of different Paragraph styles. Try using Normal for all body text, and if you want to using a headir something like Heading 2 for chapter headings (don't over-use Heading styles, because the Heading style will reaks to be automatically inserted in your EPUB and MOBI versions ahead of each Heading).

careful attention to the section in the Style Guide on how to modify your paragraph style. This will allow you to r yles from within the style's coding (such as defining proper line spacing, proper first line indents, font style and his will save you a lot of time as you reformat. A complete reformatting need not take hours. If it's taking you mo r or two, stop, and save yourself the grief. Hire a fellow Smashwords author instead - see next step.

. If you don't have the time or patience or skills to do the above on your own, consider hiring a fellow Smashwor it for you. Rates are affordable, starting at only \$20/hr. You pay the author, not Smashwords. Smashwords doe mission. These folks know how to format for Smashwords, and they work quickly. Here's "Mark's List."

**Return to Top** 

\*\*\* \*\*\* \*\*\*

## Everything You Need to Know

s assign me an ISBN number?

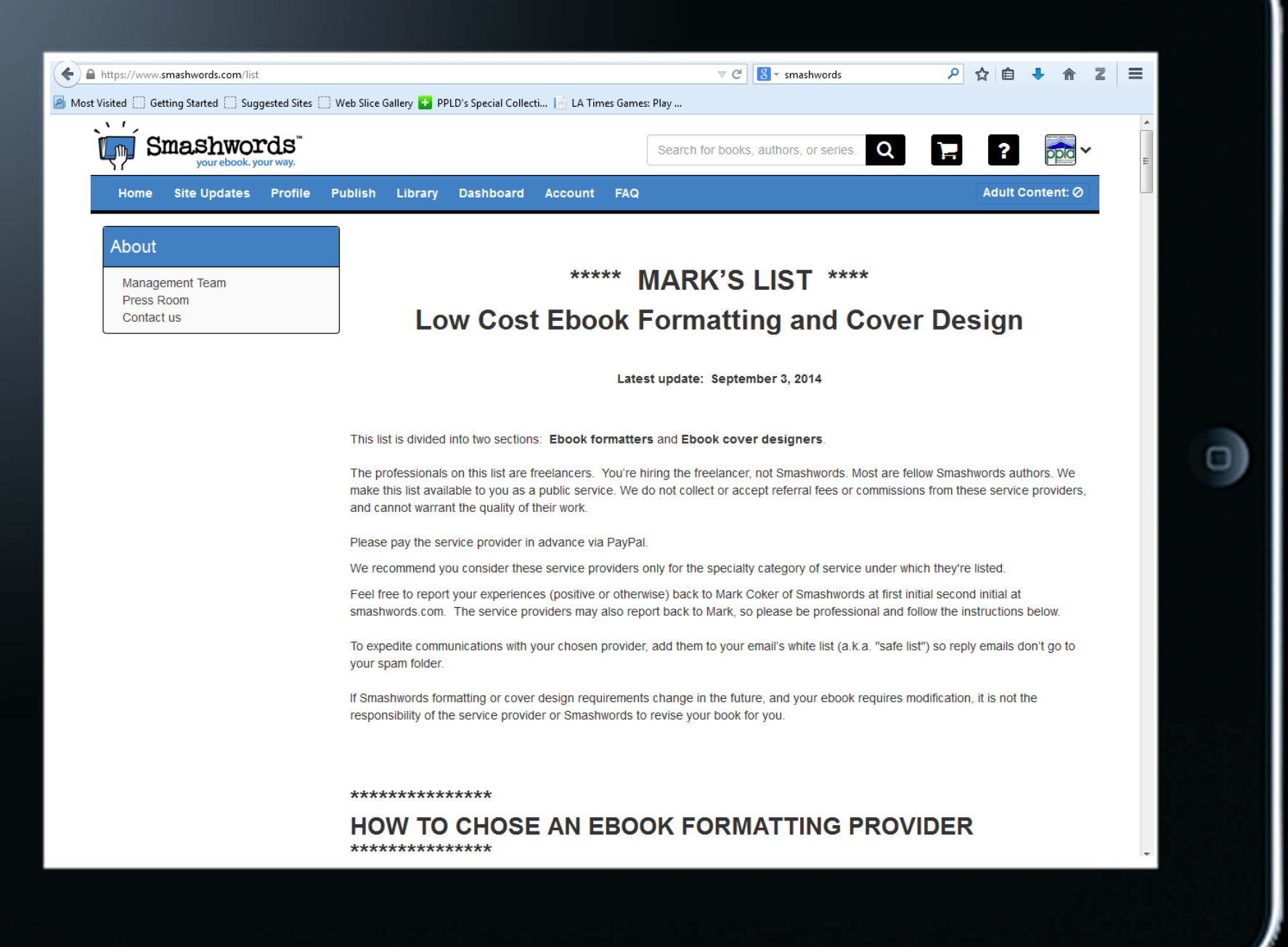

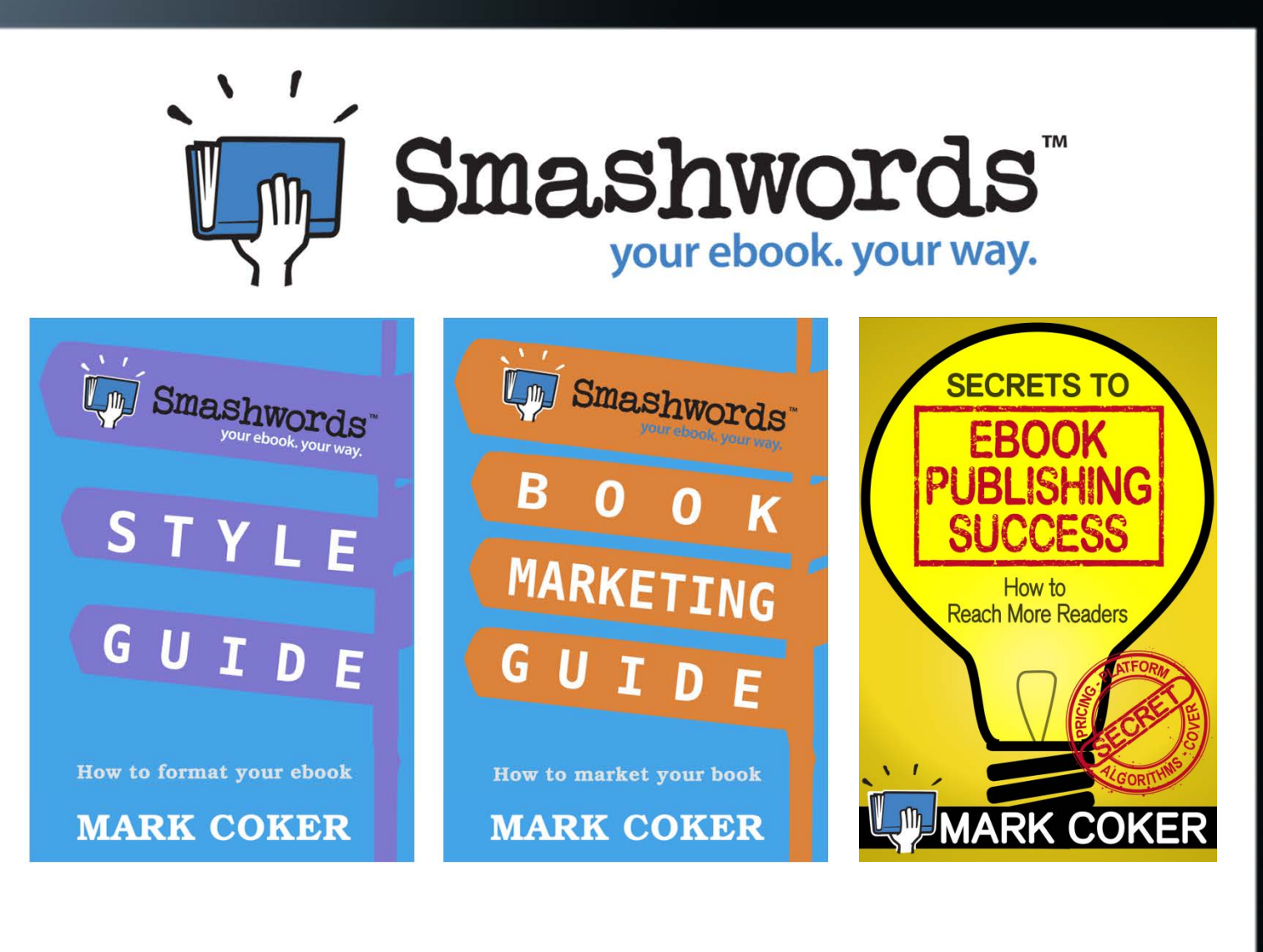

O

# Questions?

О

EZ Endnotes with Zotero:A Publish Your Own @ PPLD workshop

> Penrose Adult Meeting Room Fri., Nov. 21, 9-10:30 a.m.

Reservations and information athttp://RegionalHistorySeries.org

Zotero is a free and fun to use bibliographic citation manager that integrates with library catalogs, databases, and websites to make it easy to create endnotes, footnotes, and bibliographies in Microsoft Word and LibreOffice.

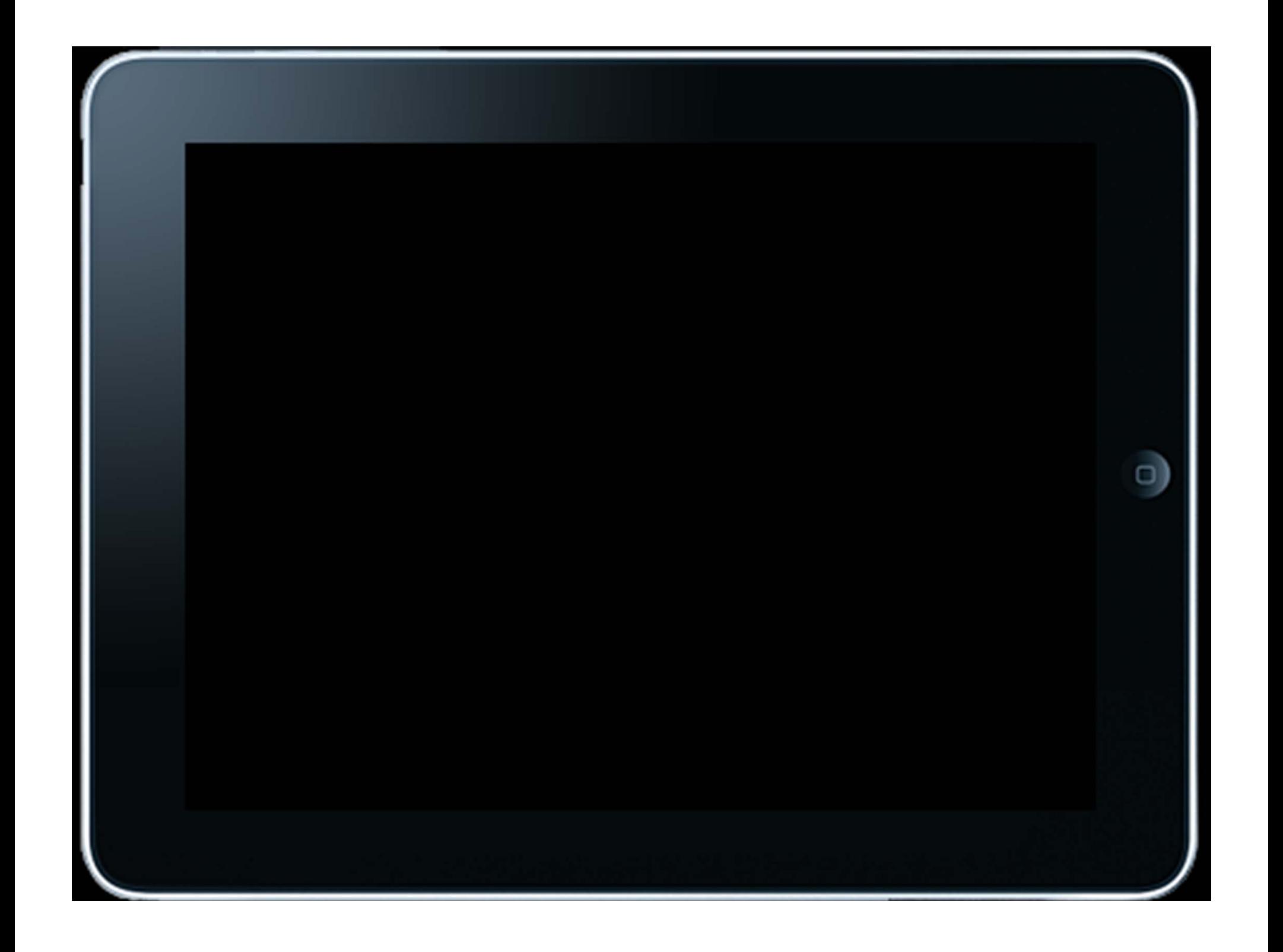